# Maxsine

EP3 L 系列 低压脉冲版本 交流伺服驱动器 使用手册

(第 3 版)

驱 动 器 GKL8A0/GKH8A0

武汉迈信电气技术有限公司

# 声明

武汉迈信电气技术有限公司版权所有。

未经本公司的书面许可,严禁转载或复制本手册的部分或全部内容。

因改进等原因,产品的规格或尺寸如有变更,恕不另行通知。

# 安全注意事项

在产品存放、安装、配线、运行、检查或维修前,用户必需熟悉 并遵守以下重要事项,以确保安全正确地使用本产品。

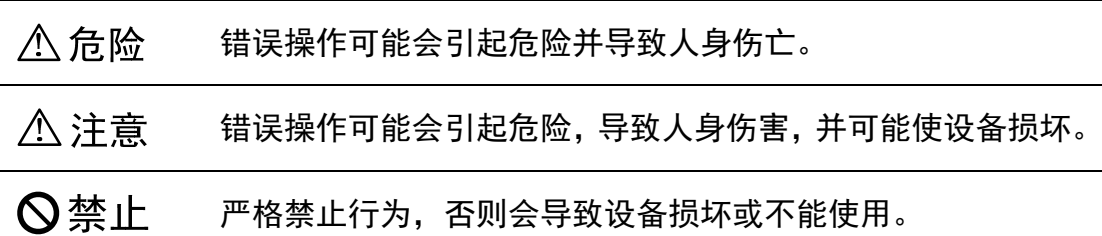

### 1. 使用场合

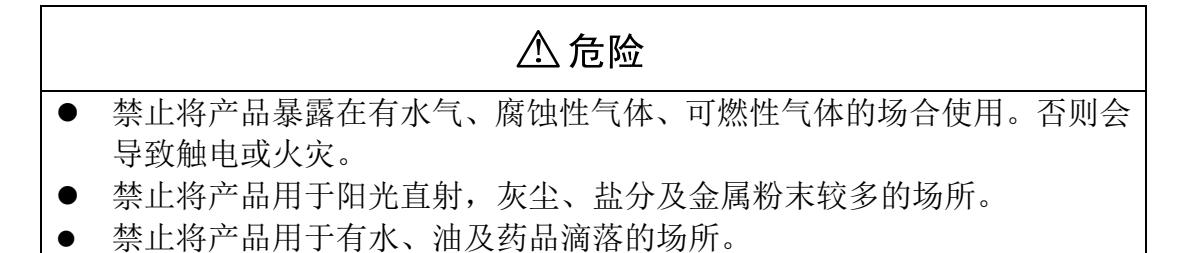

## 2. 配线

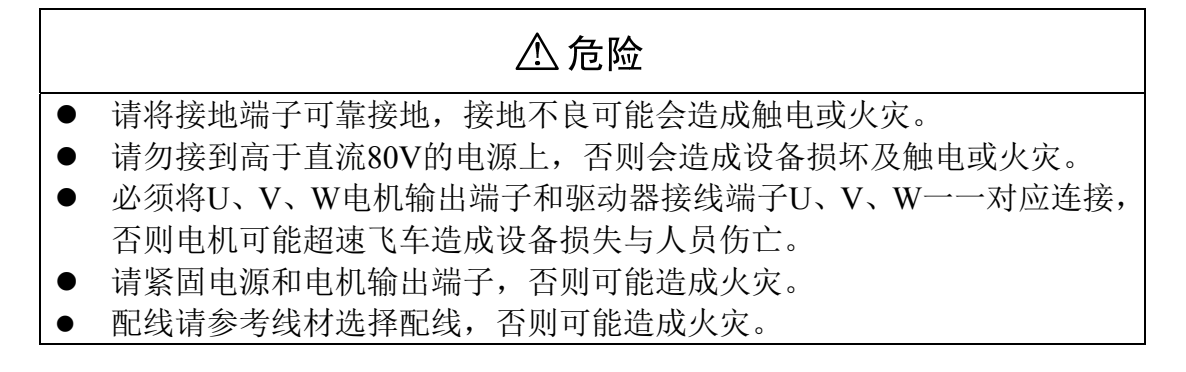

# 3. 操作

### △注意 当机械设备开始运转前,必须配合合适的参数设定值。若未调整到合适的 设定值,可能会导致机械设备失去控制或发生故障。 开始运转前,请确认是否可以随时启动紧急开关停机。 请先在无负载情况下,测试伺服电机是否正常运行,之后再将负载接上, 以避免不必要的损失。

请勿频繁接通、关闭电源,否则会造成驱动器内部过热。

# 4. 运行

# **Q禁止**

- 当电机运转时,禁止接触任何旋转中的零件,否则会造成人员伤亡。
- 当设备运行时,禁止触摸驱动器和电机,否则会造成触电或烫伤。
- 当设备运行时,禁止移动连接电缆,否则会造成人员受伤或设备损坏。

# 5. 保养和检查

### **◎禁止**

- 禁止接触驱动器及其电机内部,否则会造成触电。
- 电源关闭1分钟内,不得接触接线端子,否则可能会造成触电。
- 禁止在电源开启时改变配线,否则会造成触电。
- 禁止拆卸伺服电机,否则会造成触电。

# 6. 使用范围

### △注意

本手册所涉及产品为一般工业用途,请勿用于可能直接危害人身安全的装 置上,如核能装置、航天航空设备、生命保障及维持设备和各种安全设备。如 有以上使用需要,请与本公司联系。

# 目录

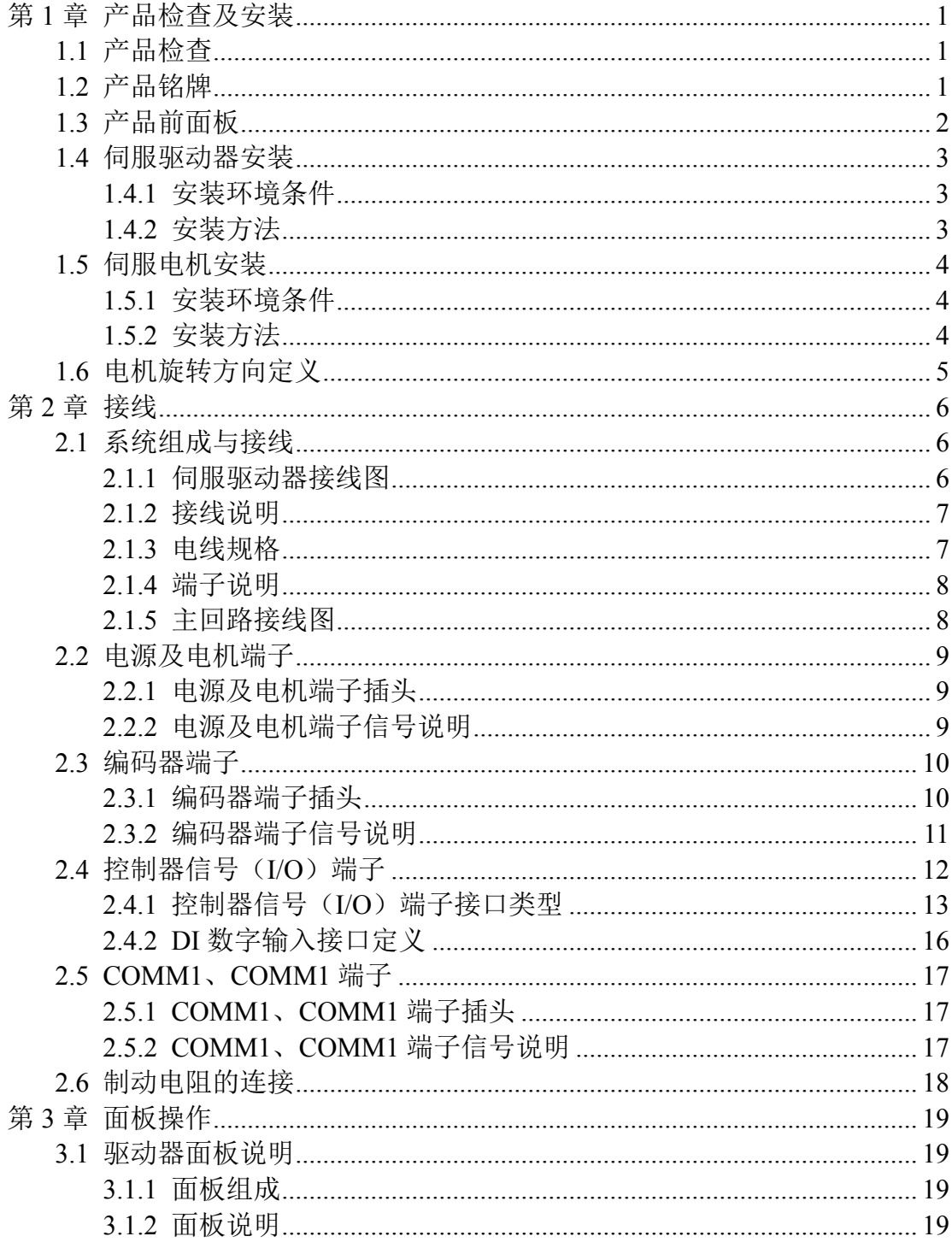

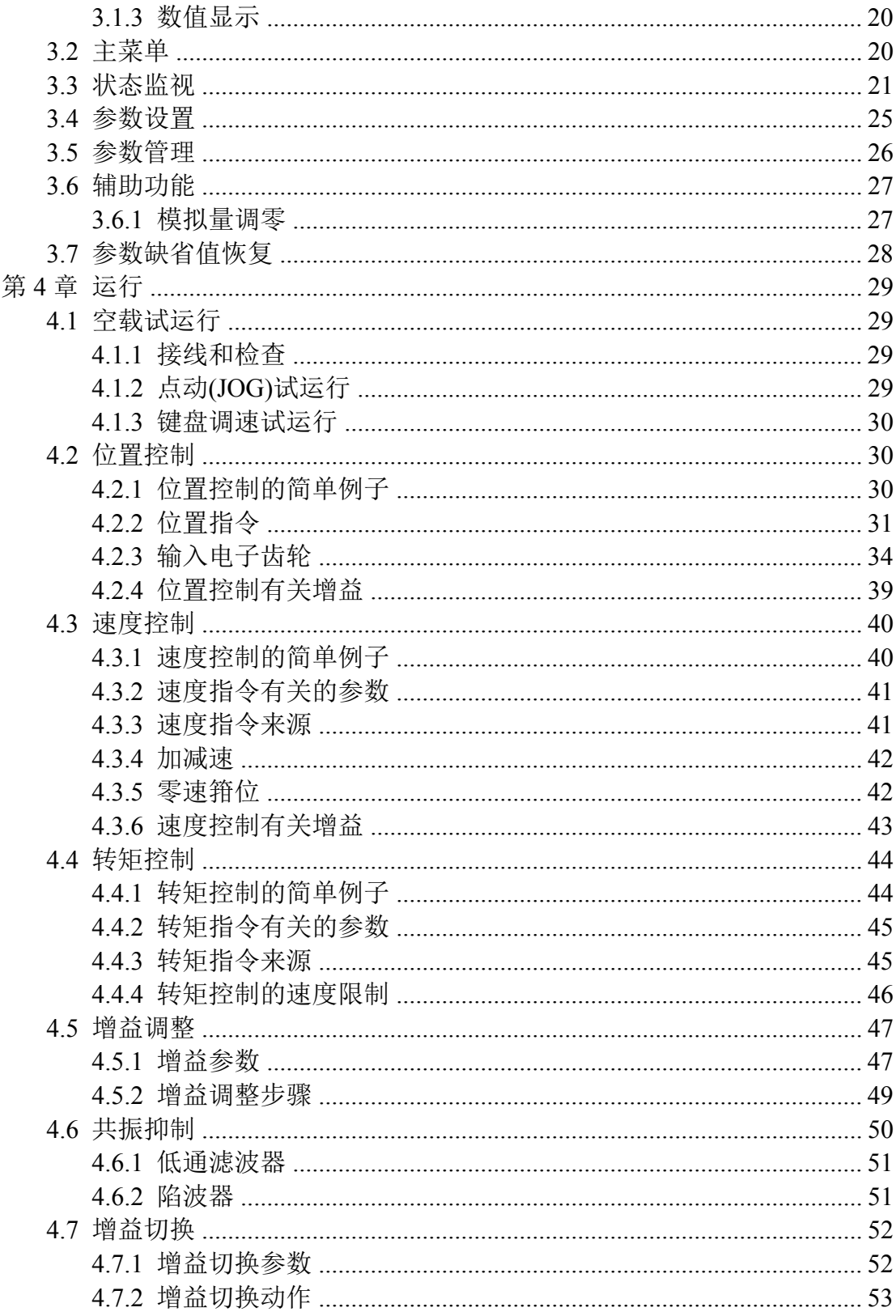

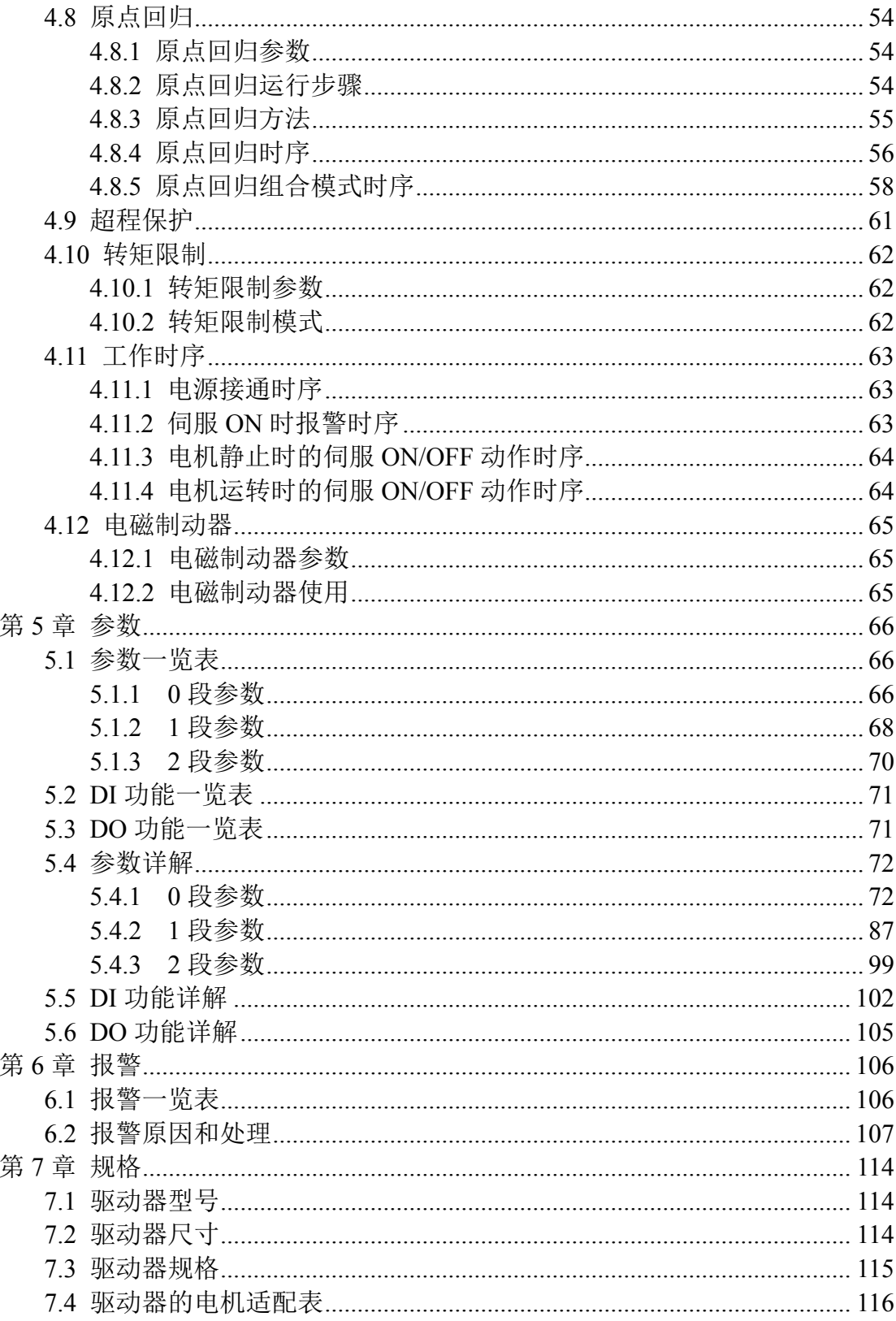

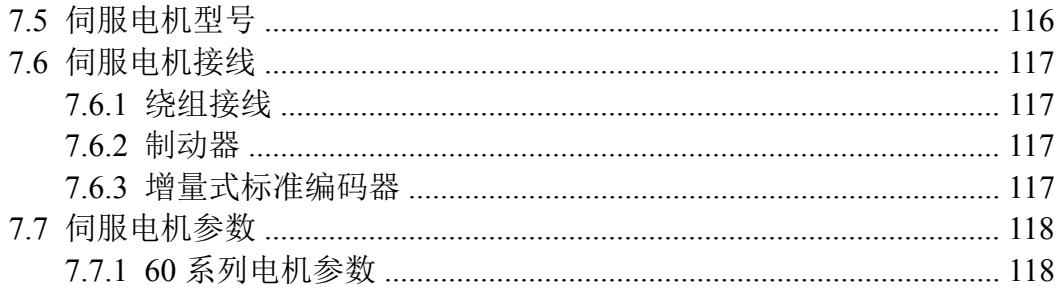

# 第 **1** 章 产品检查及安装

# <span id="page-8-0"></span>**1.1** 产品检查

本产品在出厂前均做过完整功能测试,为防止产品运送过程中因疏忽导致 产品不正常,拆封后请详细检查下列事项:

- 检查伺服驱动器与伺服电机型号是否与订购的机型相同。
- 检查伺服驱动器与伺服电机外观有无损坏及刮伤现象。运送中造成损伤时, 请勿接线送电。
- 检查伺服驱动器与伺服电机有无零组件松脱之现象。是否有松脱的螺丝,是 否螺丝未锁紧或脱落。
- 检查伺服电机转子轴是否能以手平顺旋转。带制动器的电机无法直接旋转。 如果上述各项有发生故障或不正常的现象,请立即与经销商联系。

## **1.2** 产品铭牌

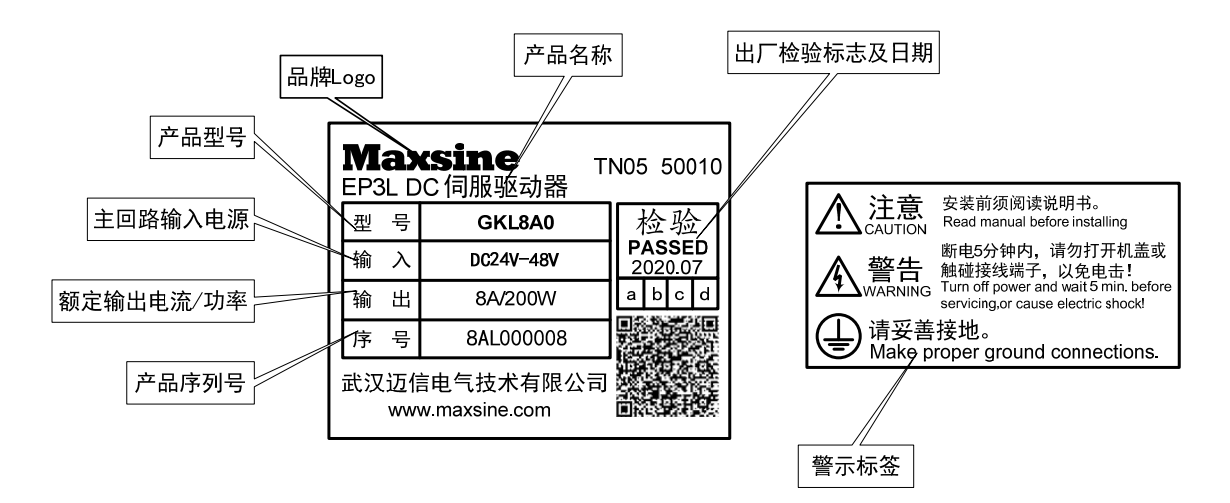

# <span id="page-9-0"></span>**1.3** 产品前面板

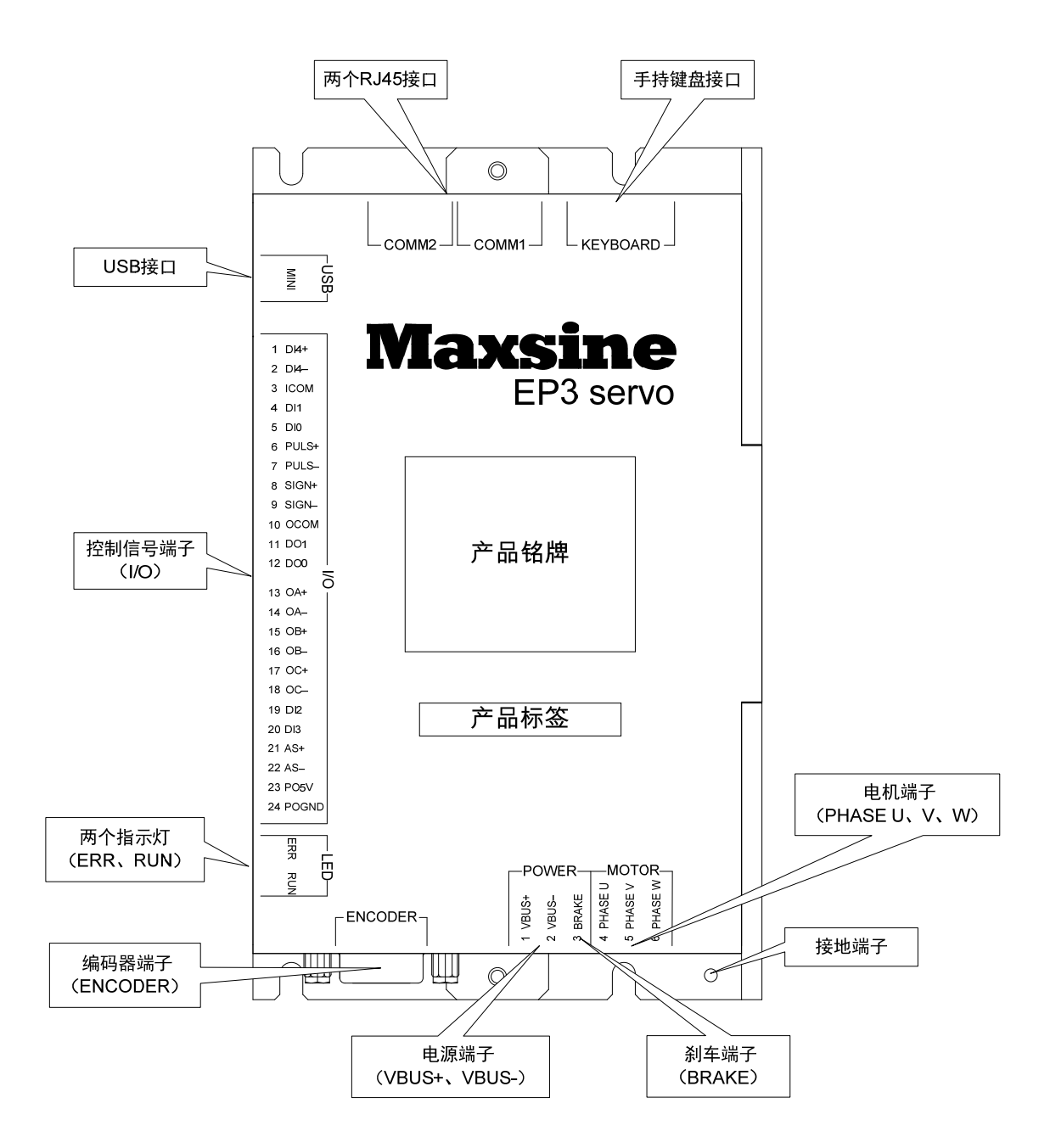

2

### <span id="page-10-0"></span>**1.4** 伺服驱动器安装

### **1.4.1** 安装环境条件

伺服驱动器安装的环境对驱动器正常功能的发挥及其使用寿命有直接的影 响,因此驱动器的安装环境必须符合下列条件:

- 工作环境温度:0℃~40℃;工作环境湿度:40%~80%以下(无结露)。
- 贮存环境温度: -40℃~50℃; 贮存环境湿度: 93%以下(无结露)。
- 振动:  $0.5$ G以下。
- 防止雨水滴淋或潮湿环境。
- 避免直接日晒。
- 防止油雾、盐分侵蚀。
- 防止腐蚀性液体、瓦斯侵蚀。
- 防止粉尘、棉絮及金属细屑侵入。
- 远离放射性物质及可燃物。
- 数台驱动器安装于控制柜中时,请注意摆放位置需保留足够的空间,有利于 空气流动帮助散热。请外加配置散热风扇,使伺服驱动器周围温度降低。长 期安全工作温度在40℃以下。
- 附近有振动源时(例如冲床), 若无法避免请使用振动吸收器或加装防振橡胶 垫片。
- 附近有干扰设备时,对伺服驱动器的电源线和控制线有干扰,可能使驱动器 产生误动作。可以加入噪声滤波器以及其它各种抗干扰措施,保证驱动器的 正常工作。但噪声滤波器会增加漏电流,因此需在驱动器的电源输入端装上 隔离变压器。

### **1.4.2** 安装方法

- 伺服驱动器的正常安装方向是垂直直立方向,顶部朝上以利散热。
- 安装时根据需求,紧固伺服驱动器上相应的安装孔位。
- 伺服驱动器之间以及与其它设备间的安装间隔距离参考下图中所示,为了保 证驱动器的使用性能和寿命,请尽可能地留有充分的安装间隔。
- 电气控制柜内必须安装散热风扇,保证有垂直方向的风对伺服驱动器的散热 器散热。
- 安装电气控制柜时,防止粉尘或铁屑进入伺服驱动器内部。

<span id="page-11-0"></span>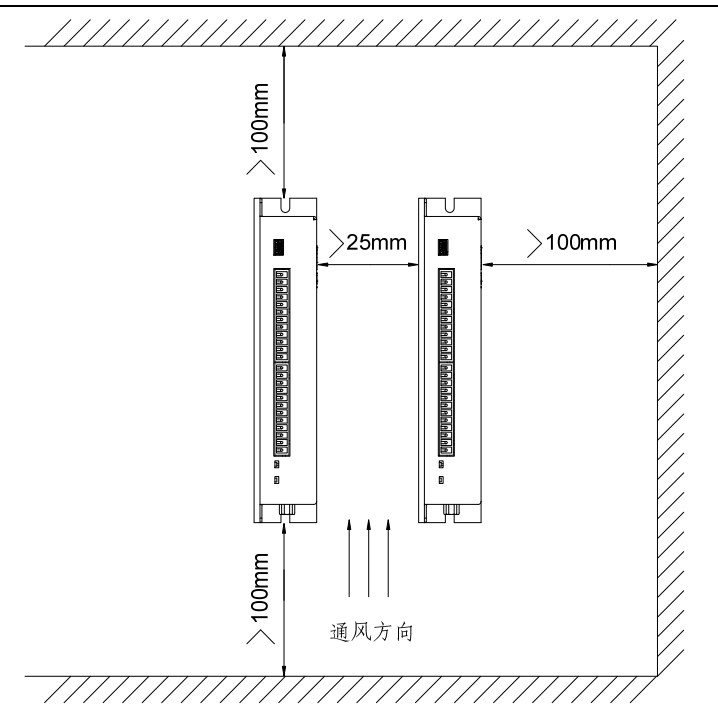

# **1.5** 伺服电机安装

### **1.5.1** 安装环境条件

- 工作环境温度:0~40℃;工作环境湿度:80%以下(无结露)。
- 贮存环境温度: -40℃~50℃; 贮存环境湿度: 80%以下(无结露)。
- **振动: 0.5G以下。**
- 通风良好、少湿气及灰尘的场所。
- 无腐蚀性、引火性气体、油气、切削液、切削粉、铁粉等环境。
- 无水汽及阳光直射的场所。

### **1.5.2** 安装方法

- 水平安装:为避免水、油等液体自电机出线端流入电机内部,请将电缆出口 置于下方。
- 垂直安装:若电机轴朝上安装且附有减速机时,须注意并防止减速机内的油 渍经由电机轴渗入电机内部。
- 电机轴的伸出量需充分,若伸出量不足时将容易使电机运动时产生振动。
- 安装及拆卸电机时,请勿用榔头敲击电机,否则容易造成电机轴及编码器损 坏。

4

# <span id="page-12-0"></span>**1.6** 电机旋转方向定义

本手册描述的电机旋转方向定义:面对电机轴伸,转动轴逆时针旋转(CCW) 为正转,转动轴顺时针旋转(CW)为反转。

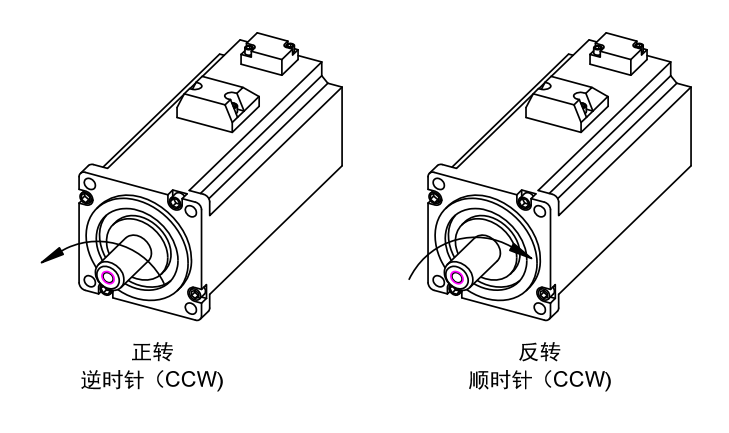

# 第 **2** 章 接线

# <span id="page-13-0"></span>**2.1** 系统组成与接线

### **2.1.1** 伺服驱动器接线图

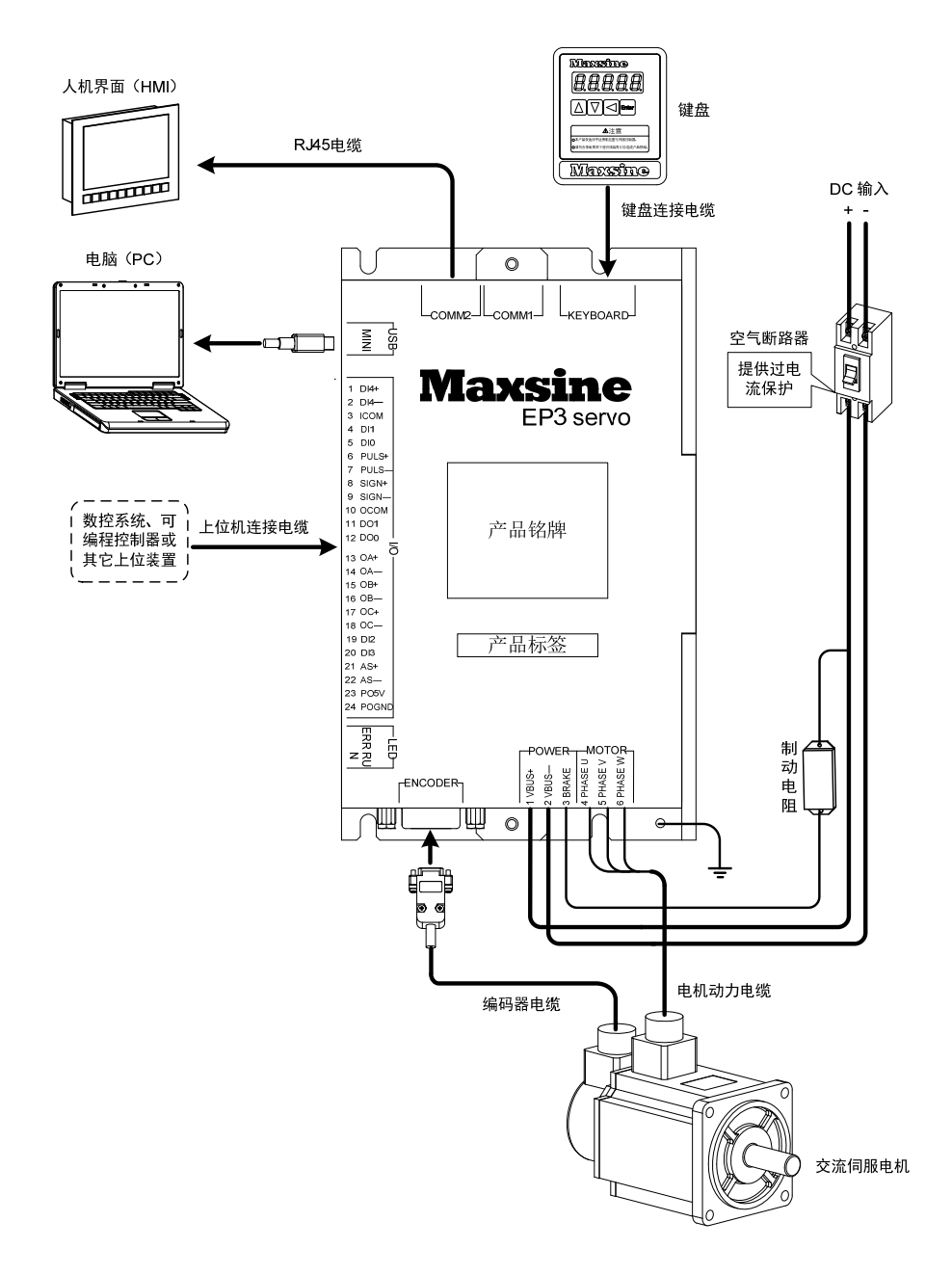

### <span id="page-14-0"></span>**2.1.2** 接线说明

接线注意事项:

- 接线材料依照电线规格使用。
- 电缆长度,指令电缆 3m 以内,编码器电缆 20m 以内。
- **检查驱动器和电源接线是否正确, 请勿接到高于直流 80V 的电源上。**
- **●** 电机输出 U、V、W 端子相序, 必须和驱动器相应端子一一对应, 接错电机 可能不转或飞车。不能用调换三相端子的方法来使电机反转,这一点与异步 电动机完全不同。
- 必须可靠接地,而且单点接地。
- 请将动力线(电源线、电机线等的强电回路)与信号线相距 30cm 以上来配线, 不要放置在同一配线管内。
- 请安装非熔断型断路器使驱动器故障时能及时切断外部电源。

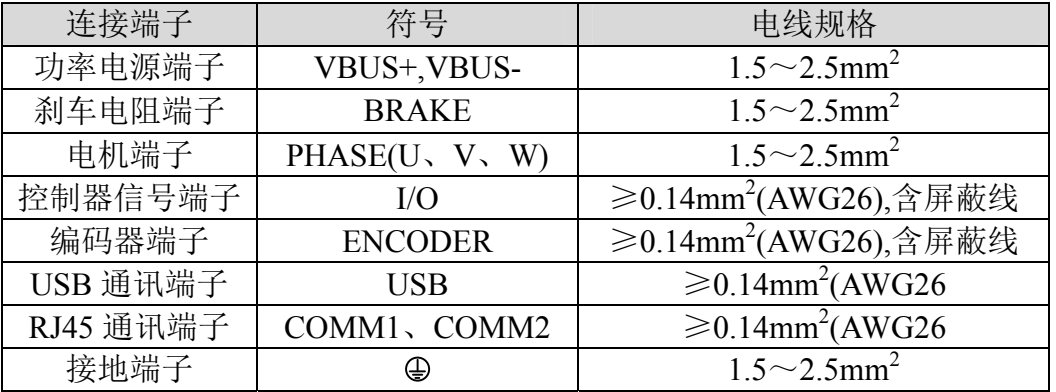

### **2.1.3** 电线规格

编码器电缆必须使用双绞线。如果编码器电缆太长(>20m),会导致编码器 供电不足,其电源和地线可采用多线连接或使用粗电线。

# <span id="page-15-0"></span>**2.1.4** 端子说明

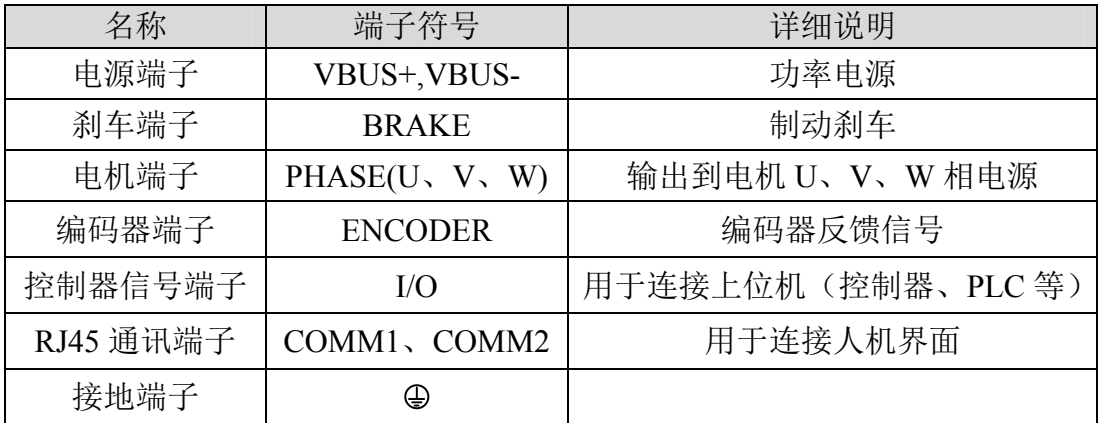

## **2.1.5** 主回路接线图

EP3L 系列伺服驱动器整机配线图示例如下:

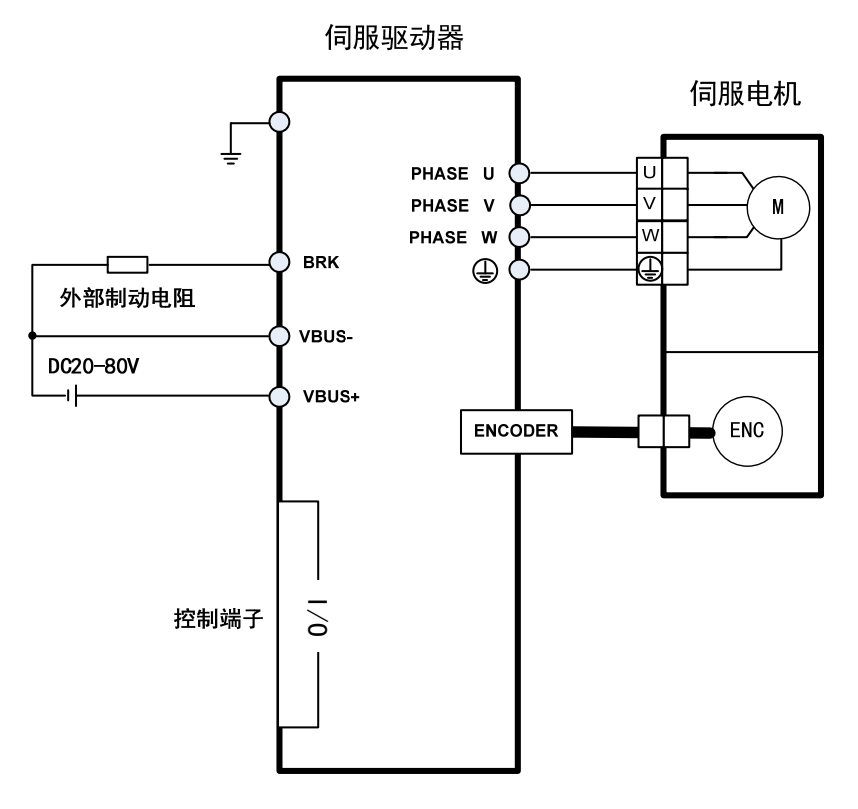

# <span id="page-16-0"></span>**2.2** 电源及电机端子

## **2.2.1** 电源及电机端子插头

端子插头采用 8 针脚端子,外形和针脚分布为:

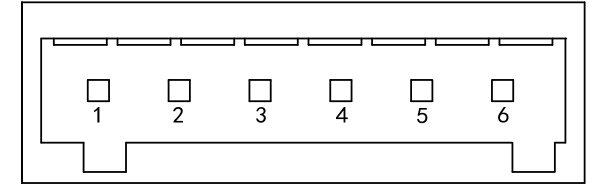

# **2.2.2** 电源及电机端子信号说明

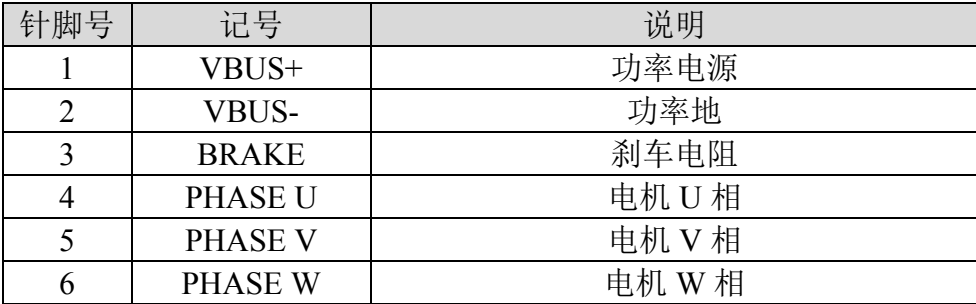

## <span id="page-17-0"></span>**2.3** 编码器端子

### **2.3.1** 编码器端子插头

编码器端子与电机编码器连接图: 接增量式编码器的端子使用3排DB15插座(VGA插座), 外形和针脚分布为:

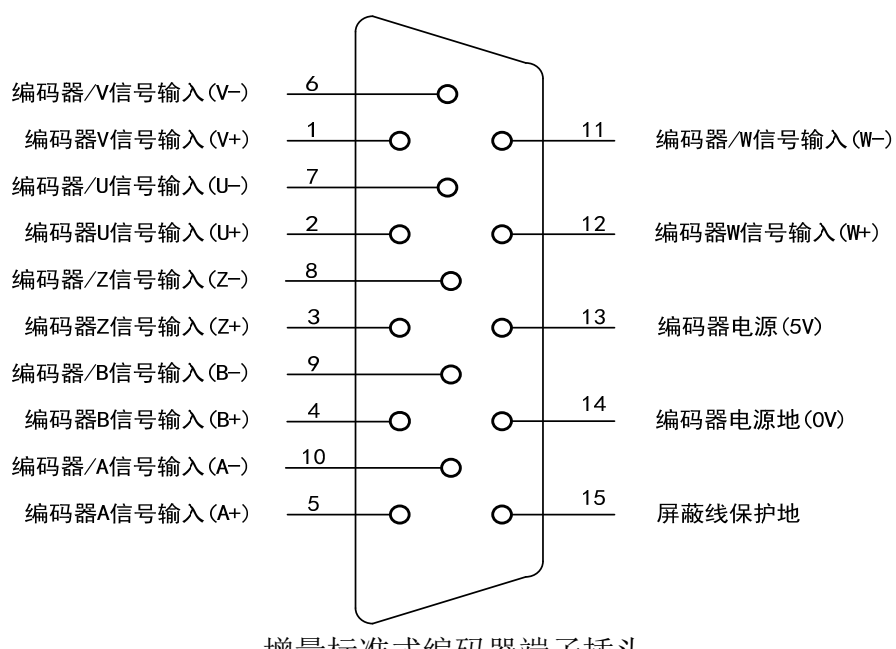

增量标准式编码器端子插头

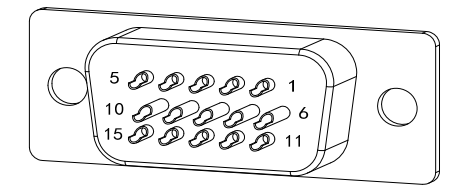

增量式编码器端子插头焊针分布图

# <span id="page-18-0"></span>**2.3.2** 编码器端子信号说明

增量式编码器定义:

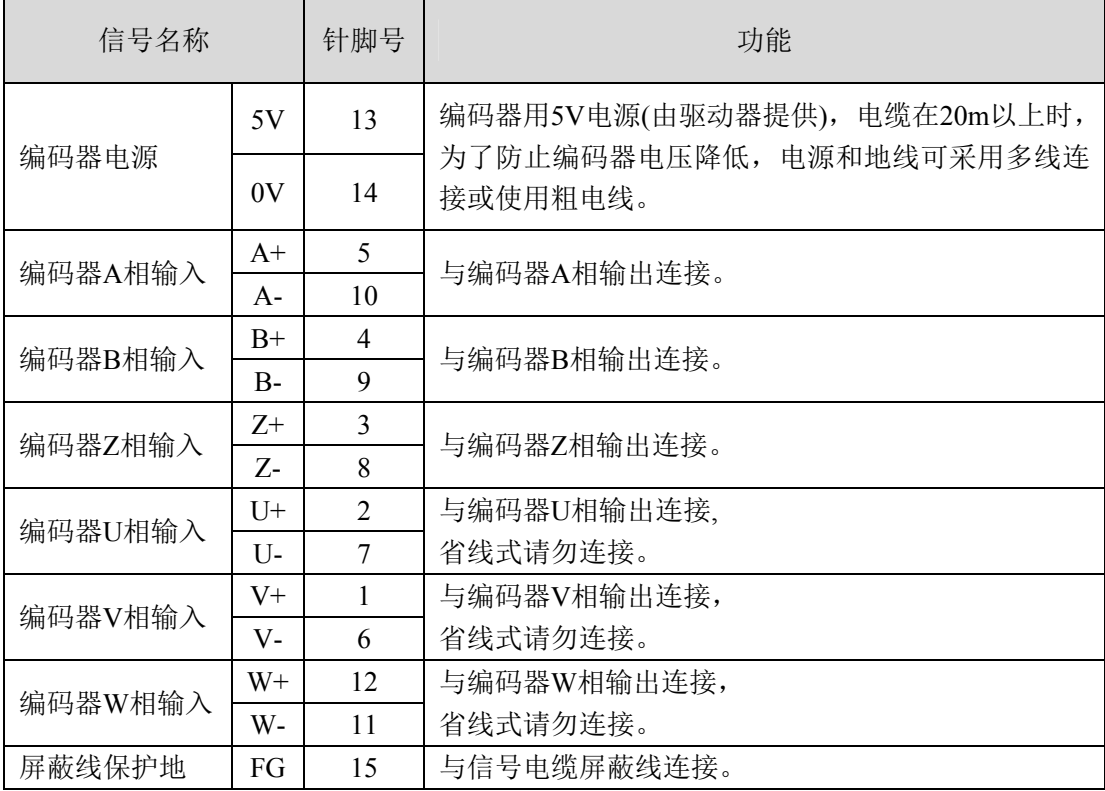

# <span id="page-19-0"></span>**2.4** 控制器信号(**I/O**)端子

输入输出接口,其外形分布为:

 $\frac{12}{ }$  $\frac{13}{1}$ 24  $\overline{1}$ **Adalah dahar dahar dahar dahar dahar dahar dahar dahar dahar dahar dahar dahar dahar dahar dahar dahar dahar d**<br>Peranta dari Perangai Perangaian Perangaian Perangaian Perangaian Perangaian Perangaian Perangaian Perangai P

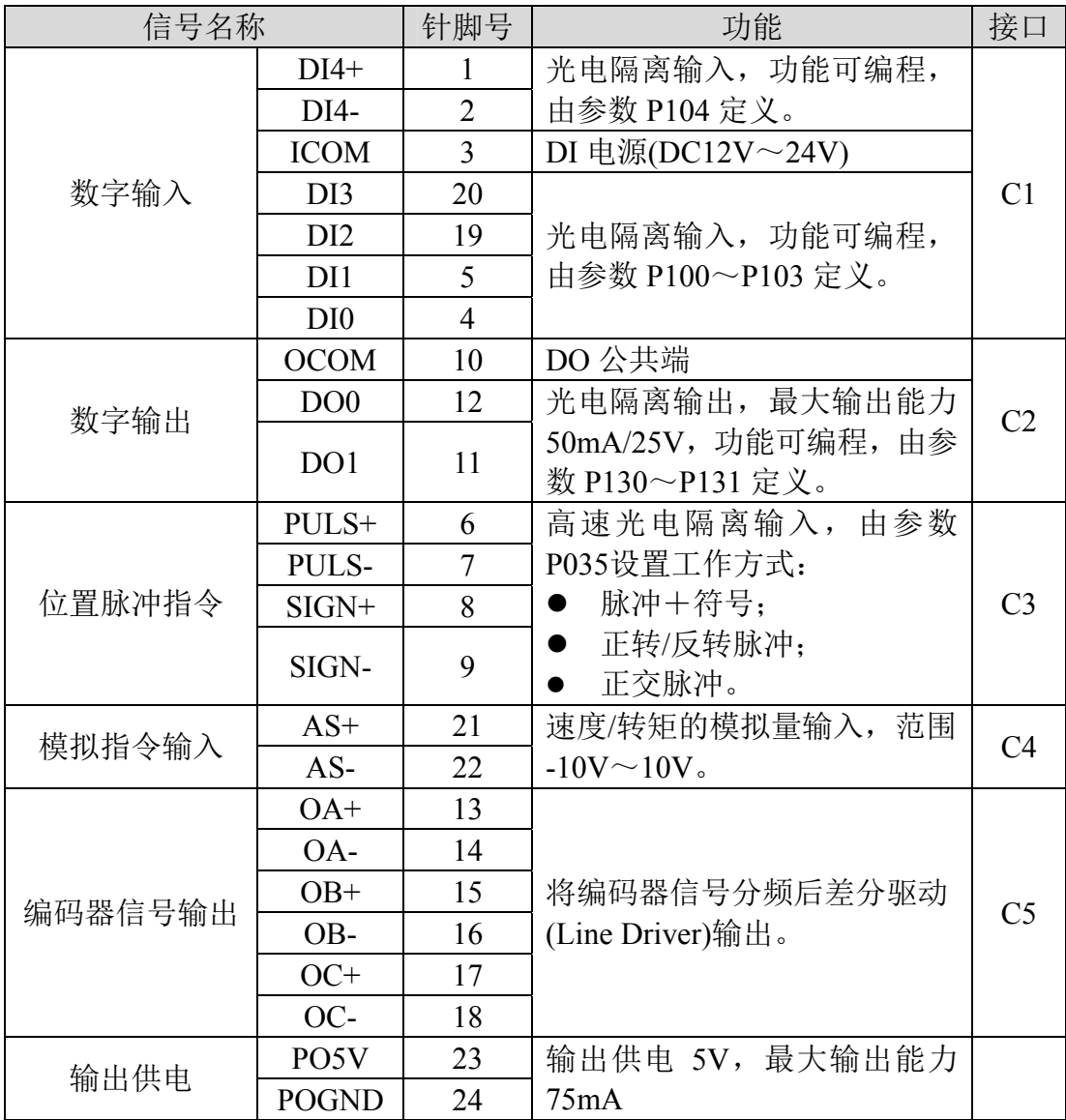

### <span id="page-20-0"></span>**2.4.1** 控制器信号(**I/O**)端子接口类型

以下将介绍控制器信号(I/O)端子各接口电路,及与上位控制装置的接线 方式。

#### **1.** 数字输入接口**(C1)**

数字输入接口电路可由开关、继电器、集电极开路三极管、光电耦合器等进 行控制。继电器需选择低电流继电器,以避免接触不良的现象。外部电压范围 DC12V~24V。内部结构图如下:

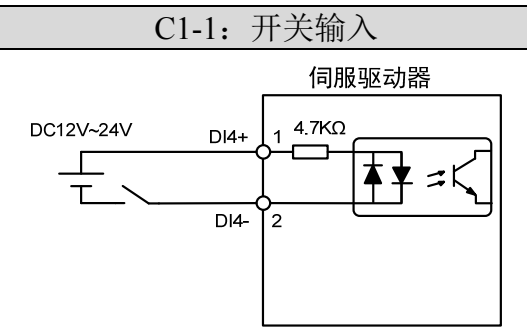

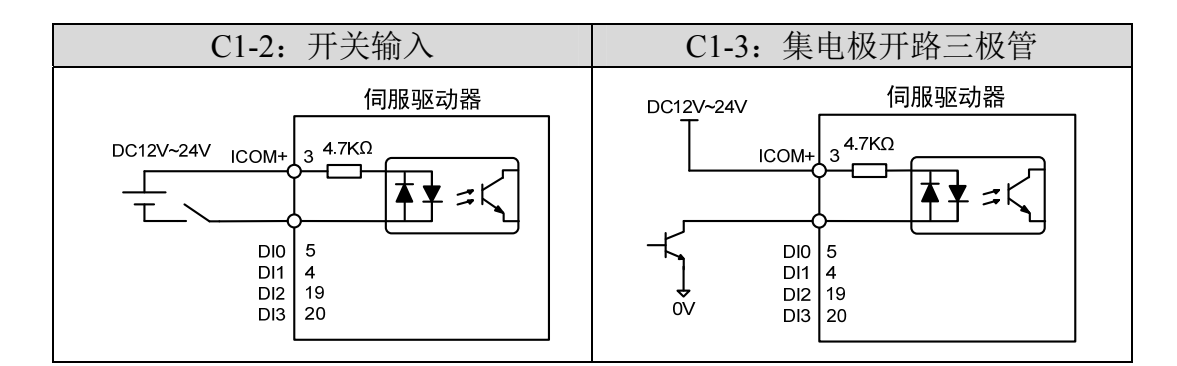

#### **2.** 数字输出接口**(C2)**

输出电路采用达林顿光电耦合器,可与继电器、光电耦合器连接,注意事 项:

- 电源由用户提供,如果电源接反,会导致驱动器损坏。
- 外部电源最大 25V, 输出最大电流 50mA, 3 路电流总和不超过 100mA。
- 当使用继电器等电感性负载时,需加入二极管与电感性负载并联,若二极管 的极性相反时,将导致驱动器损坏。
- 导通时,约有 1V 左右压降, 不能满足 TTL 低电平要求, 因此不能和 TTL 电路直接相连。

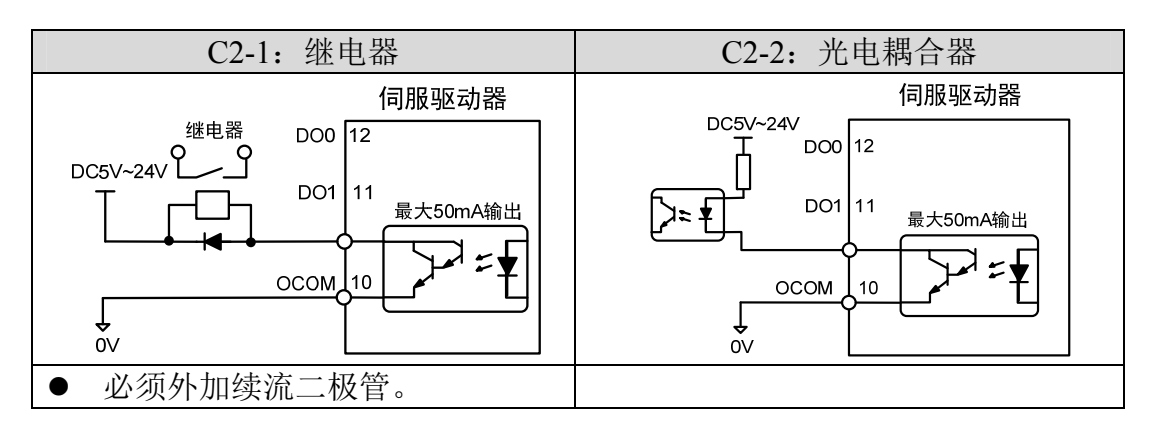

#### **3.** 位置脉冲指令接口**(C3)**

有差分驱动和单端驱动两种接法,推荐差分驱动接法。接线宜采用双绞线。 驱动电流8~15mA,由参数P035设置工作方式: 脉冲+符号、正转/反转脉冲、正 交脉冲。

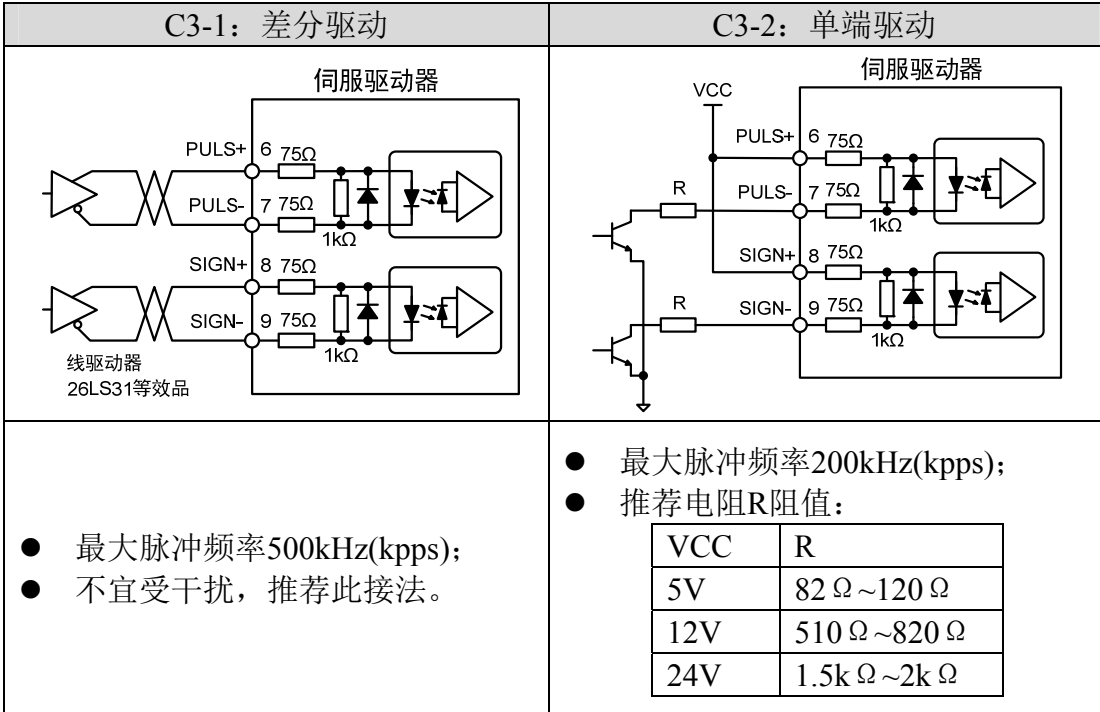

14

#### **4.** 模拟指令输入接口**(C4)**

有差分输入和单端输入两种接法,推荐差分输入接法。速度、转矩共用一个 模拟输入。输入范围是-10V~+10V,输入阻抗约10kΩ。模拟输入存在零偏是正 常的,可通过参数进行补偿。

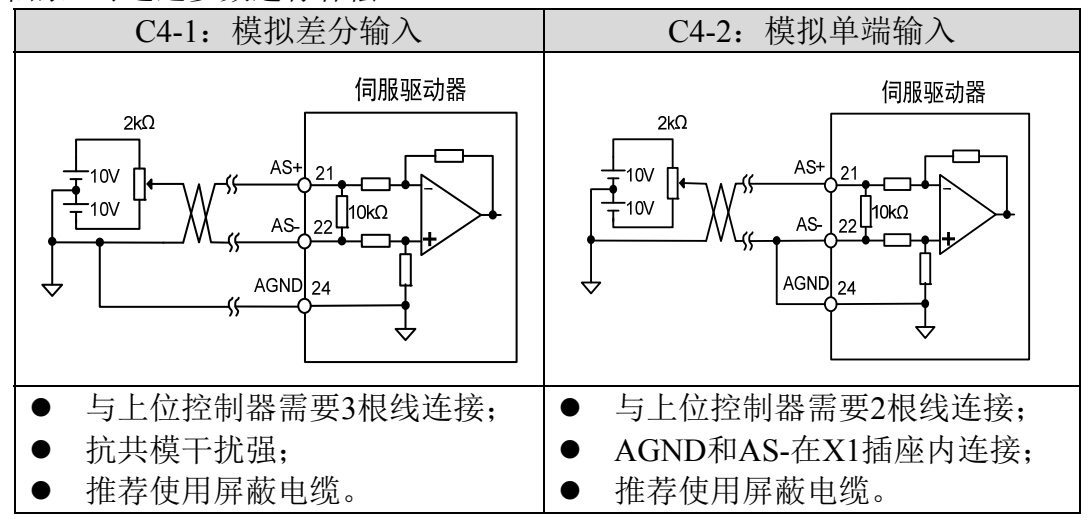

#### **5.** 编码器信号线驱动输出**(C5)**

将编码器信号分频后通过线驱动(Line Driver)输出到上位控制器。

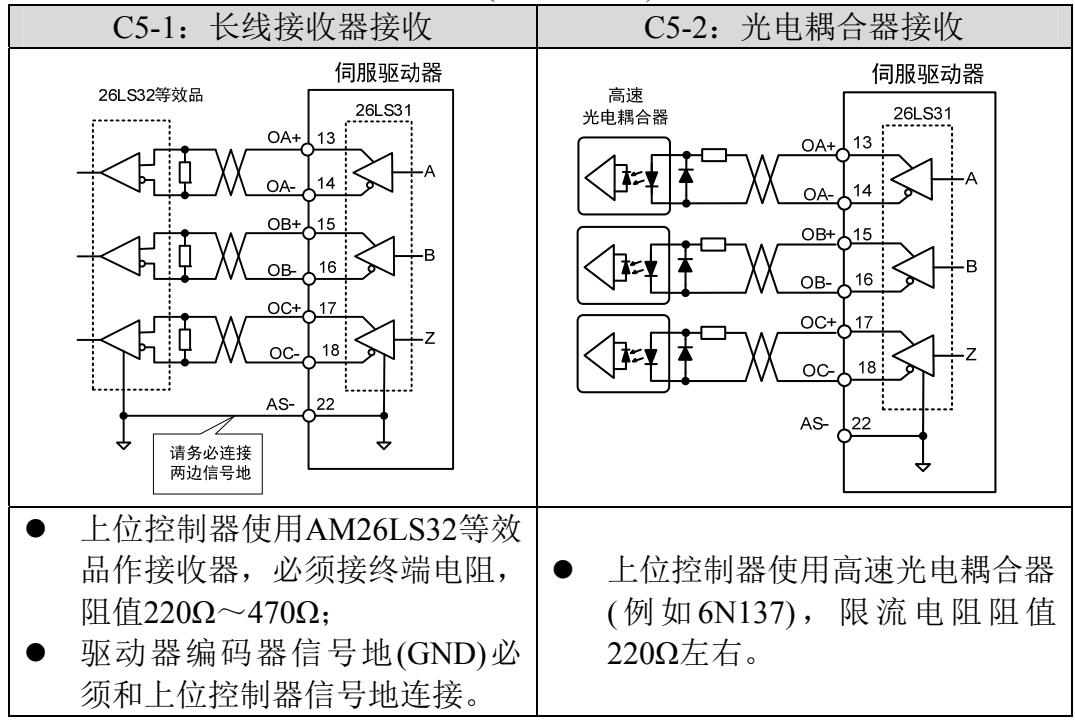

### <span id="page-23-0"></span>**2.4.2 DI** 数字输入接口定义

每个 DI 数字输入接口都是可编程的,通过对应参数能设置成不同的功能。 出厂定义缺省值如下,用户可根据需要修改。

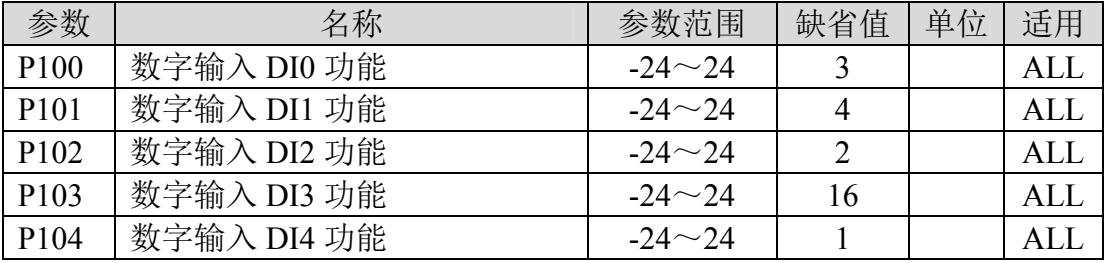

参数绝对值表示功能,符号表示逻辑。正数表示正逻辑,负数表示负逻辑(ON 为有效,OFF 为无效):

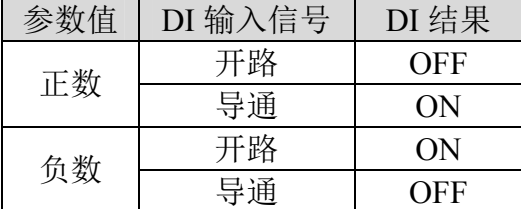

#### DI 功能描述表:

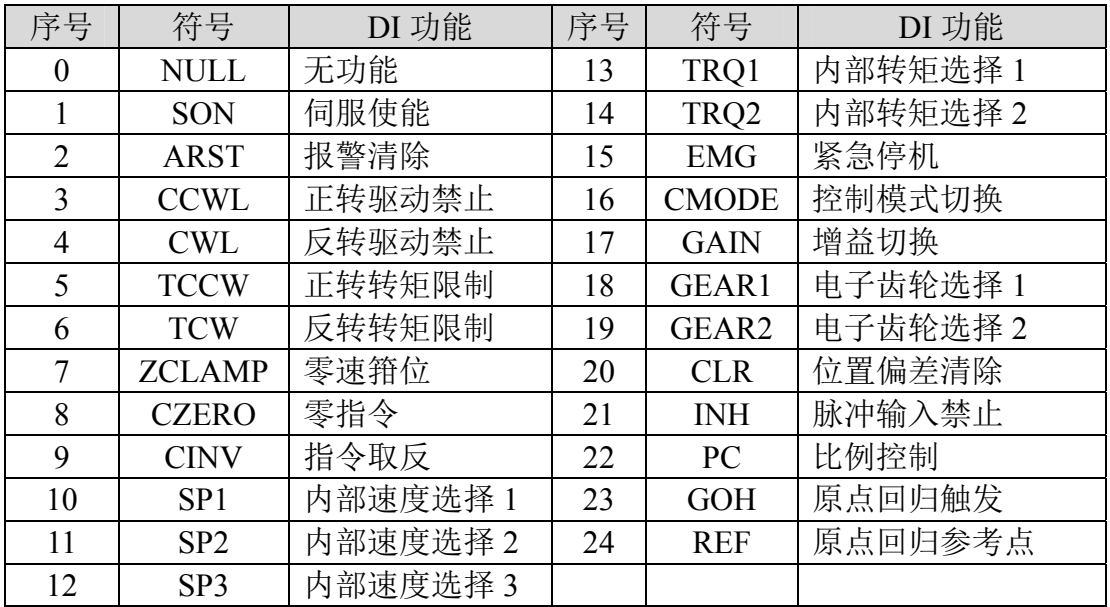

16

# <span id="page-24-0"></span>**2.5 COMM1**、**COMM1** 端子

# **2.5.1 COMM1**、**COMM1** 端子插头

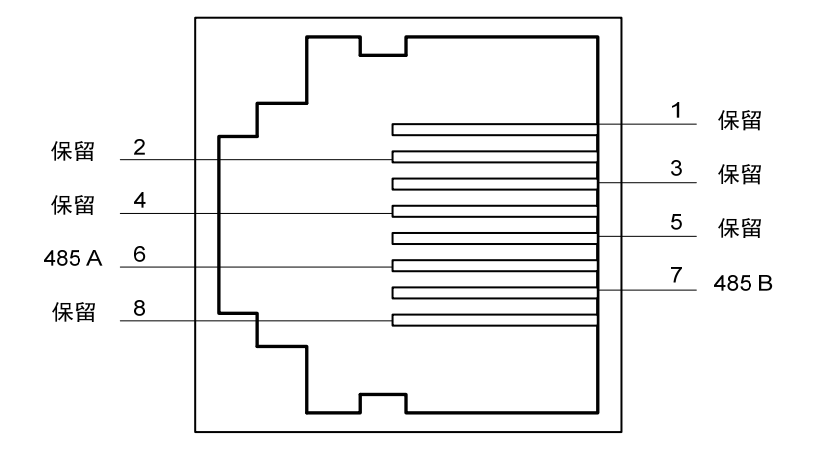

## **2.5.2 COMM1**、**COMM1** 端子信号说明

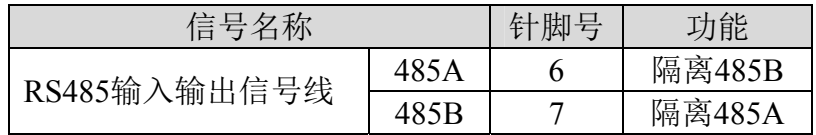

# <span id="page-25-0"></span>**2.6** 制动电阻的连接

使用外部制动电阻时,如图所示,将外部制动电阻跨接在 VBUS+、BRAKE 上,连接外部制动电阻接线图参考 2.1.5 章节。

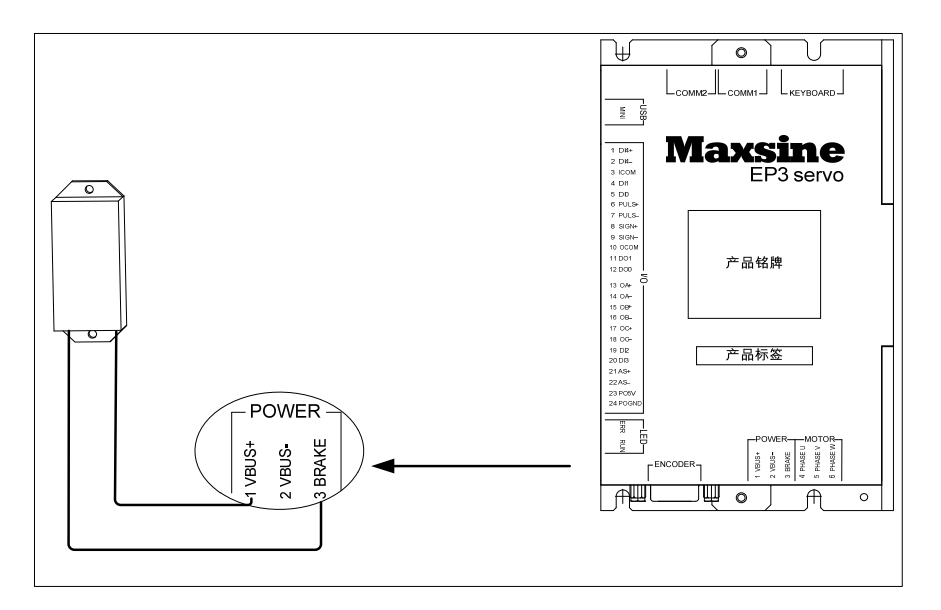

#### 特别注意:

驱动器更改为外接制动电阻时,参数P085/P086要做相应的修改,如外接制 电阻规格为20Ω/100W时,上述参数的设置值如下:

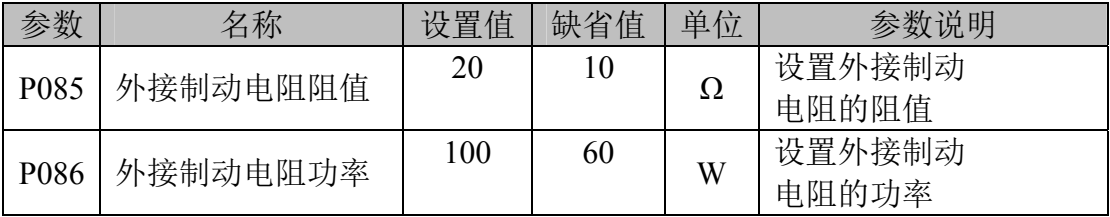

了解更多详细信息,请查阅 5.4.1 章节中 **P085/P086** 的参数说明

# 第 **3** 章 面板操作

## <span id="page-26-0"></span>**3.1** 驱动器面板说明

### **3.1.1** 面板组成

面板由 5 个 LED 数码管显示器, 4 个按键 4、1、3、4、Emg 组成, 用来显示 系统各种状态设置参数等。操作是分层操作,由主菜单逐层展开。

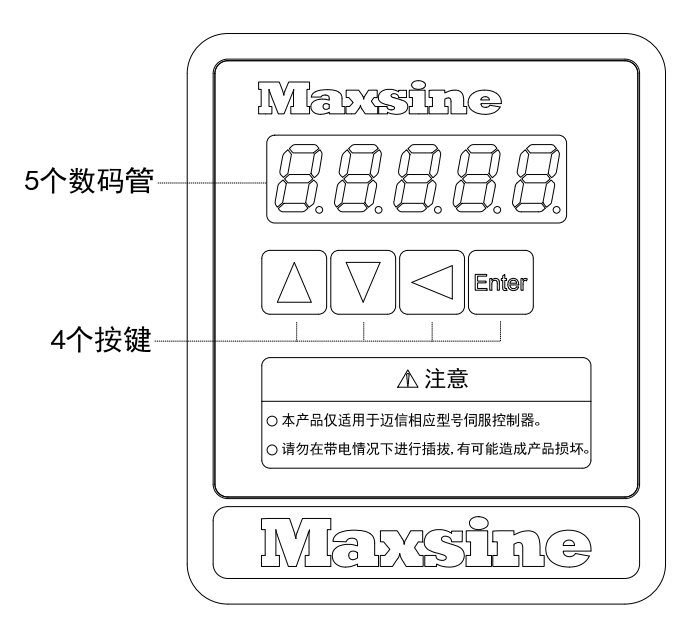

### **3.1.2** 面板说明

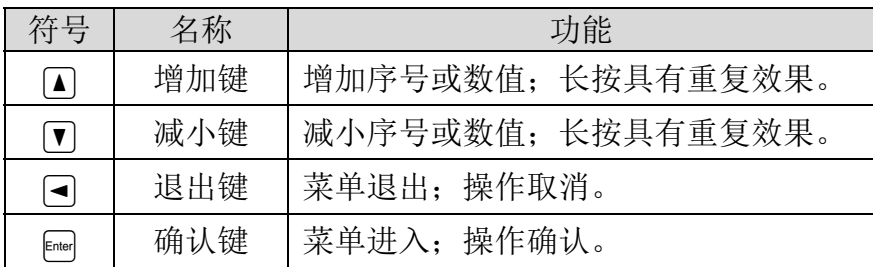

### <span id="page-27-0"></span>**3.1.3** 数值显示

数值采用 5 个数码管显示器, 数值前面显示减号表示负数, 如果是 5 位负 数,则所有小数点点亮表示负数。有些显示项目前有前缀字符,如果数值位数 太长需占用前缀字符的位置,则前缀字符不会显示,只显示数值。

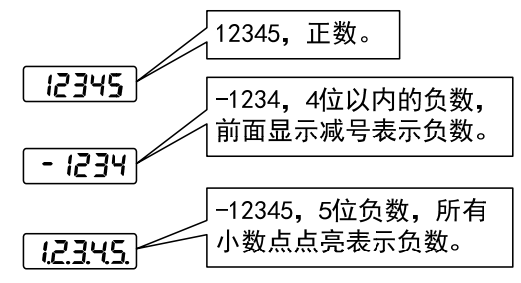

## **3.2** 主菜单

第1层是主菜单,共有4种操作方式,用 4、1 键改变方式,按 图 键进 入第2层,执行具体操作,按 回键从第2层退回主菜单。

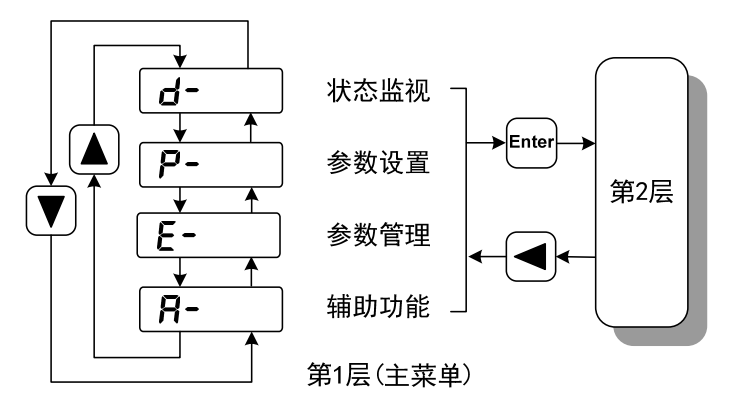

### <span id="page-28-0"></span>**3.3** 状态监视

在主菜单下选择状态监视"d- ", 按 [w] 键进入监视方式。有多种监视 项目,用户用 4、1 键选择需要的显示项目,再按 [me] 键, 讲入具体的显示状 态。

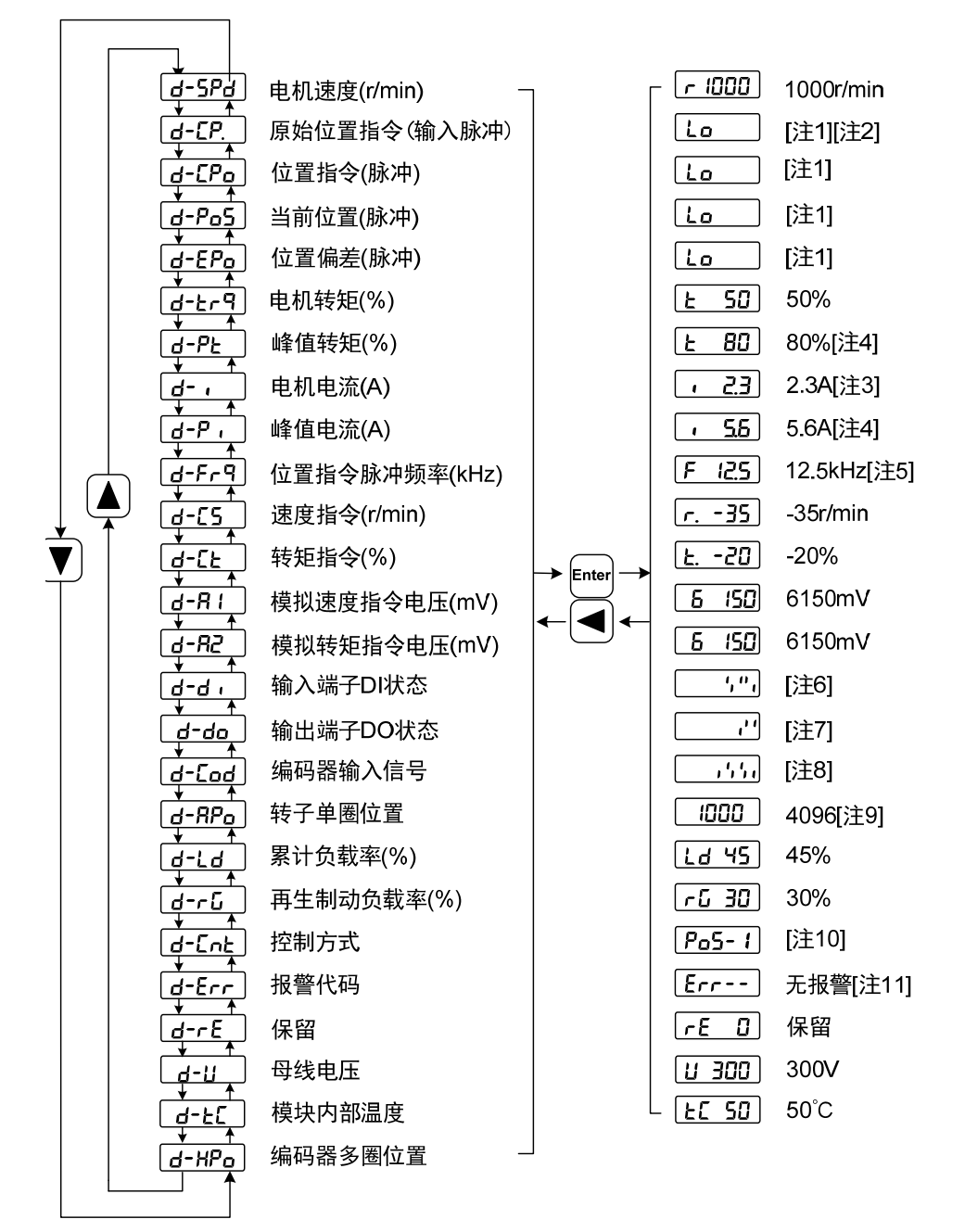

21

#### **1. 32** 位二进制数值显示**[**注 **1]**

32位二进制数范围是-2147483648~2147483647,采用低位和高位组合表示, 通过菜单选择低位和高位,用图中公式合成完整数值。

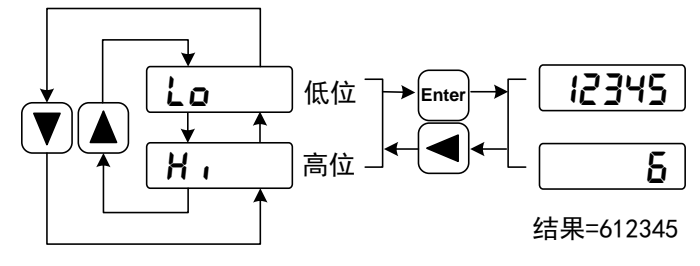

32位数值=高位数值×100000+低位数值

#### **2.** 脉冲单位**[**注 **2]**

原始位置指令的脉冲是指输入的脉冲个数,未经过电子齿轮变换。其他的 项目的脉冲单位是编码器脉冲单位。以使用 2500 线编码器为例:

编码器脉冲单位 =编码器分辨率

 $= 4 \times 2500$  (*pulse / rev*) 4 编码器线数

$$
= 10000 (pulse / rev)
$$

#### **3.** 电机电流**[**注 **3]**

电机相电流有效值。

#### **4.** 峰值转矩和峰值电流**[**注 **4]**

过去 10 秒内电机的最大转矩和最大相电流有效值。

#### **5.** 位置指令脉冲频率**[**注 **5]**

输入电子齿轮放大之前实际的脉冲频率,正转方向显示正数,反转方向显示 负数。

#### **6.** 输入端子 **DI[**注 **6]**

数码管的竖线表示一位的状态,竖线上笔划点亮表示 ON,下笔划点亮表示 OFF。

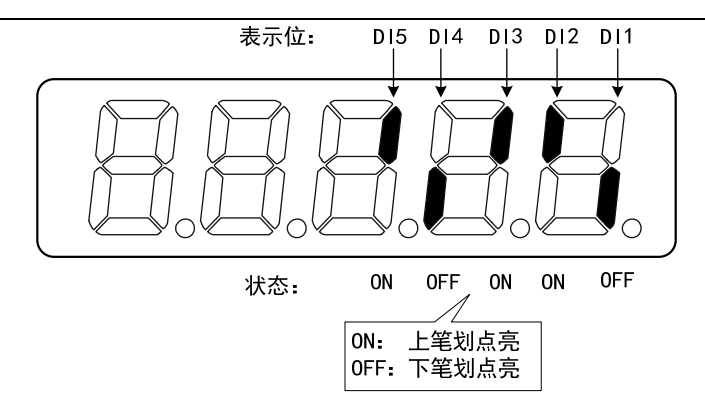

### **7.** 输出端子 **DO[**注 **7]**

数码管的竖线表示一位的状态,竖线上笔划点亮表示 ON,下笔划点亮表示 OFF。

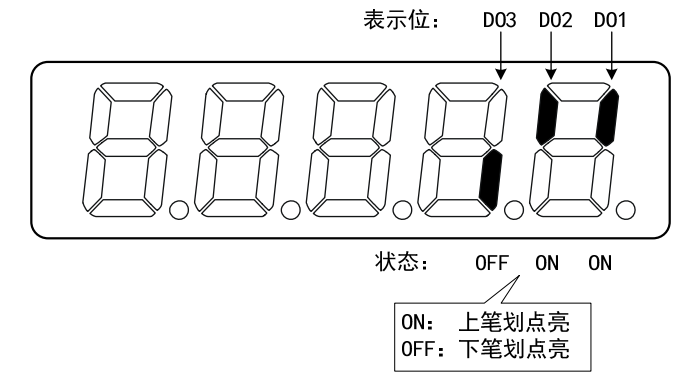

### **8.** 编码器输入信号**[**注 **8]**

数码管的竖线表示一位的状态,竖线上笔划点亮表示高电平,下笔划点亮 表示低电平。

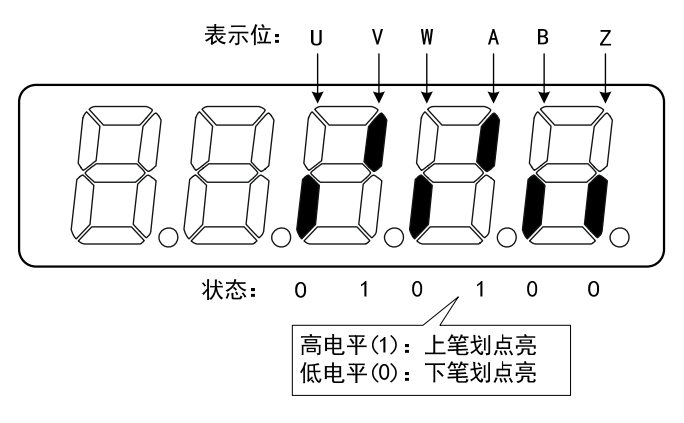

#### **9.** 转子单圈位置**[**注 **9]**

表示转子在一转中相对定子所处的位置,以一转为一个周期, 编码器最小 分辨率为单位, 以编码器 Z 脉冲为原点。

2500 线编码器:其范围是 0~9999(10 进制),Z 脉冲出现时数值为 0。

旋转变压器式编码器: 其范围是 0~65535 (10 进制), Z 脉冲出现时数值为  $0<sub>o</sub>$ 

#### **10.** 控制方式**[**注 **10]**

前 3 个字符表示控制方式, 最后字符表示增益组合。

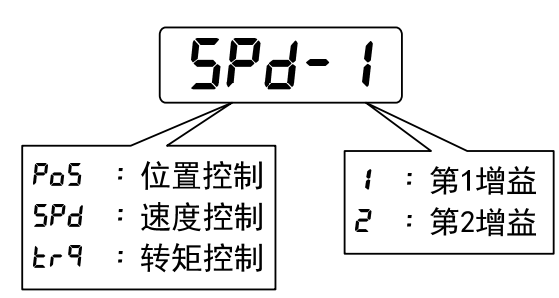

#### **11.** 报警代码**[**注 **11]**

无报警显示两减号。有报警显示报警号,并闪烁。报警出现时,显示器会 自动进入状态监视并显示报警号,但可以通过键盘进行其他操作,当其不处于 监视状态时,则最右边数码管的小数点闪烁表示有报警存在。

$$
\begin{array}{|c|c|}\n\hline\n\text{Error} & \text{H} & \text{H} & \text{H} \\
\hline\n\text{Error} & \text{B} & \text{H} & \text{H} \\
\hline\n\end{array}
$$

### <span id="page-32-0"></span>**3.4** 参数设置

参数采用参数段+参数号表示,百位数是段号,十位和个位是参数号。例 如参数 P102, 段号是"1", 参数号是"02", 显示器显示为"P-102"。

在主菜单下选择参数设置"P- ", 按 H 键进入参数设置方式。首先用 ■、1 键选择参数段,选中后,按 键,进入该段参数号选择。其次再用 ■、 ■键选择参数号,选中后,按 ■键显示参数值。

用 4、① 键修改参数值。按 4 或 ① 键一次,参数增加或减少 1, 按下并 保持 ■ 或 ■ 键, 参数能连续增加或减少。参数值被修改时, 最右边的 LED 数 码管小数点点亮, 按 [m] 键确定修改数值有效, 此时右边的 LED 数码管小数点熄 灭,修改后的数值将立刻反映到控制中(部分参数需要保存后重新上电才能起作 用)。此后还可以继续修改参数,修改完毕按 回键退回到参数号选择状态。如果 对正在修改的数值不满意,不要按 键确定,可按 回键取消,参数恢复原值。

修改后的参数并未保存到 EEPROM 中,若需要永久保存,请使用参数管理 中的参数写入操作。参数段、参数号不一定是连续的,未使用的参数段、参数 号将被跳过而不能被选择。

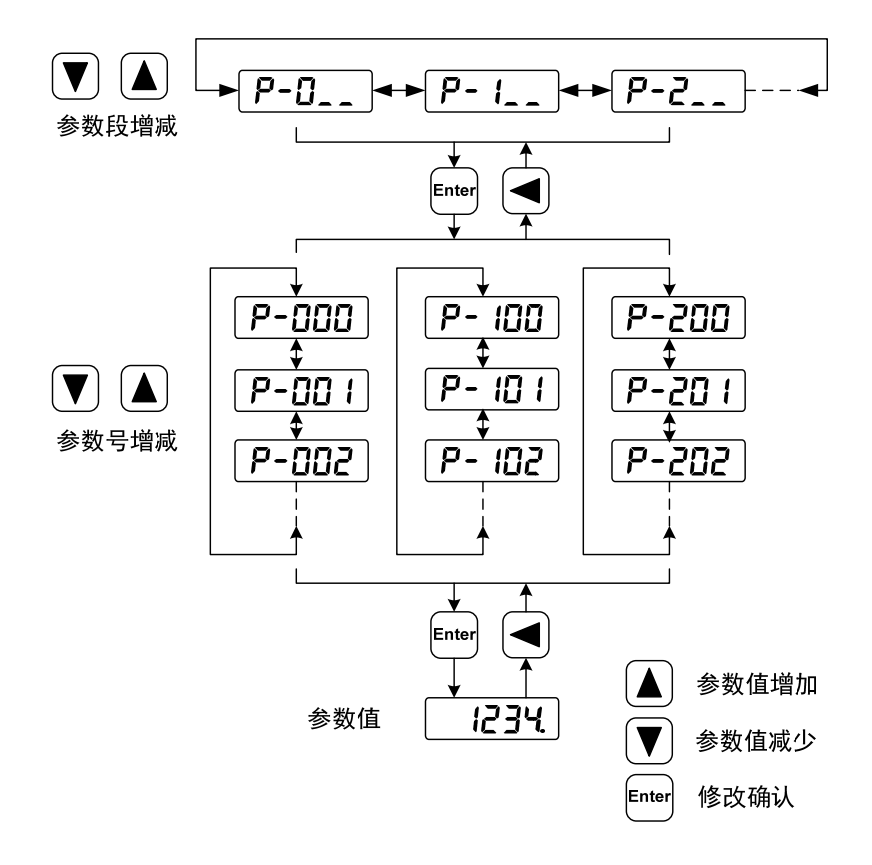

### <span id="page-33-0"></span>**3.5** 参数管理

参数管理主要处理参数表与 EEPROM 之间操作,在主菜单下选择参数管理 "E- ", 按 Enter 键讲入参数管理方式。

选择操作模式,共有3 种模式,用 4、1 键来选择。选中操作后按下 19 键 并保持 3 秒以上, 激活操作。完毕后再可按 9 键退回到操作模式选择状态。

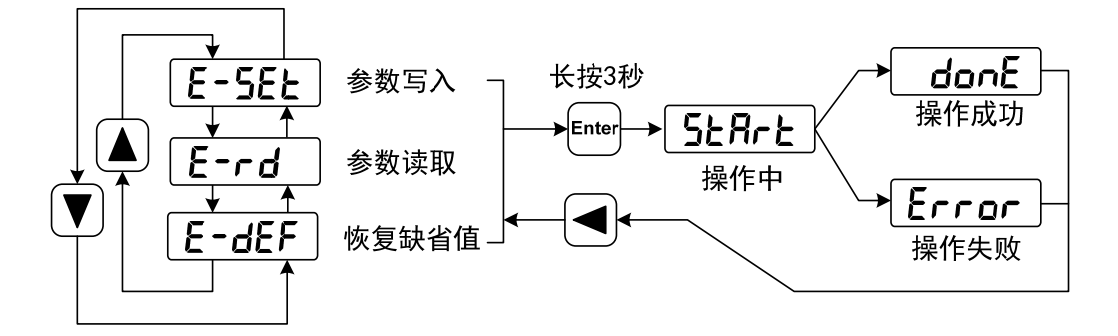

#### ● 参数写入

表示将参数表中的参数写入 EEPROM。用户修改了参数,仅使参数表中参 数值改变了,下次上电又会恢复成原来的数值。如果想永久改变参数值,就需 要执行参数写入操作,将参数表中参数写入到 EEPROM 中,以后上电就会使用 修改后的参数。

#### ● 恢复缺省值

表示将所有参数的缺省值(出厂值)读到参数表中,并写入到 EEPROM 中, 下次上电将使用缺省参数。当用户将参数调乱,无法正常工作时,使用这个操 作,可将所有参数恢复成出厂状态。因为不同的驱动器型号和电机型号对应的 参数缺省值不同,在使用恢复缺省参数时,必须先保证电机代码(参数 P002)的正 确性。

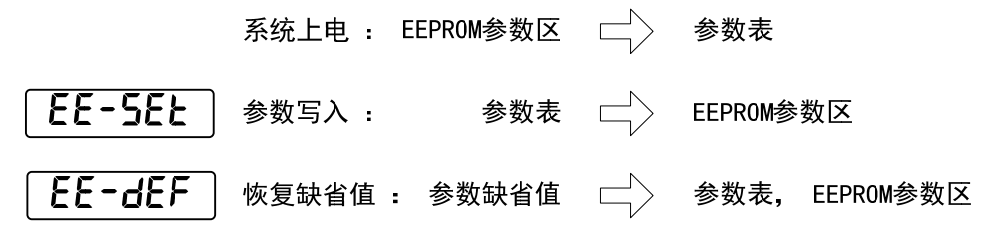

## <span id="page-34-0"></span>**3.6** 辅助功能

在主菜单下选择辅助功能"R- ",按 2 键进入辅助功能方式。用 4、 键选择选择操作模式。选中操作后按下 [6 键进入对应功能, 完毕后按 ] 键退 回到操作模式选择状态。

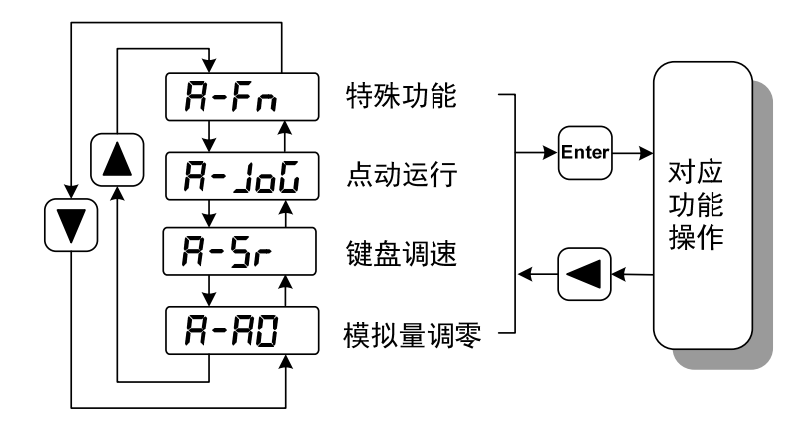

### **3.6.1** 模拟量调零

使用该操作后,驱动器自动检测模拟量零偏,将零偏值写入参数 P047(或 P054)。此操作已经将零偏参数保存到 EEPROM 中, 因此不需要再执行参数写入 操作。

选择模拟量调零"R-RO",按 键进入。先通过菜单选择速度模拟量调零 或转矩模拟量调零, 选中操作后按下 [6] 键并保持 3 秒以上, 激活操作。完毕后 再可按 4 键退回到菜单选择状态。

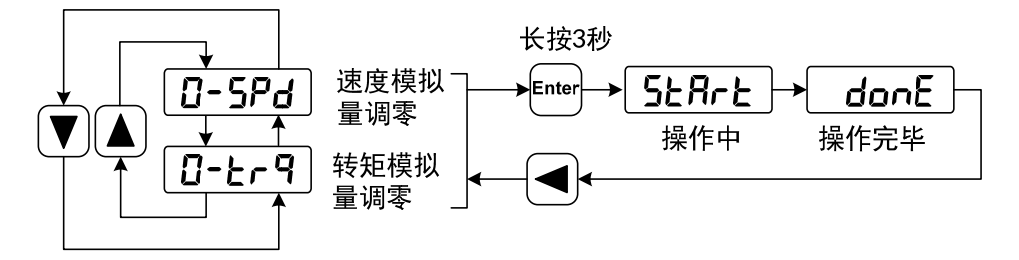

### <span id="page-35-0"></span>**3.7** 参数缺省值恢复

在发生以下情况时, 请使用恢复缺省参数(出厂参数)功能:

- 参数被调乱,系统无法正常工作。
- 更换电机,新换电机与原配电机型号不同。
- **其他原因造成电机代码(参数 P002)不匹配。**

#### 恢复缺省参数的步骤如下:

- 1. 检查电机代码(参数 P002)是否正确。若正确, 执行步骤 4, 若不正确, 执 行下面步骤。
- 2. 修改密码(参数 P000)为 360。
- 3. 修改电机代码(参数 P002)为需要的电机代码,电机代码参见 7.4 章节电机 适配表。
- 4. 进入参数管理,执行以下两种操作之一:

#### (**1**) 恢复部分参数缺省值

仅恢复与驱动器、电机相关的缺省参数,保留其他用户参数。执行参数 管理中参数写入操作,本操作只有在密码为 360、且修改了电机代码时才具 有恢复缺省值功能,其他情况下,只有参数写入功能。

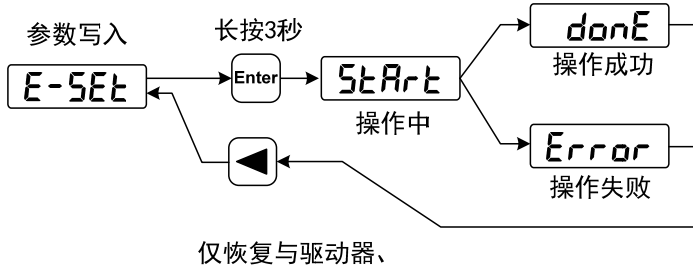

电机有关的缺省值

#### (**2**) 恢复全部参数缺省值

恢复所有参数为缺省值,用户修改过的参数也被恢复到出厂缺省值。执 行参数管理中恢复缺省值操作。

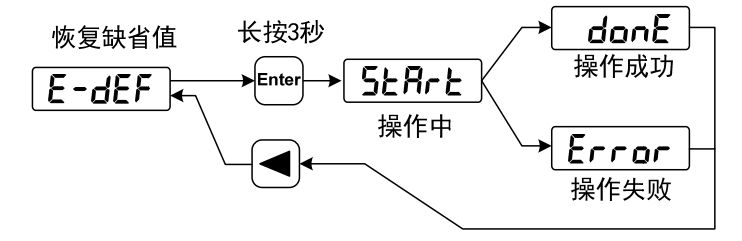

恢复所有参数的缺省值

5. 关电源,再次上电,即可工作。

28
# 第 **4** 章 运行

## **4.1** 空载试运行

试运行的目的是确认以下事项是否正确:

- 驱动器电源配线;
- 伺服电机动力线配线;
- 编码器配线;
- 伺服电机运转方向和速度。

### **4.1.1** 接线和检查

在通电之前,确认电机:

- 电机空载,电机轴上不要加负载,已经安装在机械上也请脱开连接器。
- 由于电机加减速有冲击,必须固定电机。

在通电之前先检查以下几项:

- 连线是否正确?尤其是驱动器 U、V、W 是否与电机 U、V、W 接线一一对 应,驱动器 VBUS+、VBUS-接线是否正确?
- 输入电压是否正确?
- 编码器电缆连接是否正确?

### **4.1.2** 点动**(JOG)**试运行

- 1. 在执行该操作前,确认电机已脱开负载。
- 2. 接通电源(直流 24V~80V),驱动器的显示器点亮,RUN 指示灯点亮,如果 有报警出现,请检查连线。
- 3. 确认没有报警和异常的情况后,按下图执行以下操作:

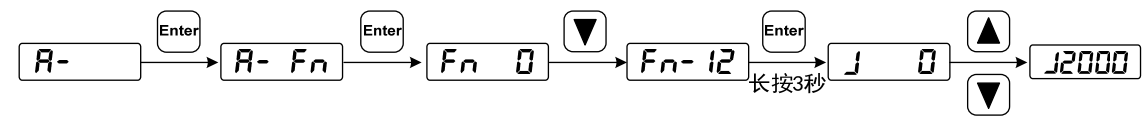

 用 8、2 键改变速度指令,电机按 2000r/min 或 1800r/min 速度运行。正数 表示正转(CCW),负数表示反转(CW)。

### **4.1.3** 键盘调速试运行

- 1. 在执行该操作前,确认电机已脱开负载。
- 2. 接通电源 (直流 24V~80V), 驱动器的显示器点亮, RUN 指示灯点亮, 如果 有报警出现,请检查连线。
- 3. 确认没有报警和异常的情况后,按下图执行以下操作:

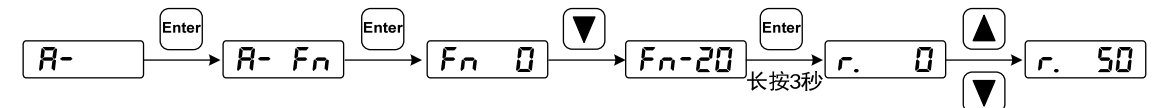

用 △】U 键改变速度指令, 电机按给定的速度运行。正数表示正转(CCW), 负数表示反转(CW),最小给定速度是 0.1r/min。

## **4.2** 位置控制

位置控制应用于需要精密定位的系统中,如数控机床、纺织机械等。位置指 令来源是脉冲指令,由输入端子的 PULS+、PULS-和 SIGN+、SIGN-输入脉冲。

### **4.2.1** 位置控制的简单例子

这是一个位置控制的简单例子,下图是接线图。

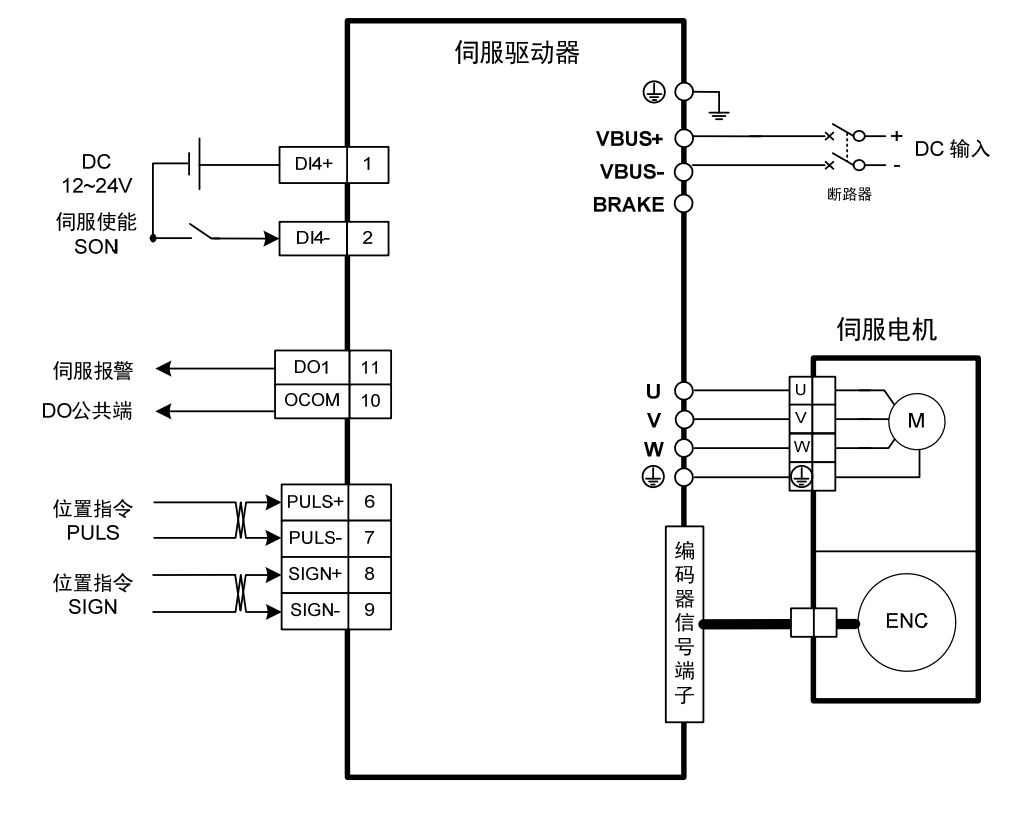

例子的参数设置:

| 参数               | 名称          | 设置值 | 缺省值           | 参数说明                                                                     |
|------------------|-------------|-----|---------------|--------------------------------------------------------------------------|
| P004             | 控制方式        |     | $\theta$      | 设为位置控制                                                                   |
| P <sub>097</sub> | 忽略驱动禁止      | 3   | $\mathcal{R}$ | 使用正转驱动禁止(CCWL)<br>和反转驱动禁止(CWL)。若设<br>置为忽略,可不连接 CCWL、<br>CWL <sub>o</sub> |
| P100             | 数字输入 DI0 功能 |     |               | DI0 设置为伺服使能 SON                                                          |
| P130             | 数字输出 DO0 功能 | C   |               | DO0 设置为伺服报警 ALM                                                          |

## **4.2.2** 位置指令

### **1.** 与位置指令有关的参数

![](_page_38_Picture_227.jpeg)

注:默认情况下(电子齿轮比为 1:1)电机旋转一周所需要的指令脉冲个数=P027×P028。 用户需确保 P027×P028 的结果小于或等于 131072。

#### **2.** 指令脉冲传输路径

![](_page_39_Figure_2.jpeg)

#### **3.** 指令脉冲输入方式

输入方式由参数P035决定。可以通过参数P037设置输入信号PULS和SIGN信号相位, 用来调整计数沿。参数 P036 用于变更计数方向。

![](_page_39_Picture_107.jpeg)

注:箭头表示计数沿,且 P036=0,P037=0 时。

#### **4.** 脉冲指令时序规格

![](_page_40_Figure_2.jpeg)

#### **5.** 信号滤波

参数 P038 设置输入信号 PULS 和 SIGN 数字滤波, 数值越大, 滤波时间常 数越大。缺省值下最大脉冲输入频率为 1000kHz(kpps),数值越大则最大脉冲输 入频率会相应降低。

用于滤除信号线上的噪声,避免计数出错。如果出现因计数不准导致走不 准现象,可适当增加参数值。参数 P039 可关闭 SIGN 信号滤波。

#### **6.** 平滑滤波

如下图所示,参数 P040 是对指令脉冲进行平滑滤波,具有指数形式的加减 速。滤波器不会丢失输入脉冲,但会出现指令延迟现象。当设置为 0 时, 滤波 器不起作用。参数值表示由 0 频率上升到 63.2%的位置指令频率的时间。

![](_page_41_Figure_1.jpeg)

滤波器使输入的脉冲频率平滑化。此滤波器用于:上位控制器无加减速功 能、电子齿轮比较大、指令频率较低等场合。

## **4.2.3** 输入电子齿轮

通过电子齿轮可以定义输入到本装置的单位脉冲命令使传动装置移动任意 距离,上位控制器所产生的脉冲命令不需考虑传动系统的齿轮比、减速比或电 机编码器线数。下表是电子齿轮变量说明:

![](_page_41_Picture_194.jpeg)

计算公式:

( ) ( ) ( ) ( ) *<sup>P</sup> <sup>R</sup> P M N c t* 负载轴一转的指令脉冲数 减速比 电机每圈分辨率 电子齿轮比 

其中,

( ) ( ) *<sup>P</sup> Pc* 一个指令脉冲移动量 负载轴一转的移动量 负载轴一转的指令脉冲数

将上面计算结果进行约分,并使分子和分母都小于或等于 32767 的整数值,保 证比值在 1/50<N/M<200 范围内,写入参数中。

#### **1.** 电子齿轮在滚珠丝杠应用

![](_page_42_Figure_2.jpeg)

对于滚珠丝杠负载,有

$$
H = \frac{1}{2} \pm \frac{1}{2} \pm \frac{N}{N} = \frac{P_t}{P_c \times R}
$$

其中,

$$
P_c = \frac{Pitch}{\Delta P}
$$

例如:

已知,减速比 1/1,节距 *Pitch*=8mm,一个脉冲移动量 ΔP=0.001mm,计算 电子齿轮比。

计算步骤:

● 计算电机每圈分辨率(Pt)

 $P_t = P027 \times P028 = 10000 \times 1 = 10000(pulse / rev)$ 

- 计算负载轴一转的指令脉冲数(Pc) 8000  $P_c = \frac{Pitch}{\Delta P} = \frac{8mm}{0.001mm}$ *P Pitch*
- 计算电子齿轮比

4 5 8000 (1/1) <sup>10000</sup> ( ) *<sup>P</sup> <sup>R</sup> P M N c* 电子齿轮比 *<sup>t</sup>*

 设置参数(以第一分子为例) 分子 N=5,分母 M=4,设置 P029=5 和 P030=4。

#### **2.** 电子齿轮在分度盘应用

![](_page_43_Figure_2.jpeg)

对于分度盘负载,有

$$
H = \pm \frac{1}{2} \pm \frac{1}{2} \pm \frac{N}{N} = \frac{P_t}{P_c \times R}
$$

其中,

$$
P_c = \frac{360^\circ}{\Delta P}
$$

例如:

已知,减速比 1/3,一个脉冲移动量 ΔP=0.1°,计算电子齿轮比。 计算步骤:

● 计算电机每圈分辨率(Pt)

 $P_1 = P027 \times P028 = 10000 \times 1 = 10000$  (*pulse* / *rev*)

- 计算负载轴一转的指令脉冲数(Pc) 3600  $P_c = \frac{360^{\circ}}{\Delta P} = \frac{360^{\circ}}{0.1^{\circ}} =$
- 计算电子齿轮比 3 25 3600 30000  $\left(\frac{N}{M}\right) = \frac{P_t}{P_c \times R} = \frac{10000}{3600 \times (1/3)} = \frac{30000}{3600} =$ *M N c* 电子齿轮比  $(\frac{N}{n}) = \frac{I_{t}}{n}$
- 设置参数(以第一分子为例) 分子 N=25, 分母 M=3, 设置 P029=25 和 P030=3。

#### **3.** 电子齿轮在传送带应用

![](_page_44_Figure_2.jpeg)

对于传送带,有

$$
H = \frac{1}{2} \sum_{i=1}^{N} \frac{1}{N} \sum_{i=1}^{N} \frac{1}{N} \
$$

其中,

$$
P_c = \frac{\pi D}{\Delta P}
$$

例如:

已知,减速比 1/10,滚轮直径 D=200mm,一个脉冲移动量 ΔP=0.01mm,计 算电子齿轮比。

计算步骤:

● 计算电机每圈分辨率(Pt)

 $P_t = P027 \times P028 = 10000 \times 1 = 10000$  (*pulse* /*rev*)

 计算负载轴一转的指令脉冲数(Pc) 62800 0.01 3.14 <sup>200</sup> Pc *<sup>P</sup> D*

- 计算电子齿轮比 157 250 62800 100000  $\left(\frac{N}{M}\right) = \frac{P_t}{P_c \times R} = \frac{10000}{62800 \times (1/10)} = \frac{100000}{62800} =$ *M N c* 电子齿轮比  $(\frac{IV}{n}) = \frac{I_{I}}{n}$
- 设置参数(以第一分子为例) 分子 N=250, 分母 M=157, 设置 P029=250 和 P030=157。

#### **4.** 电机旋转圈数和电子齿轮比的关系

电机旋转圈数和电子齿轮的关系为:

电视族特圏数*=* 
$$
\frac{pulse × N}{Pt × M}
$$

其中, pulse 是输入脉冲个数。例如, 电机每圈分辨率 Pt=10000, N=20, M=3, pulse=1000,计算为:

电视族特圏数 = 
$$
\frac{1000 \times 20}{10000 \times 3} = \frac{2}{3}
$$
 (図)

#### **5.** 电机旋转速度和电子齿轮比的关系

电机旋转速度和电子齿轮的关系为:

$$
ជ්1/\frac{1}{2} \cdot \frac{f(Hz) \times 60 \times N}{P_t \times M}
$$

其中,f 是输入脉冲频率, 单位 Hz(pps), 例如, 电机每圈分辨率 P $t=10000$ , N=3, M=1, f=100kHz(kpps),计算为:

$$
bb/\text{E}(\frac{r}{\text{min}}) = \frac{100 \times 10^3 \times 60 \times 3}{10000 \times 1} = 1800(r/\text{min})
$$

#### **6.** 电子齿轮比切换

驱动器提供 4 组电子齿轮分子 N, 可以在线改变, 由 DI 输入的 GEAR1、 GEAR2 决定。分母 M 都是一样的。

| 输入电子齿轮分母 M    | 输入电子齿轮分子 N    | DI 信号[注] |                   |  |  |
|---------------|---------------|----------|-------------------|--|--|
|               |               | GEAR1    | GEAR <sub>2</sub> |  |  |
|               | 第1分子(参数 P029) |          | $\theta$          |  |  |
|               | 第2分子(参数 P031) |          | $\theta$          |  |  |
| 分母(参数 P030)   | 第3分子(参数 P032) |          |                   |  |  |
|               | 第4分子(参数 P033) |          |                   |  |  |
| $\sim$ $\sim$ |               |          |                   |  |  |

注: 0 表示 OFF, 1 表示 ON。

### **4.2.4** 位置控制有关增益

![](_page_46_Picture_93.jpeg)

因为位置环包括速度环,依照先内环后外环次序,首先设置好负载转动惯 量比,再调整速度环增益、速度环积分时间常数,最后调整位置环增益。

以下是系统的位置控制器,位置环增益Kp增加可提高位置环频宽,但受速 度环频宽限制。欲提高位置环增益,必须先提高速度环频宽。

![](_page_46_Figure_5.jpeg)

前馈能降低位置环控制的相位滞后,可减小位置控制时的位置跟踪误差以 及更短的定位时间。前馈量增大,位置控制跟踪误差减小,但过大会使系统不 稳定、超调。若电子齿轮比大于10也容易产生噪声。一般应用可设置P021为0%, 需要高响应、低跟踪误差时,可适当增加,不宜超过80%,同时可能需要调整位 置环前馈滤波时间常数(参数P022)。

## **4.3** 速度控制

速度控制应用于需要精确速度控制的场合,例如编织机、钻孔机、CNC加 工机。也可以通过上位装置构成位置控制。

## **4.3.1** 速度控制的简单例子

这是一个速度控制的简单例子(模拟速度指令输入),下图是接线图。

![](_page_47_Figure_5.jpeg)

#### 例子的参数设置:

![](_page_47_Picture_187.jpeg)

## **4.3.2** 速度指令有关的参数

下表是与速度指令有关的参数:

![](_page_48_Picture_312.jpeg)

### **4.3.3** 速度指令来源

速度指令有几种不同的来源,由参数 P025 设定:

| P <sub>025</sub> | 说明       | 解释                          |
|------------------|----------|-----------------------------|
| $\Omega$         | 模拟量速度指令  | 端口 AS+和 AS-输入模拟电压           |
|                  | 内部速度指令   | 由 DI 输入的 SP1、SP2、SP3 决定[注]。 |
|                  | JOG 速度指令 | 进行点动(JOG)操作时设置              |
|                  | 键盘速度指令   | 进行键盘调速(Sr)操作时设置             |
|                  | 演示速度指令   | 进行调速演示时设置                   |

注:内部速度指令:

![](_page_48_Picture_313.jpeg)

以上 0 表示 OFF,1 表示 ON。有两个 DI 输入 CZERO(零指令)、CINV(指令 取反)可提供特别功能,当 CZERO 为 ON 时,速度指令被强制为零;当 CINV 为 ON 时,速度指令取反。

### **4.3.4** 加减速

加减速与以下参数有关:

![](_page_49_Picture_153.jpeg)

加减速能减缓速度的突变,使电机运行平稳。如下图所示,参数 P060 设置 电机从零速到额定速度的加速时间,P061 设置电机从额定速度到零速的减速时 间。如果指令速度比额定速度低,则需要的加速、减速时间也相应缩短。如果 驱动器与上位装置构成位置控制,参数应设置为 0。

![](_page_49_Figure_5.jpeg)

### **4.3.5** 零速箝位

零速箝位有关参数:

![](_page_49_Picture_154.jpeg)

![](_page_49_Figure_9.jpeg)

速度控制时,即使电机是零速,也可能会外力发生旋转导致位置变动。如 果是模拟量速度指令输入,绝对零速指令也是不容易实现的,为了解决这两个 问题,可以考虑使用零速箝位功能。当下列条件满足时,零速箝位功能开启:

条件 1: 速度控制模式;

条件 **2**:**DI** 中的 **ZCLAMP(**零速箝位**)ON**;

#### 条件 **3**:速度指令低于参数 **P160**。

上述任一条件不满足时,执行正常速度控制。零速箝位有两种模式:

![](_page_50_Picture_233.jpeg)

#### **4.3.6** 速度控制有关增益

![](_page_50_Picture_234.jpeg)

首先设置好负载转动惯量比,再调整速度环增益、速度环积分时间常数。 以下是系统的速度控制器, 增加速度环增益Kv可提高速度的响应频宽, 减小速 度环积分时间常数Ti,可以增加系统刚性,减小稳态误差。

![](_page_50_Figure_10.jpeg)

P018 可选择速度控制器结构,0 为 IP 调节器,100 为 PI 调节器,1~99 为 PDFF 调节器。P018 参数值偏大则系统具有高频率响应,参数值偏小则系统具有 高刚度(抵抗偏差能力),中等数值兼顾频率响应和刚度。

## **4.4** 转矩控制

转矩控制用于印刷机、绕线机、注塑机等场合,电机输出转矩与输入指令 成正比。

## **4.4.1** 转矩控制的简单例子

这是一个转矩控制的简单例子(模拟速度指令输入),下图是接线图。

![](_page_51_Figure_5.jpeg)

![](_page_51_Picture_158.jpeg)

![](_page_51_Picture_159.jpeg)

## **4.4.2** 转矩指令有关的参数

#### 下表是与转矩指令有关的参数:

![](_page_52_Picture_312.jpeg)

### **4.4.3** 转矩指令来源

转矩指令有几种不同的来源,由参数 P026 设定:

![](_page_52_Picture_313.jpeg)

注 1:内部转矩指令:

![](_page_52_Picture_314.jpeg)

注 2: 模拟量转矩指令+内部转矩指令:

![](_page_52_Picture_315.jpeg)

以上 0 表示 OFF,1 表示 ON。有两个 DI 输入 CZERO(零指令)、CINV(指 令取反)可提供特别功能, 当 CZERO 为 ON 时, 转矩被强制为零; 当 CINV 为 ON 时,转矩指令取反。

### **4.4.4** 转矩控制的速度限制

转矩控制时,电机转矩输出受指令控制,但不对电机速度进行控制,因此在 轻载时,可能发生超速现象,为了保护机械,必须对速度进行限制。速度限制 有关参数是:

![](_page_53_Picture_271.jpeg)

出现超速时,接入速度负反馈来减小实际转矩,从而降低实际速度,但实 际转速会略高于限速值。速度负反馈量由参数 P079 设定,其数值越小,负反馈 量越大,限速曲线越陡,超速量越小,但太小则抖动变大。转矩控制时的速度 限制有以下 3 种:

![](_page_53_Picture_272.jpeg)

注:1.速度限制不分方向。

2.如有多个限制发生,最终限制值是绝对值较小的数值。

3.即使设置值超过系统允许的最大速度,实际速度也会限制在最大速度以内。

### 4.内部速度指令, 由 DI 输入的 SP1、SP2、SP3 决定:

![](_page_53_Picture_273.jpeg)

注:0 表示 OFF,1 表示 ON。

## **4.5** 增益调整

驱动器包括电流控制环、速度控制环和位置控制环三个控制回路。控制框 图如下:

![](_page_54_Figure_3.jpeg)

理论上,内层的控制回路频宽一定要高于外层,否则整个控制系统会不稳 定而造成振动或是响应不佳,因此这三个控制回路频宽的关系如下:

电流环频宽>速度环频宽>位置环频宽 由于驱动器已经调整好电流控制环为最佳状态,用户只需调整速度控制环和位 置控制环参数。

### **4.5.1** 增益参数

和增益有关的参数是:

![](_page_54_Picture_195.jpeg)

符号定义如下:

Kv:速度环增益;

Ti:速度环积分时间常数;

Kp:位置环增益;

G:负载转动惯量比(P017);

J<sub>L</sub>: 折算到电机轴的负载转动惯量;

J<sub>M</sub>: 电机转子转动惯量。

#### **1.** 速度环增益 **Kv**

速度环增益Kv直接决定速度环的响应频宽。在机械系统不产生振动或是噪 音的前提下,增大速度环增益值,则速度响应会加快,对速度命令的跟随性越 佳。但是过大的设定容易引起机械共振。速度环频宽表示为:

\n
$$
\mathcal{F}(\mathcal{F}) = \frac{1 + G}{1 + J_L / J_M} \times K_v(Hz)
$$
\n

如果负载转动惯量比G设置正确(G=JL/J<sub>M</sub>),则速度环频宽就等于速度环增益K<sub>v</sub>。

#### **2.** 速度环积分时间常数 **Ti**

速度环积分可有效的消除速度稳态误差,快速反应细微的速度变化。在机 械系统不产生振动或是噪音的前提下,减小速度环积分时间常数Ti,以增加系统 刚性,降低稳态误差。如果负载惯量比很大或机械系统存在共振因素,必须确 认速度回路积分时间常数够大,否则机械系统容易产生共振。如果负载转动惯 量比G设置正确(G=JL/JM), 利用以下公式得到速度环积分时间常数Ti:

$$
T_i(ms) \ge \frac{4000}{2\pi \times K_V(Hz)}
$$

#### **3.** 位置环增益 **Kp**

位置环增益直接决定位置环的反应速度。在机械系统不产生振动或是噪音 的前提下, 增加位置环增益值, 以加快反应速度, 减小位置跟踪误差, 缩短定 位时间。但过大设定会造成机械系统抖动或定位超调。位置环频宽不可高于速 度环频宽,一般

4 (Hz) ( ) 速度环频宽 位置环频宽 *Hz*

如果负载转动惯量比G设置正确(G=JL/JM),则位置环增益Kp计算如下:

$$
K_p(1/s) \le 2\pi \times \frac{K_v(Hz)}{4}
$$

### **4.5.2** 增益调整步骤

位置和速度频宽的选择必须由机械的刚性和应用场合决定,由皮带连接的 输送机械刚性低,可设置为较低频宽;由减速器带动的滚珠丝杆的机械刚度中 等,可设置为中等频宽;直接驱动滚珠丝杆或直线电机刚度高,可设置为高频 宽。如果机械特性未知,可逐步加大增益以提高频宽直到共振,再调低增益即 可。

在伺服增益中,如果改变一个参数,则其它参数也需要重新调整。请不要 只对某一个参数进行较大的更改。关于伺服参数的更改步骤,一般请遵守以下 原则:

![](_page_56_Picture_174.jpeg)

#### 速度控制的增益调整步骤:

- 1. 设定负载转动惯量比。
- 2. 设定速度环积分时间常数为较大值。
- 3. 速度环增益在不产生振动和异常声音的范围内调大,如果发生振动稍许调小。
- 4. 速度环积分时间常数在不产生振动的范围内调小,如果发生振动稍许调大。
- 5. 如果因机械系统发生共振等原因而无法调大增益,不能得到希望的响应性时, 调节转矩滤波时间常数(P007),然后重新进行以上步骤操作以提高响应性。

#### 位置控制的增益调整步骤:

- 1. 设定负载转动惯量比。
- 2. 设定速度环积分时间常数为较大值。
- 3. 速度环增益在不产生振动和异常声音的范围内调大,如果发生振动稍许调小。
- 4. 速度环积分时间常数在不产生振动的范围内调小,如果发生振动稍许调大。
- 5. 增大位置环增益,如果发生振动稍许调小。
- 6. 如果因机械系统发生共振等原因而无法调大增益,不能得到希望的响应性时, 调节转矩滤波时间常数(P007),然后重新进行以上步骤操作以提高响应性。
- 7. 若需要更短的定位时间和更小的位置跟踪误差,可适当调整位置前馈,请参 考 4.2.4 章节。

## **4.6** 共振抑制

当机械系统发生共振现象,可能是伺服系统刚度过大、响应过快造成,降 低增益或许可以改善。驱动器提供低通滤波器和陷波器,在不改变增益情况下, 达到抑制共振的效果。共振抑制有关的参数如下:

![](_page_57_Picture_198.jpeg)

共振抑制的原理是采用滤波器抑制机械响应的共振峰,示意图如下:

![](_page_57_Figure_5.jpeg)

两种滤波器的特点是:

![](_page_57_Picture_199.jpeg)

#### **4.6.1** 低通滤波器

由参数 P007、P012 设置,增益切换选择其中一个使用,不能同时使用。低 通滤波器默认是有效的。低通滤波器对高频有很好的衰减,能较好抑制高频共 振、噪声。例如使用滚珠丝杠机械,提高驱动器增益时,有时会发生高频共振, 使用低通滤波器有较好效果。但系统响应频宽和相位裕度也降低了,系统有可 能变得不稳定。如果系统是中低频共振,低通滤波器无法抑制。

因伺服驱动而导致机器高频振动时,对转矩滤波器时间常数 Tf 进行调整。 这样可能会消除振动。数值越小,越能进行响应性良好的控制,但受机械条件 的限制;数值越大,越能抑制高频振动,太大则会造成相位裕度减小,引起振 荡。如果负载转动惯量比 G 设置正确(G=JL/JM),需满足:

> $T_f$ (*ms*)  $\leq \frac{1000}{2\pi \times 2 \times K_v(Hz)}$  $V_f$ (*ms*)  $\leq \frac{1000}{2\pi \times 2 \times K}$

#### **4.6.2** 陷波器

由参数P200~P205设置, 两个陷波器可同时使用, 能抑制两种不同的频率 共振。默认两个陷波器都是关闭的。如果可以知道共振频率,那么陷波器可以 直接将共振量消除。通常如果确定共振频率,使用陷波器比低通滤波器效果好。 共振频率不明时,可以按从高到低的顺序逐渐降低抑制频率,振动最小点的的 抑制频率就是最优设定值。但如果共振频率随时间或其他因素偏移,而且偏移 过大时,就不适合使用陷波器。

除了频率,还可调整陷波器深度、品质因数,但要注意设置合适。陷波深 度深,机械共振抑制的效果可能很好,但会造成相位变化大,有时反而会加强 振动。品质因数小,陷波宽度宽,机械共振抑制的效果可能很好,但会造成相 位变化区域大,有时反而会加强振动。

## **4.7** 增益切换

通过内部状态或外部信号进行增益切换,达到以下目的:

- 在电机停止(伺服锁定)时切换到较低增益从而抑制振动和尖锐噪声;
- 在电机停止时切换到较高增益以加大伺服的刚性;
- 在电机运行时切换到较高增益以获得更好的指令跟踪性能、较小的定位时间;
- 根据负载设备情况切换不同增益达到最佳控制。

第 1 增益和第 2 增益是组合形式, 每组 4 个参数, 同时切换。以下是增益 组合:

![](_page_59_Picture_199.jpeg)

### **4.7.1** 增益切换参数

与增益切换有关的参数是:

![](_page_59_Picture_200.jpeg)

### **4.7.2** 增益切换动作

![](_page_60_Picture_180.jpeg)

![](_page_60_Picture_181.jpeg)

如下图所示,切换条件满足时,增益向第2增益切换;切换条件不满足时, 增益向第 1 增益切换。切换条件变化状态必须维持参数 P211 的设定时间以上才 能进行切换,以免受到干扰误切换。切换时,当前增益组合按参数 P212 的设定 时间,线性平滑渐变到目标增益组合,组合内的各个参数同时变化,避免参数 突然变化引起机械冲击。为防止频繁切换,比较器有回差(参数 P210)。

![](_page_60_Figure_5.jpeg)

可以实现速度PI/P控制切换功能。设置第2速度环积分时间常数(P011)为最大 值(1000.0),相当于取消积分,第2增益的其他参数和第1增益一样,结果增益切 换相当于速度PI/P控制切换。

## **4.8** 原点回归

原点回归是让机械运动到一个指定的起点,作为以后动作的参考原点。

### **4.8.1** 原点回归参数

![](_page_61_Picture_211.jpeg)

![](_page_61_Picture_212.jpeg)

## **4.8.2** 原点回归运行步骤

原点回归分两步运行:

1. 找参考点(粗原点)

启动原点回归功能后,按原点回归第一速度寻找参考点,可使用输入端子 REF(外部检测器输入)、CCWL或CWL作为参考点,也可使用Z脉冲为参考点, 可选择正转或反转方向寻找。

2. 找原点

当找到参考点后,再按原点回归第二速度寻找原点,可选择继续向前或向后 折返找Z脉冲,也可以直接用参考点作原点。

原点回归执行中为防止速度变化快造成机械冲击,可设置加减速,由参数 P185、P186 设置。找到的原点加上偏移量作为实际原点,偏移量为:P181× 65536+P182,这里的脉冲为统一脉冲单位,电机每转一圈位 65536 个脉冲,P181 参数值即为电机的圈数。

## **4.8.3** 原点回归方法

原点回归方法与以下参数有关:

| 参数   | 名称            | 设定               | 说明                                                                                                   |  |  |
|------|---------------|------------------|----------------------------------------------------------------------------------------------------|--|--|
| P178 | 原点回归<br>触发方式  | $\theta$         | 关闭原点回归功能                                                                                             |  |  |
|      |               | 1                | 由 DI 输入端子 GOH 电平触发                                                                                   |  |  |
|      |               | $\overline{2}$   | 由 DI 输入端子 GOH 上沿触发                                                                                   |  |  |
|      |               | $\overline{3}$   | 上电自动执行                                                                                               |  |  |
| P179 | 原点回归<br>参考点模式 | $\overline{0}$   | 原点回归启动后, 按原点回归第一速度(P183)正<br>转找 REF(外部检测器输入,上沿触发)作参考点。                                               |  |  |
|      |               | $\mathbf{1}$     | 原点回归启动后, 按原点回归第一速度(P183)反<br>转找 REF(外部检测器输入,上沿触发)作参考点。                                               |  |  |
|      |               | $\overline{2}$   | 原点回归启动后, 按原点回归第一速度(P183)正<br>转找 CCWL(下沿触发)作参考点。原点回归执行<br>时,忽略 CCWL 驱动禁止功能,而当原点回归执<br>行完毕后, 恢复驱动禁止功能。 |  |  |
|      |               | 3                | 原点回归启动后, 按原点回归第一速度(P183)反<br>转找 CWL(下沿触发)作参考点。原点回归执行<br>时, 忽略 CWL 驱动禁止功能, 而当原点回归执<br>行完毕后, 恢复驱动禁止功能。 |  |  |
|      |               | $\overline{4}$   | 原点回归启动后, 按原点回归第一速度(P183)正<br>转找 Z 脉冲作参考点。                                                            |  |  |
|      |               | 5                | 原点回归启动后, 按原点回归第一速度(P183)反<br>转找 Z 脉冲作参考点。                                                            |  |  |
|      |               | 6                | 原点回归启动后, 按原点回归第一速度(P183)接<br>近原点, 然后以第二速度(P184)回到原点(原点<br>由 DI ZEROSET 设置)。                          |  |  |
| P180 | 原点回归<br>原点模式  | $\boldsymbol{0}$ | 到达参考点后, 按原点回归第二速度(P184)向后<br>找Z脉冲作原点。                                                                |  |  |
|      |               | $\mathbf{1}$     | 到达参考点后, 按原点回归第二速度(P184)向前<br>找Z脉冲作原点。                                                                |  |  |
|      |               | $\overline{2}$   | 到达参考点后, 直接以参考点上沿作原点。                                                                                 |  |  |

原点回归参考点模式(P179)和原点模式(P180)有以下组合,各组合模式详细 动作参考 4.8.5 章节。

![](_page_63_Picture_291.jpeg)

其中:●表示推荐使用;×表示不推荐使用。

### **4.8.4** 原点回归时序

#### **1.** 电平触发**(P178=1)**

在伺服使能后,由输入端子GOH触发原点回归执行,并暂停正常指令执行。 GOH一直保持ON,回归执行完后,位置和位置偏差清零,输出端子HOME变为 ON。直到GOH变为OFF, 则HOME变为OFF。

当 P189=0 时, 原点回归完成后等待 HOME 信号变 OFF 后再执行指令, 等 待期间电机停留在原点,不接受指令;当 P189=1 时, 原点回归完成后立刻执行 指令。

如果在原点回归执行中,取消伺服使能SON、产生任何警报、GOH提前变 为OFF,则原点回归功能中止且输出端子HOME不动作。

![](_page_63_Figure_8.jpeg)

#### **2.** 上沿触发**(P178=2)**

在伺服使能后,由输入端子GOH的上升沿触发原点回归执行,并暂停正常 指令执行。回归执行完后,位置和位置偏差清零,输出端子HOME变为ON。在 延时P188设定时间后,HOME变为OFF。

当 P189=0 时, 原点回归完成后等待 HOME 信号变 OFF 后再执行指令, 等 待期间电机停留在原点,不接受指令;当 P189=1 时,原点回归完成后立刻执行

#### 指令。

如果在原点回归执行中,取消伺服使能SON、产生任何警报、GOH提前变 为OFF, 则原点回归功能中止且输出端子HOME不动作。

![](_page_64_Figure_3.jpeg)

#### **3.** 上电自动执行**(P178=3)**

此功能仅用于上电后伺服初次使能有效时执行一次,每次上电都执行一次 原点回归,在以后不需要重复运行原点回归。使用此功能可以省略一个GOH输 入端子。

在伺服初次使能后执行原点回归,回归执行完后,位置和位置偏差清零, 输出端子HOME变为ON,在延时P188设定时间后,HOME变为OFF,以后可输 入指令正常运行。

当 P189=0 时,原点回归完成后等待 HOME 信号变 OFF 后再执行指令,等 待期间电机停留在原点,不接受指令;当 P189=1 时,原点回归完成后立刻执行 指令。

如果原点回归执行中,取消伺服使能SON、产生任何警报,则原点回归功 能中止且输出端子HOME不动作。如果伺服使能不是初次有效,不能再次触发原 点回归。

![](_page_64_Figure_9.jpeg)

## **4.8.5** 原点回归组合模式时序

原点回归参考点模式(P179)和原点模式(P180)有以下组合。

#### **(A) P179=0** 或 **2/P180=0**

![](_page_65_Picture_167.jpeg)

![](_page_65_Figure_5.jpeg)

#### **(B) P179=1** 或 **3/P180=0**

![](_page_65_Picture_168.jpeg)

![](_page_65_Figure_8.jpeg)

### **(C) P179=0/P180=1**

![](_page_66_Picture_113.jpeg)

![](_page_66_Figure_3.jpeg)

### **(D) P179=1/P180=1**

![](_page_66_Picture_114.jpeg)

![](_page_66_Figure_6.jpeg)

### **(E) P179=0/P180=2**

![](_page_67_Picture_114.jpeg)

![](_page_67_Figure_3.jpeg)

#### **(F) P179=1/P180=2**

![](_page_67_Picture_115.jpeg)

![](_page_67_Figure_6.jpeg)

### **(G) P179=4/P180=2**

![](_page_67_Picture_116.jpeg)

![](_page_67_Figure_9.jpeg)

#### **(H) P179=5/P180=2**

![](_page_68_Picture_133.jpeg)

![](_page_68_Figure_3.jpeg)

## **4.9** 超程保护

超程保护功能是指当机械的运动部分超出设计的安全移动范围,限位开关动 作,使电机强制停止的安全功能。超程保护示意图如下:

![](_page_68_Figure_6.jpeg)

限位开关建议使用常闭接点,在安全范围内为闭合,超程为断开。连接到正 转驱动禁止(CCWL)和反转驱动禁止(CWL),通过参数P097也可设置为使用与忽 略。设置为使用,则必须接入限位信号;设置为忽略,则不需要该信号。参数 缺省值是CCWL和CWL都忽略,如果需要使用,必须修改参数P097。即使在超 程状态下,仍允许通过输入反向指令退出超程状态。

![](_page_68_Picture_134.jpeg)

## **4.10** 转矩限制

出于保护机械的目的,可以对输出转矩进行限制。

### **4.10.1** 转矩限制参数

![](_page_69_Picture_301.jpeg)

![](_page_69_Picture_302.jpeg)

## **4.10.2** 转矩限制模式

![](_page_69_Picture_303.jpeg)

注:1.如有多个限制发生,最终限制值是绝对值较小的数值。

2.P065 和 P066 的限制是任何时候都有效的。

3.即使设置值超过系统允许的最大转矩,实际转矩也会限制在最大转矩以 内。

内部转矩指令为:

![](_page_69_Picture_304.jpeg)

注:0 表示 OFF,1 表示 ON。

## **4.11** 工作时序

### **4.11.1** 电源接通时序

- 主电源 VBUS+、VBUS-同时或先于主电路电源接通。如果仅接通了控制电 路的电源,伺服准备好信号(RDY)OFF。
- 主电源接通后,约延时 1.5 秒, 伺服准备好信号(RDY) ON, 此时可以接受伺 服使能(SON)信号,检测到伺服使能有效,功率电路开启,电机激励,处 于运行状态。检测到伺服使能无效或有报警,功率电路关闭,电机处于自由 状态。

![](_page_70_Figure_5.jpeg)

## **4.11.2** 伺服 **ON** 时报警时序

![](_page_70_Figure_7.jpeg)

## **4.11.3** 电机静止时的伺服 **ON/OFF** 动作时序

当电机转速低于参数 P165 时动作时序:

![](_page_71_Figure_3.jpeg)

## **4.11.4** 电机运转时的伺服 **ON/OFF** 动作时序

![](_page_71_Figure_5.jpeg)

当电机转速高于参数 P165 时动作时序:
### **4.12** 电磁制动器

电磁制动器(保持制动器、失电制动器)用于锁住与电机相连的垂直或倾斜 工作台,防止伺服电源失去后工作台跌落。实现这个功能,需选购带制动器的 电机。制动器只能用来保持工作台,绝不能用于减速和停止机器运动。

### **4.12.1** 电磁制动器参数

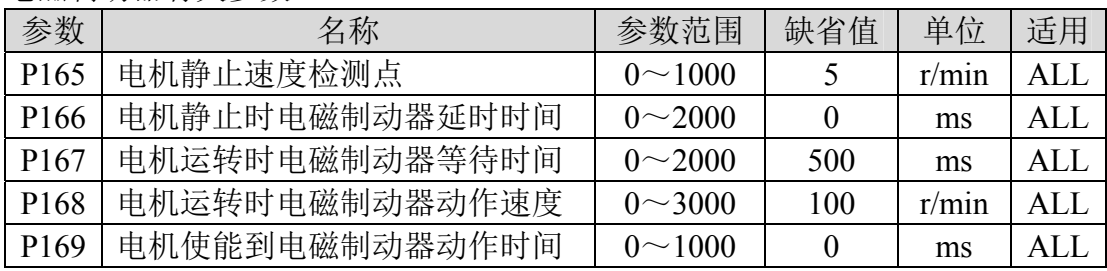

电磁制动器有关参数:

#### **4.12.2** 电磁制动器使用

下图是制动器接线图,驱动器的制动释放信号 BRK 连接继电器线圈, 继电 器触点连接制动器电源。制动器电源由用户提供,并且具有足够容量。建议安 装浪涌吸收器来抑制继电器通/断动作造成的浪涌电压。也可用二极管作浪涌吸 收器,要注意会造成少许制动延时。

电机停稳后静止后(速度小于 P165)伺服 OFF,这时电机继续通电以保持位置, 制动器从释放到制动,稳定一段时间后(时间由参数 P166 确定),撤除电机供电。

电机从不使能状态变化到使能状态时,电机电流开通到电磁制动器松开(DO 输出端子 BRK ON)的延时时间由参数 P169 确定。

电机在运行中(速度大于 P165)伺服 OFF,这时电机电流切断,制动器继续呈 释放状态,延时一段时间后,制动器制动。这是为了使电机从高速旋转状态减 速为低速后,再使机械制动器动作,避免损坏制动器。延时时间是参数 P167 或 电机速度减速到参数 P168 的速度所需时间,取两者中的最小值。

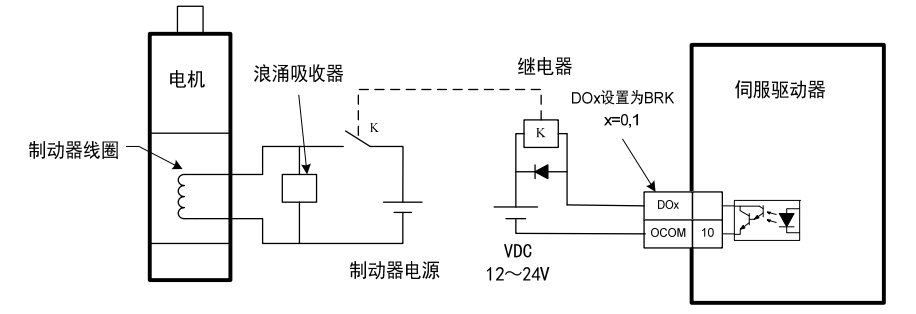

# 第 **5** 章 参数

# **5.1** 参数一览表

适用栏表示适用的控制模式,P为位置控制,S为速度控制,T为转矩控制, M为Motion模式, All为位置、速度、转矩控制都适用。参数值为"\*"表示出厂 缺省值可能不同。

### **5.1.1 0** 段参数

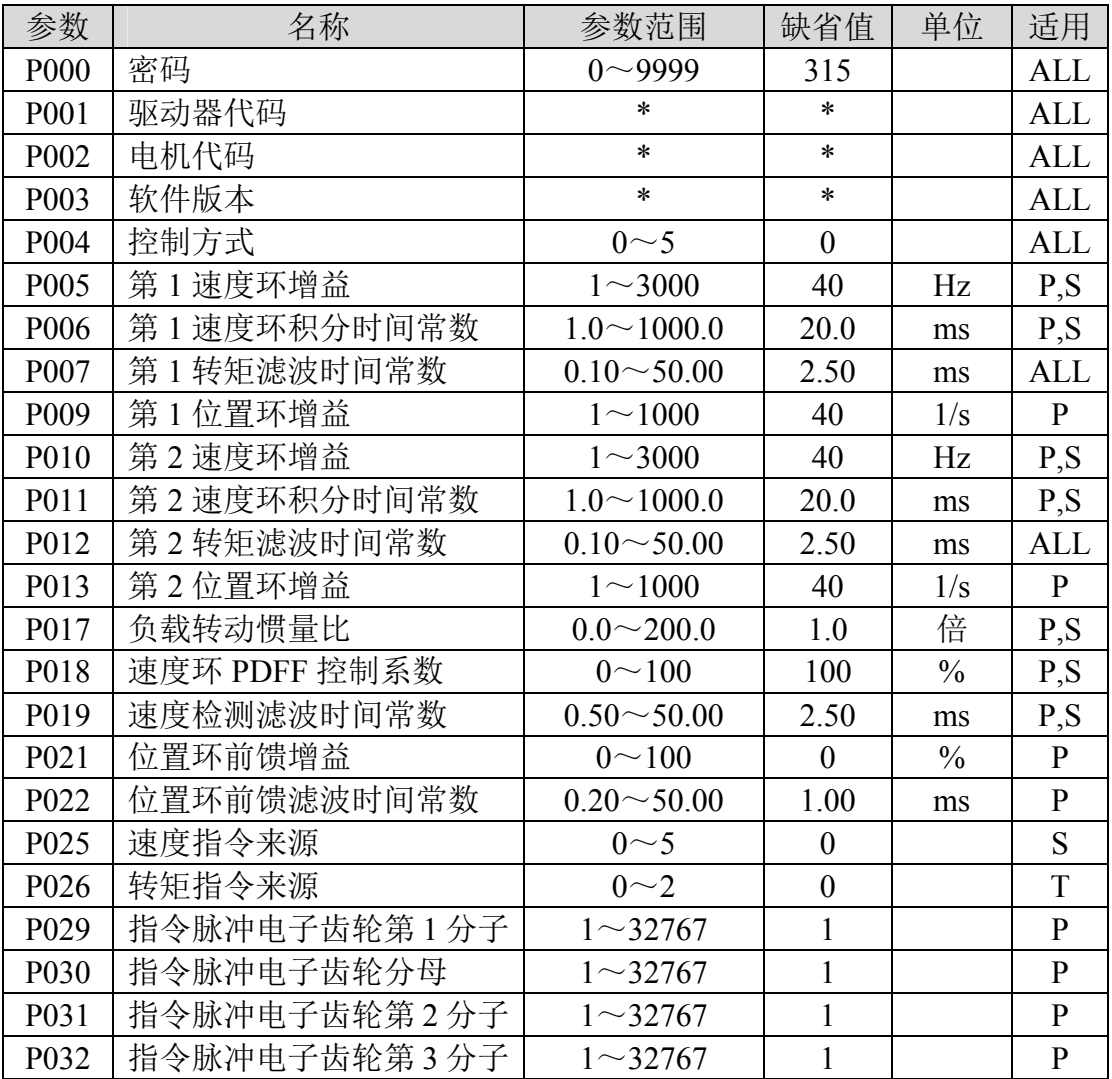

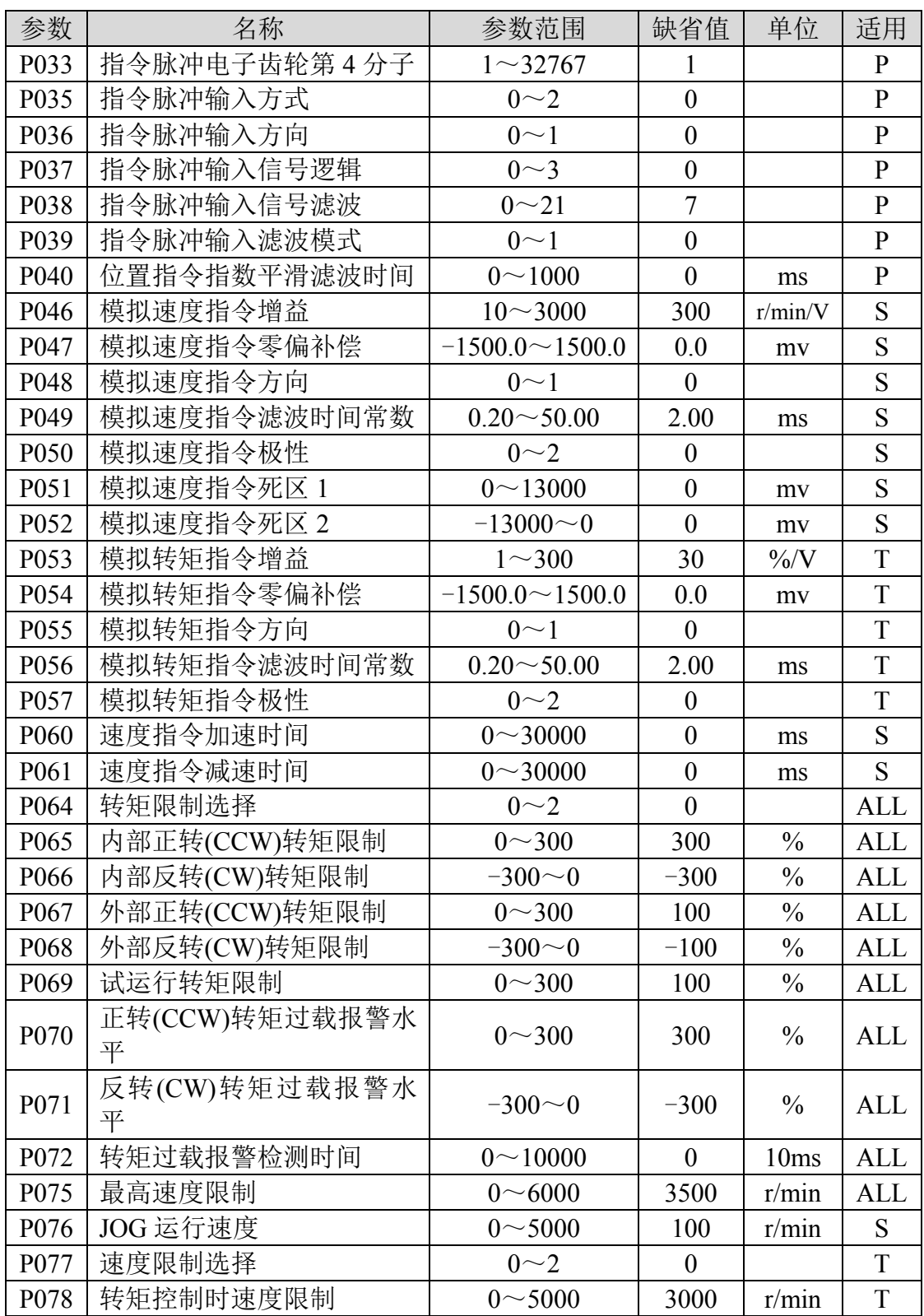

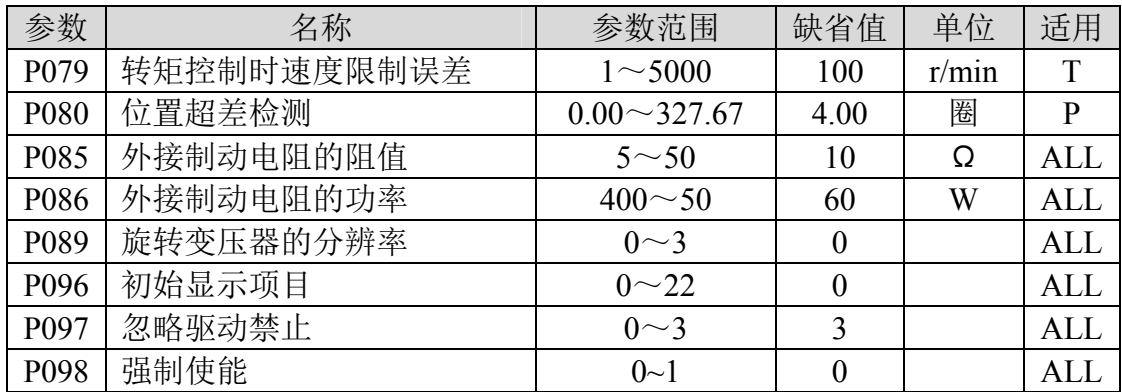

# **5.1.2 1** 段参数

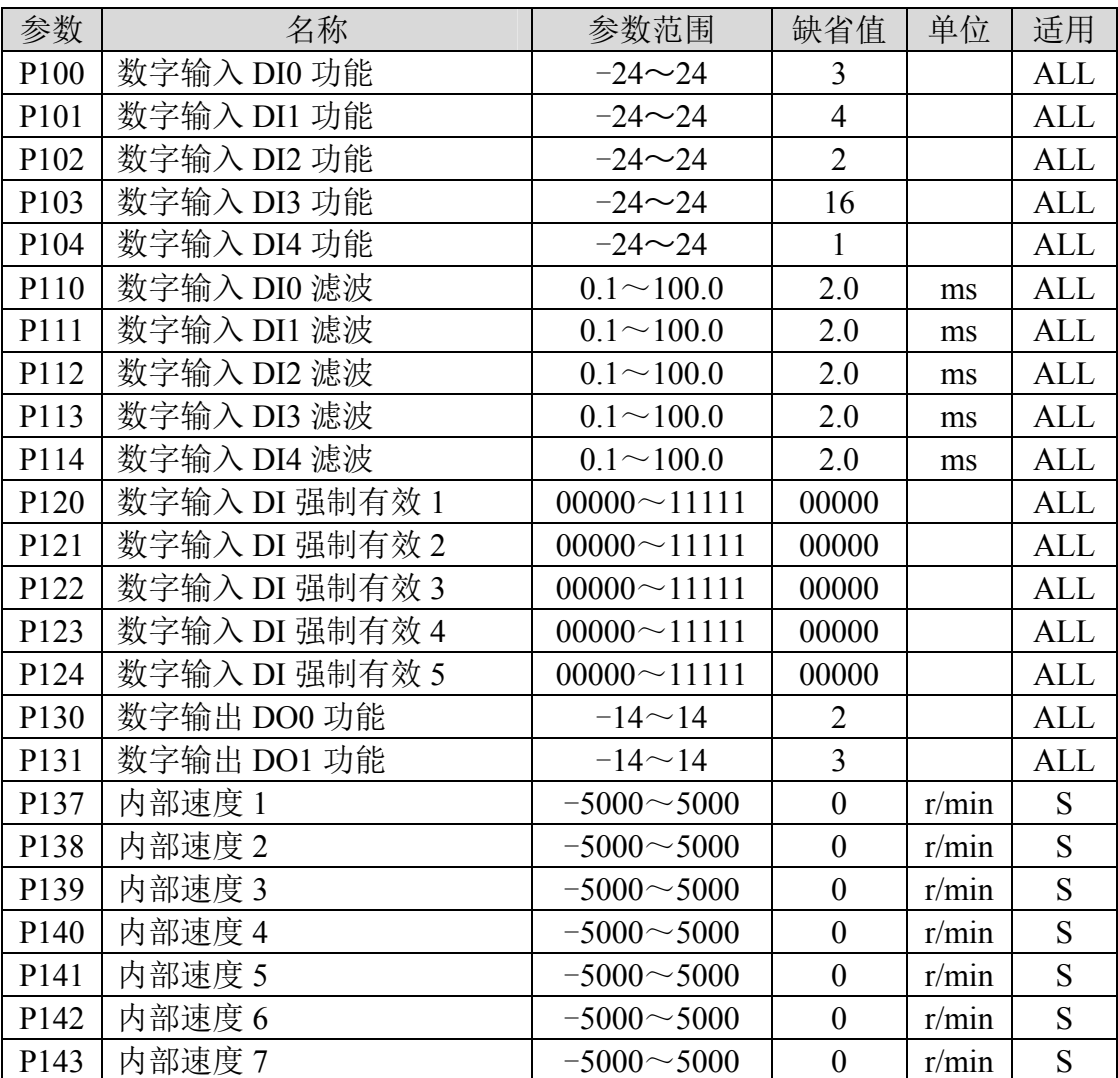

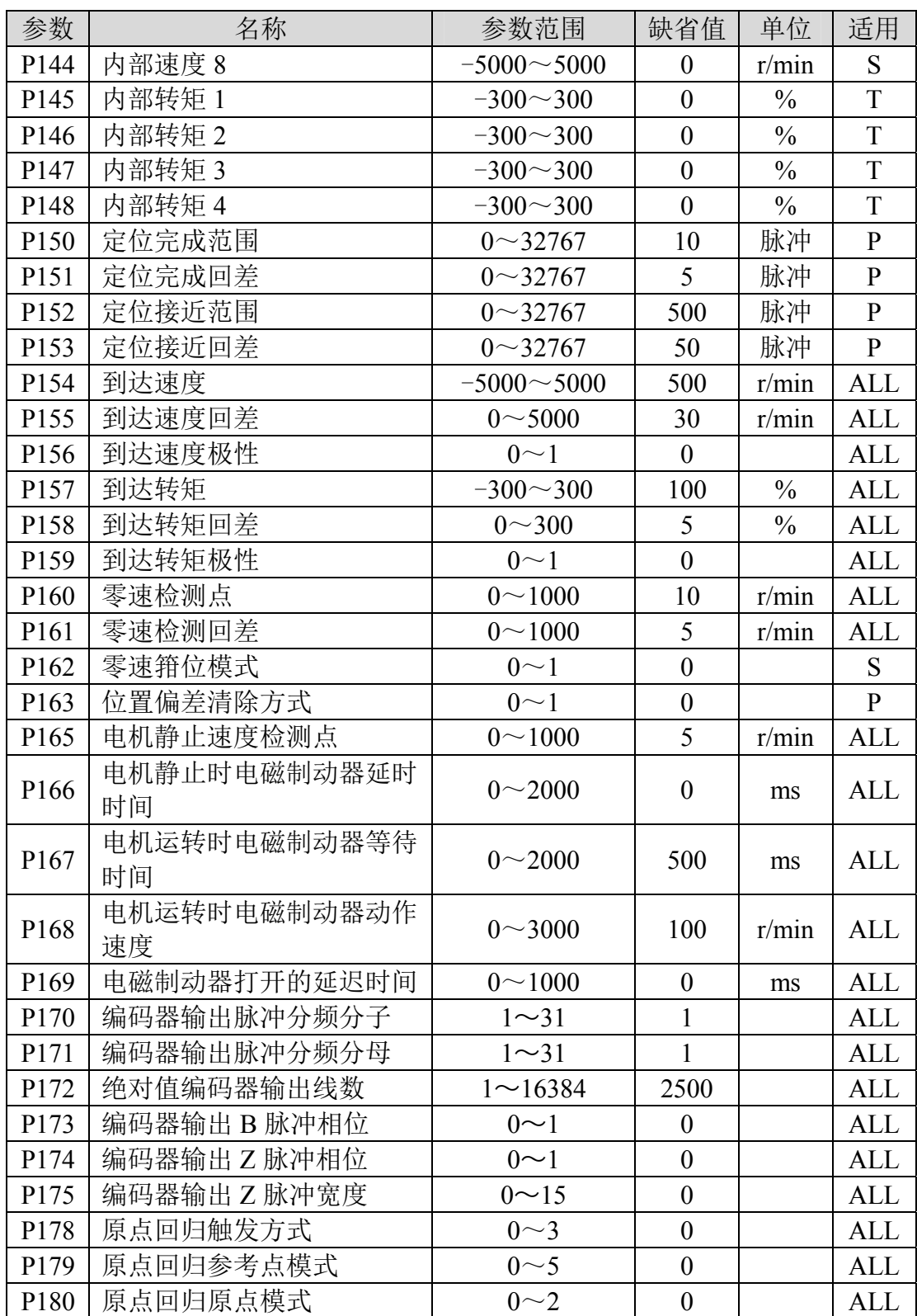

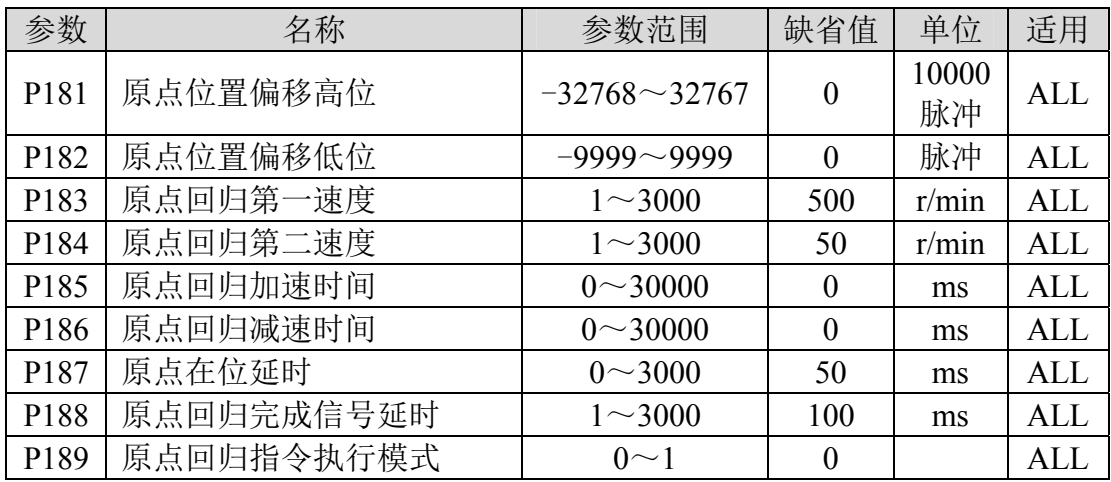

# **5.1.3 2** 段参数

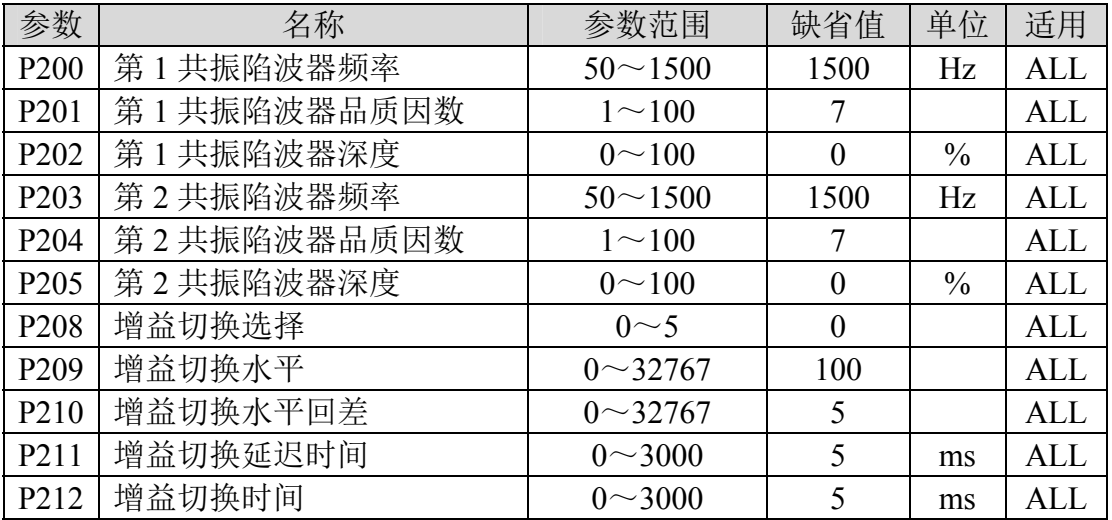

# **5.2 DI** 功能一览表

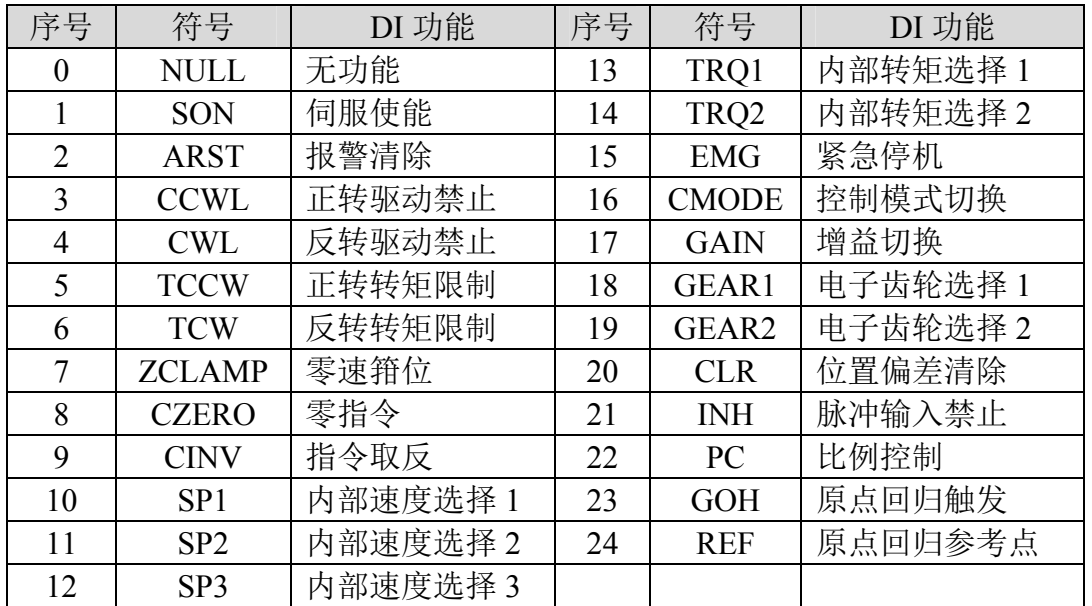

# **5.3 DO** 功能一览表

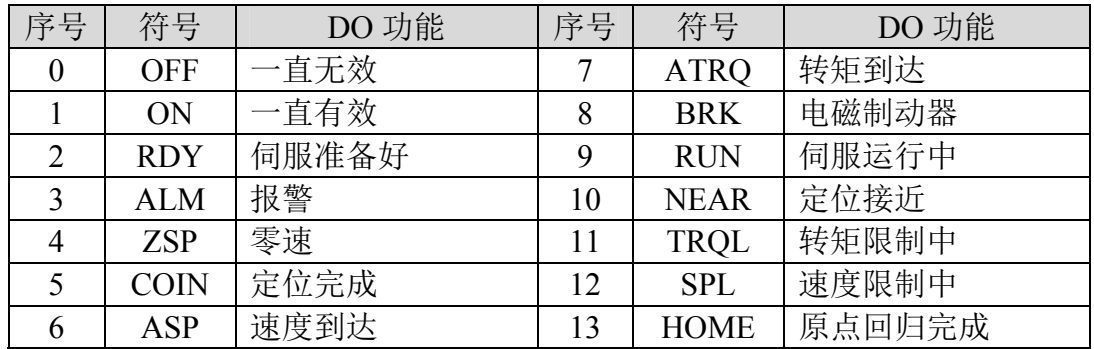

### **5.4** 参数详解

### **5.4.1 0** 段参数

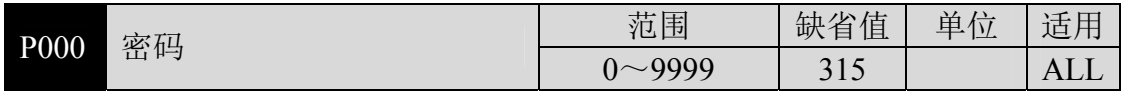

分级管理参数,可以保证参数不会被误修改。

● 设置为 315, 可以查看和修改 0、1、2、3、4、5 段参数。设置为非 315 数 值,只能查看参数,但不能修改。

一些特别的操作需要设置合适的密码。

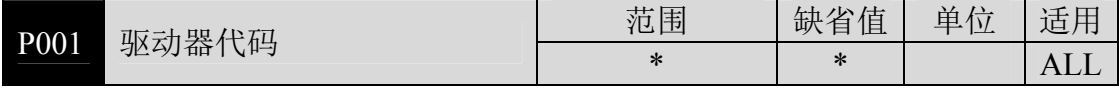

当前使用的驱动器型号。出厂已设置好,用户不能修改。

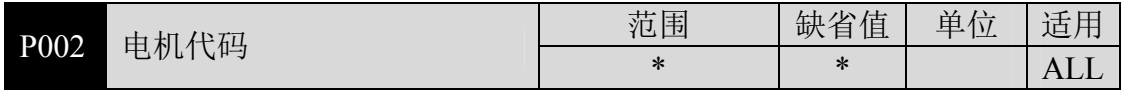

当前使用的电机型号。出厂已设置好。

参数意义参见 7.4 章节电机适配表。

当更换不同种类电机时,需要修改本参数,具体操作请参考 3.7 章节。

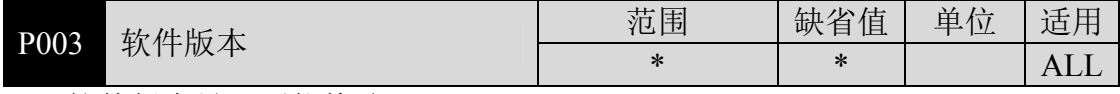

软件版本号,不能修改。

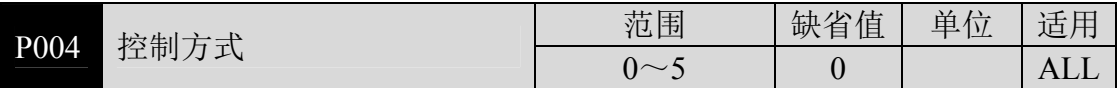

- 参数意义:
	- 0:位置控制
	- 1:速度控制
	- 2:转矩控制
	- 3:位置/速度控制
	- 4:位置/转矩控制
	- 5:速度/转矩控制

● 设置为 3、4、5 时, 具体控制方式由 DI 输入的 CMODE 决定:

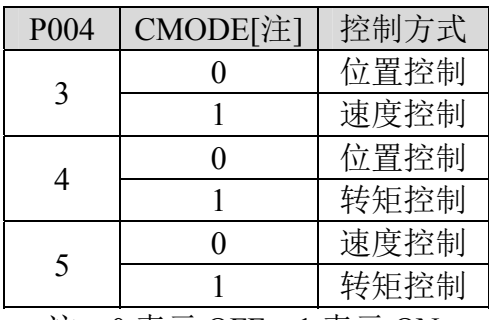

注: 0 表示 OFF, 1 表示 ON。

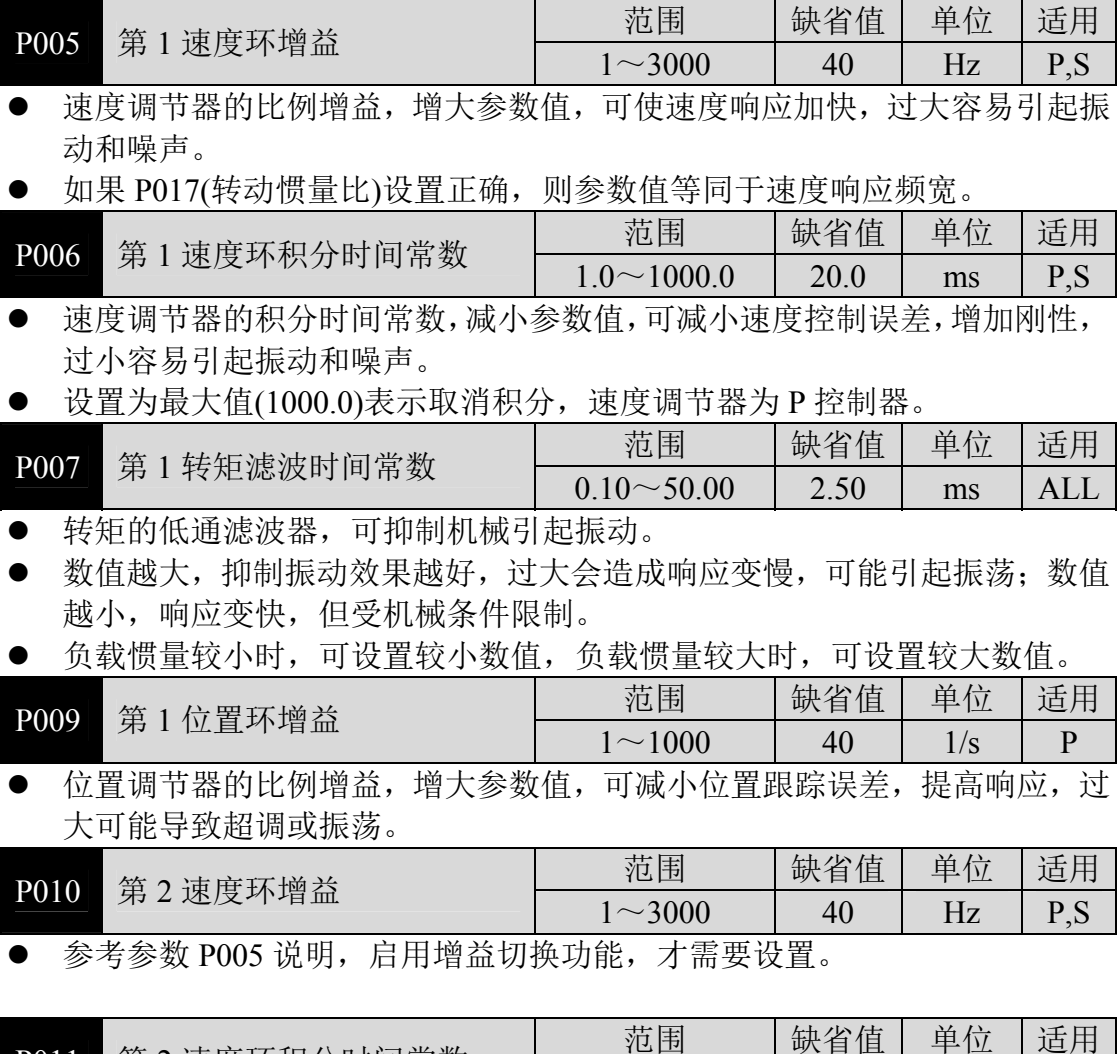

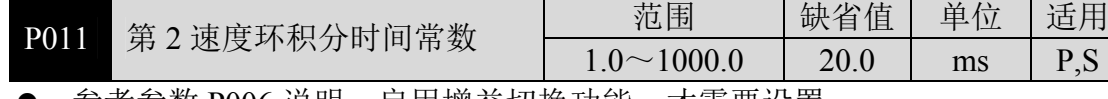

参考参数 P006 说明,启用增益切换功能,才需要设置。

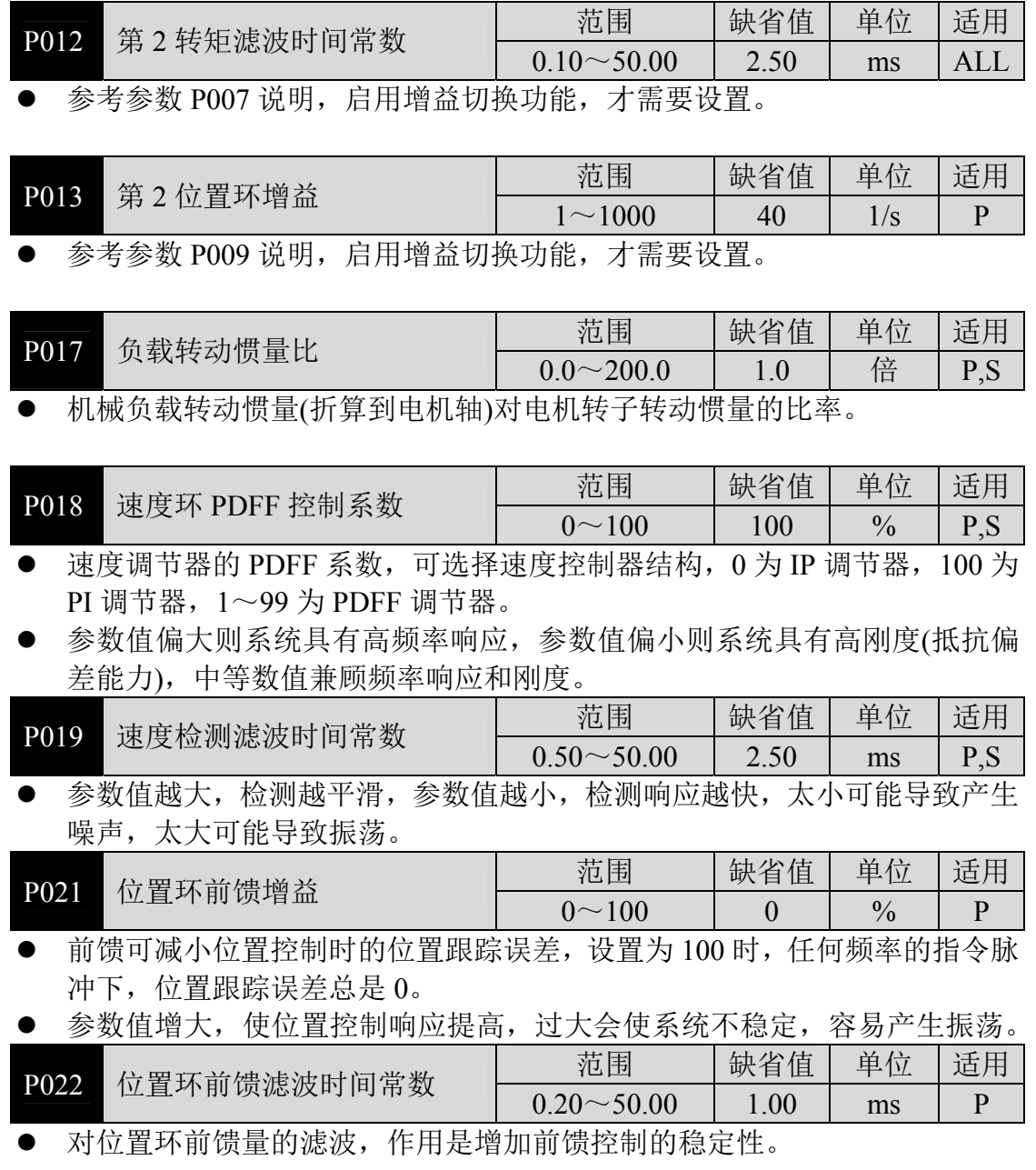

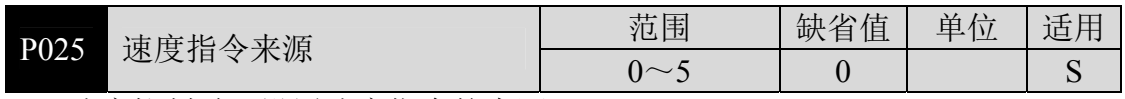

速度控制时,设置速度指令的来源。

参数意义:

0:模拟量速度指令,由模拟端口 AS+、AS-输入。

1:内部速度指令,由 DI 输入的 SP1、SP2、SP3 决定:

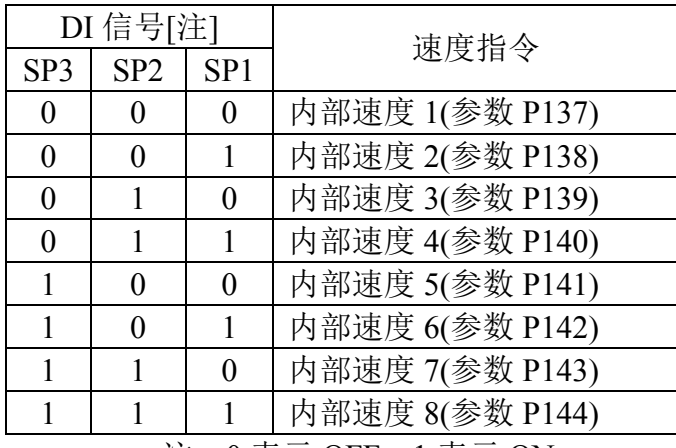

注: 0 表示 OFF, 1 表示 ON。

2:模拟量速度指令+内部速度指令:

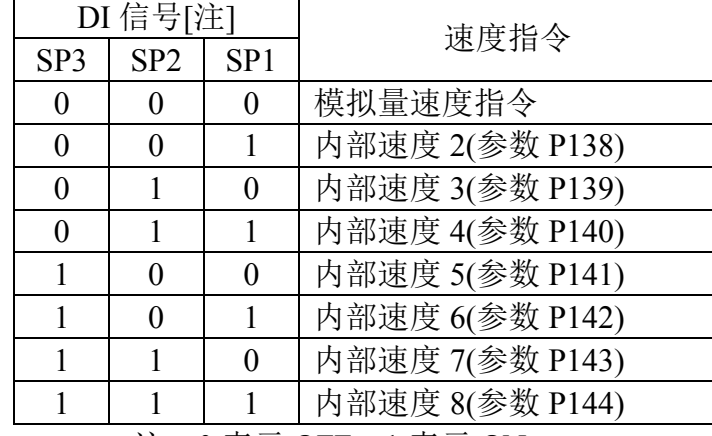

注: 0 表示 OFF, 1 表示 ON。

- 3: JOG 速度指令,进行点动(JOG)操作时,需要设置。
- 4:键盘速度指令,进行键盘调速(Sr)操作时,需要设置。
- 5:演示速度指令,进行调速演示时,需要设置,速度指令会自动变化。

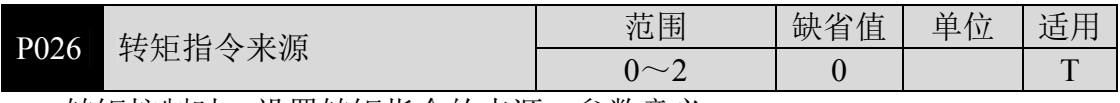

转矩控制时,设置转矩指令的来源。参数意义:

0:模拟量转矩指令,由模拟端口 AS+、AS-输入。

1:内部转矩指令,由 DI 输入的 TRQ1、TRQ2 决定:

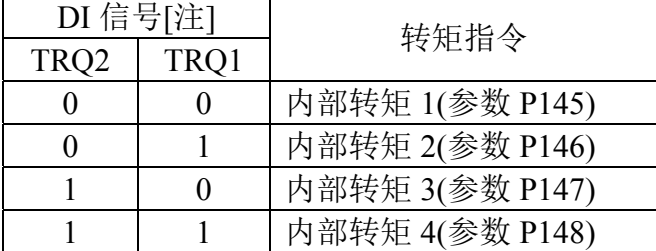

#### 注:0 表示 OFF,1 表示 ON。

2:模拟量转矩指令+内部转矩指令;

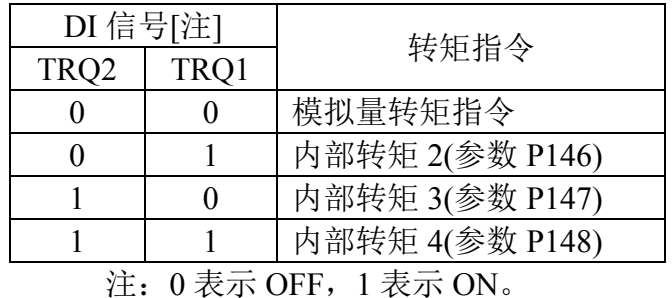

P029 指令脉冲电子齿轮第 1 分子 | 范围 | 缺省值 单位 适用  $1~$  22767

- 用于对输入脉冲进行分频或倍频,可以方便地与各种脉冲源相匹配,以达到 用户需要的脉冲分辨率。
- 指令脉冲电子齿轮分子 N 由 DI 输入的 GEAR1、GEAR2 决定。分母 M 由参 数 P030 设置。

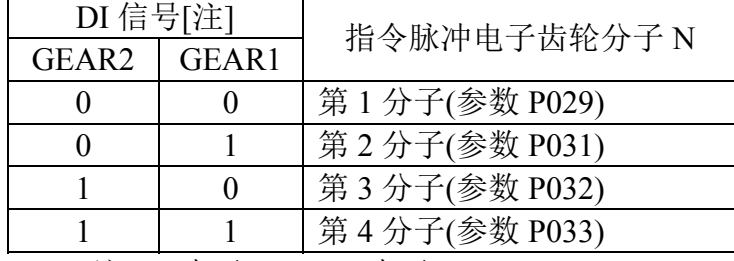

注: 0 表示 OFF, 1 表示 ON。

输入脉冲指令经过 N/M 变化得到位置指令,比值范围:1/50<N/M<200。

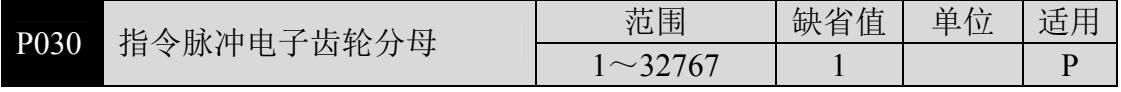

指令脉冲电子齿轮分母 M,使用方法参考参数 P029 的说明。

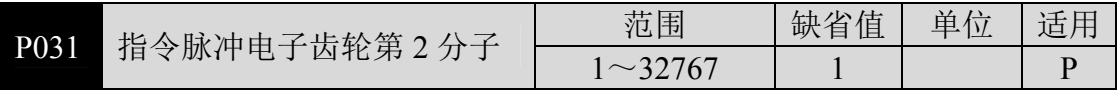

参考参数 P029 的说明。

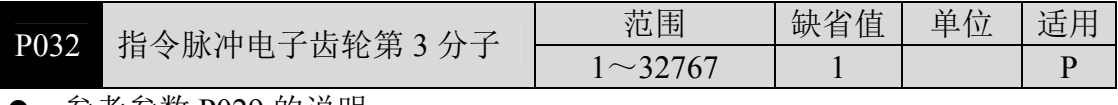

参考参数 P029 的说明。

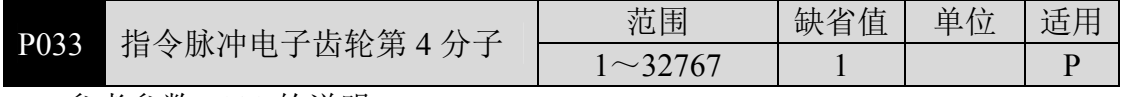

参考参数 P029 的说明。

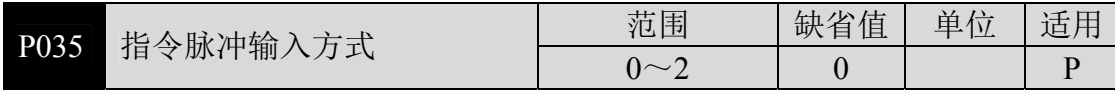

- 设定指令脉冲输入方式,参数意义:
	- 0:脉冲+符号
	- 1:正转/反转脉冲
	- 2:正交脉冲

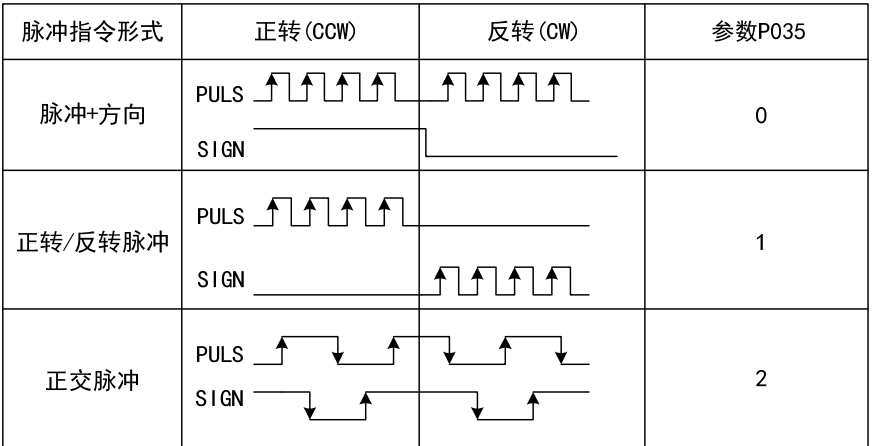

注:箭头表示计数沿,且参数设置为 P036=0,P037=0 时。

指令脉冲输入框图:

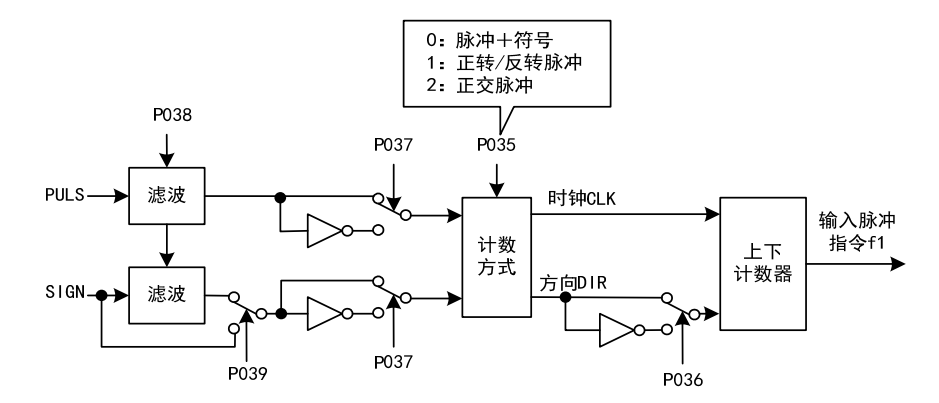

参数修改后,必须保存,重新上电才有效。

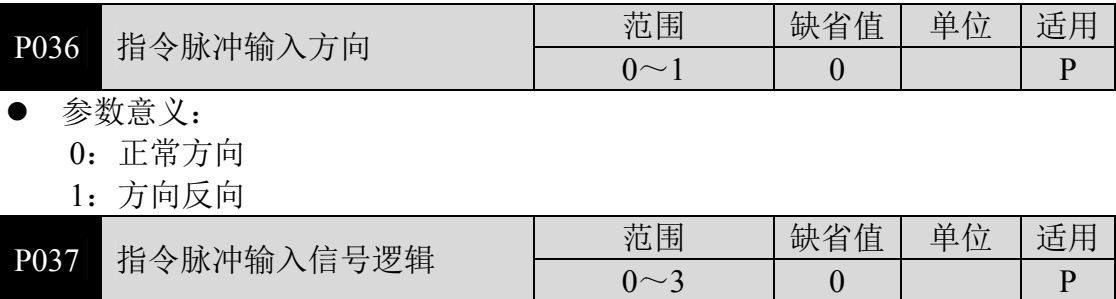

**● 设置脉冲输入信号 PULS 和 SIGN 信号相位,用来调整计数沿以及计数方向。** 

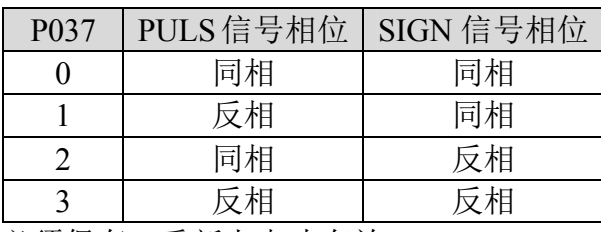

参数修改后,必须保存,重新上电才有效。

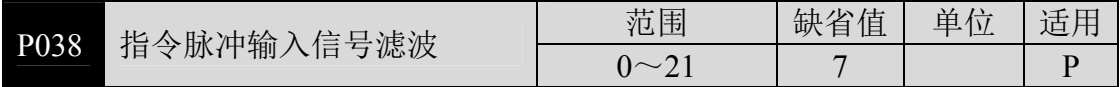

● 对脉冲输入信号 PULS 和 SIGN 信号数字滤波, 数值越大, 滤波时间常数越 大。

- 缺省值时最大脉冲输入频率为 500kHz(kpps), 数值越大最大脉冲输入频率会 相应降低。
- 用于滤除信号线上的噪声,避免计数出错。如果出现因计数不准导致走不准 现象,可适当增加参数值。
- 参数修改后,必须保存,重新上电才有效。

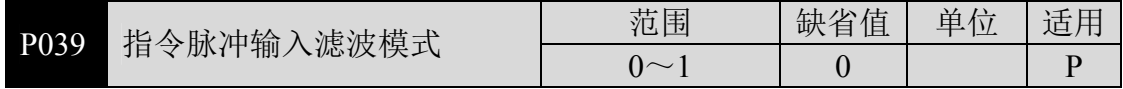

- 参数意义:
	- 0:对 PULS 和 SIGN 信号数字滤波。
	- 1: 仅对 PULS 数字滤波, SIGN 不滤波。
- 参数修改后,必须保存,重新上电才有效。

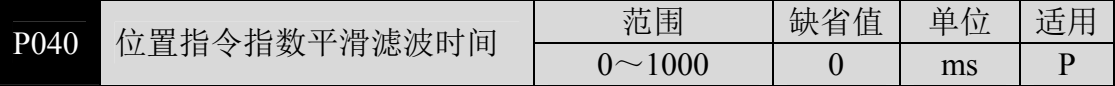

 对指令脉冲进行平滑滤波,具有指数形式的加减速。滤波器不会丢失输入脉 冲,但会出现指令延迟现象,当设置为 0 时,滤波器不起作用。

- 此滤波器用于:
	- 1. 上位控制器无加减速功能;2. 电子齿轮比较大(N/M>10);
	- 3. 指令频率较低; 4. 电机运行时出现步进跳跃、不平稳现象。

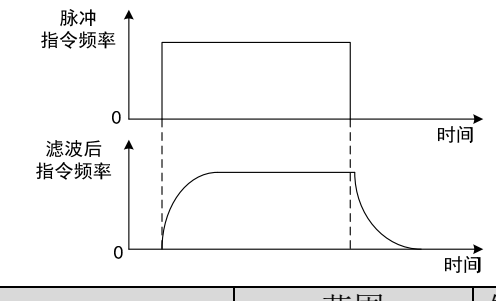

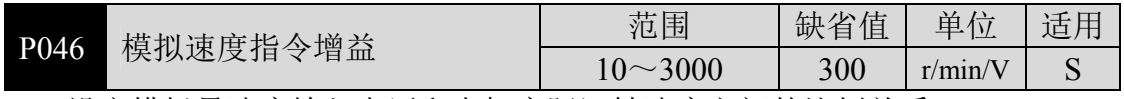

设定模拟量速度输入电压和电机实际运转速度之间的比例关系。

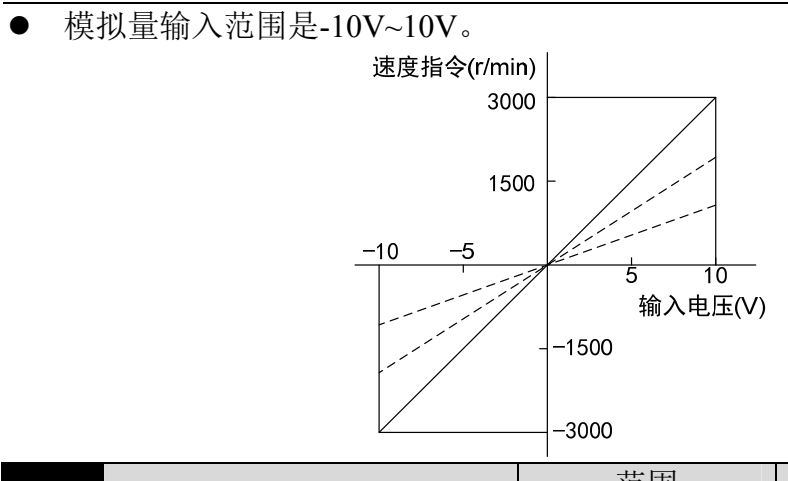

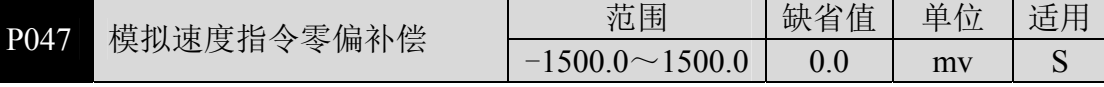

- 模拟量速度输入的零偏补偿量,实际速度指令是输入模拟量减本参数值。
- 可以用自动模拟量零偏功能,本参数被自动设置,参考 3.6.1 章节。

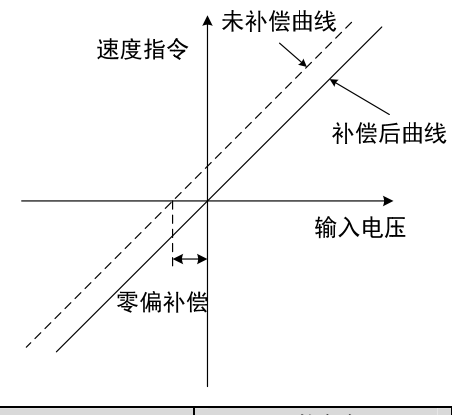

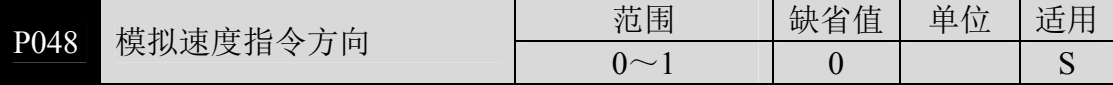

参数意义:

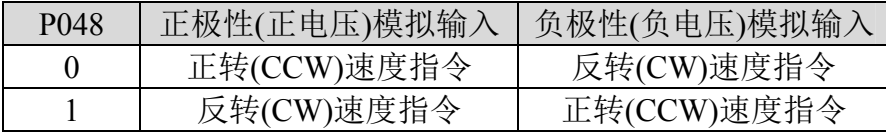

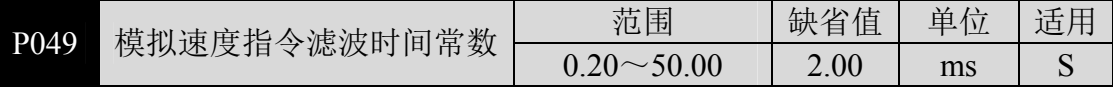

模拟量速度输入的低通滤波器。

 设置越大,输入模拟量响应速度越慢,有利于减小高频噪声干扰;设置越小, 响应速度越快,但高频噪声干扰大。

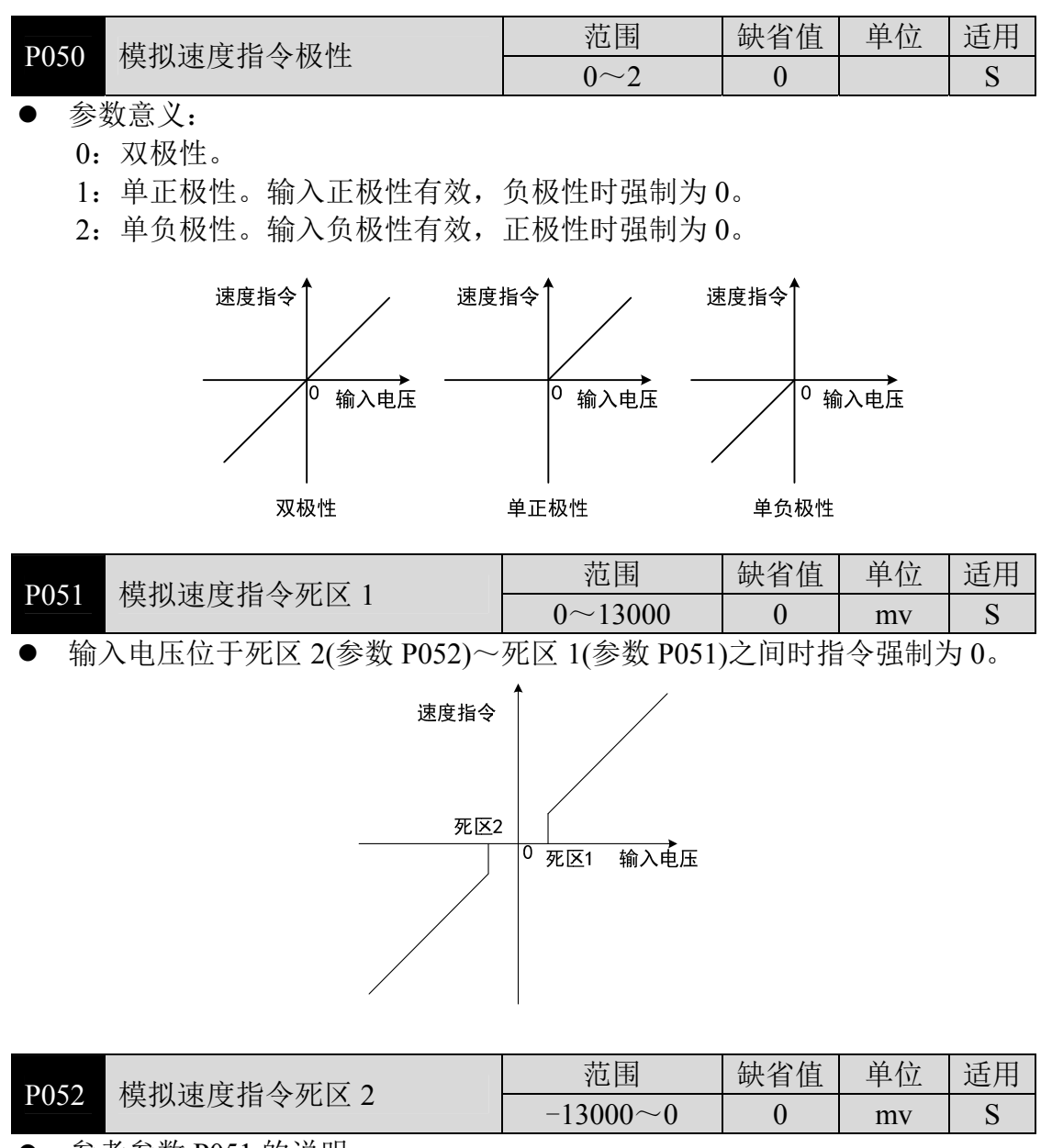

**● 参考参数 P051 的说明。** 

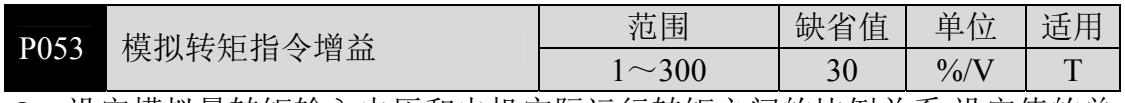

● 设定模拟量转矩输入电压和电机实际运行转矩之间的比例关系,设定值的单 位是 1%/V。

模拟量输入范围是-10V~10V。

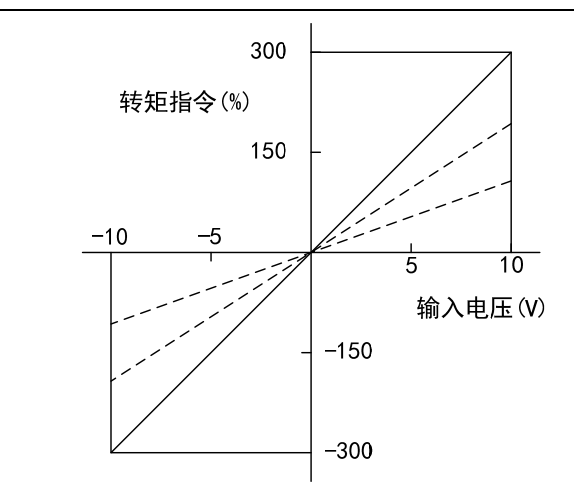

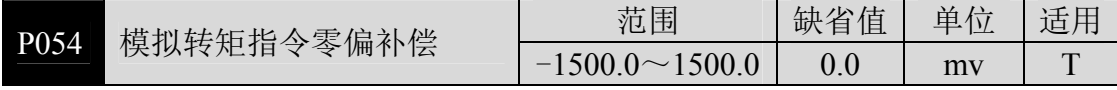

模拟量转矩输入的零偏补偿量,实际转矩指令是输入模拟量减本参数值。

可以用自动模拟量零偏功能,本参数自动设置,参考 3.6.1 章节。

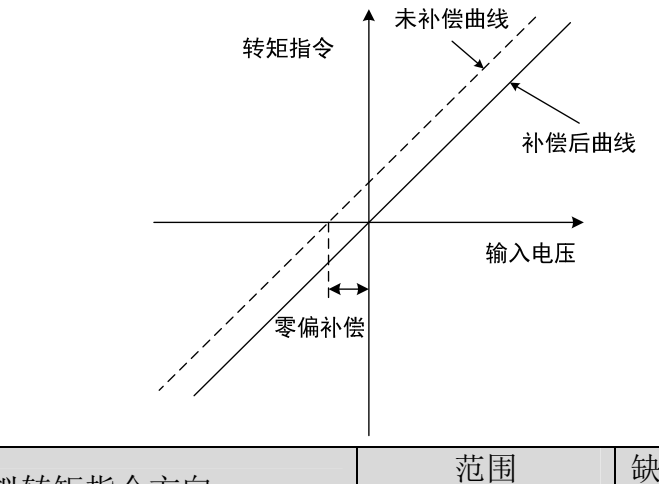

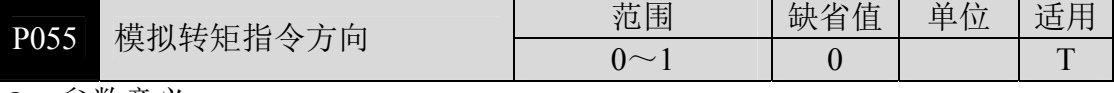

参数意义:

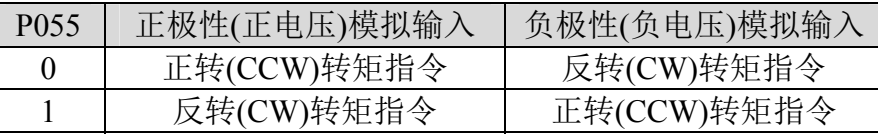

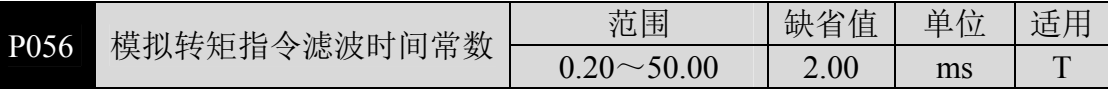

模拟量转矩输入的低通滤波器。

 设置越大,输入模拟量响应速度越慢,有利于减小高频噪声干扰;设置越小, 响应速度越快,但高频噪声干扰大。

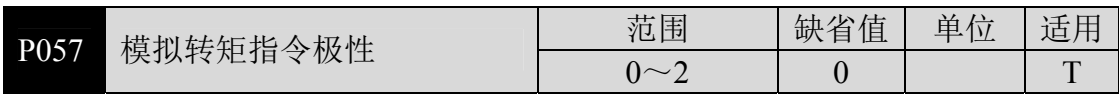

参数意义:

0:双极性。

1:单正极性。输入正极性有效,负极性时强制为 0。

2:单负极性。输入负极性有效,正极性时强制为 0。

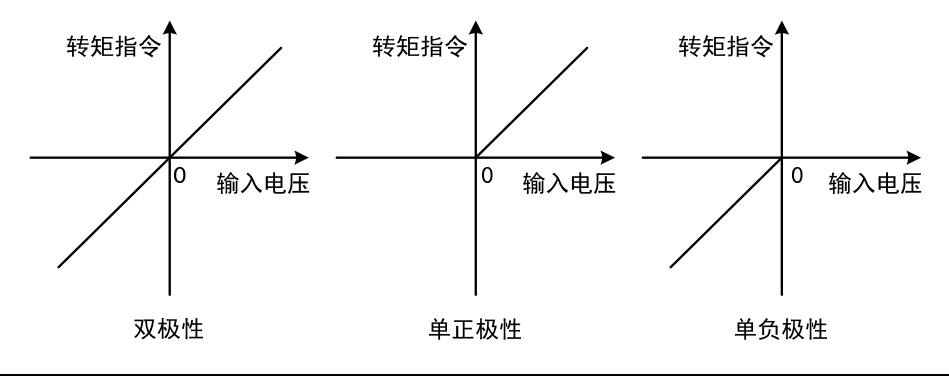

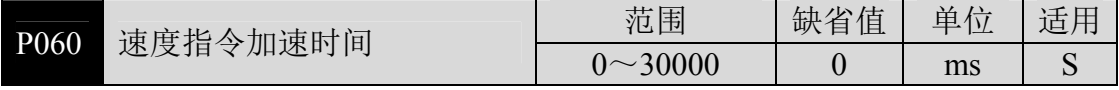

- 设置电机从零速到额定速度的加速时间。
- 如果指令速度比额定速度低,则需要的加速时间也相应缩短。
- 仅用于速度控制方式,位置控制方式无效。
- 如果驱动器与上位装置构成位置控制,此参数应设置为 0,否则影响位置控 制性能。

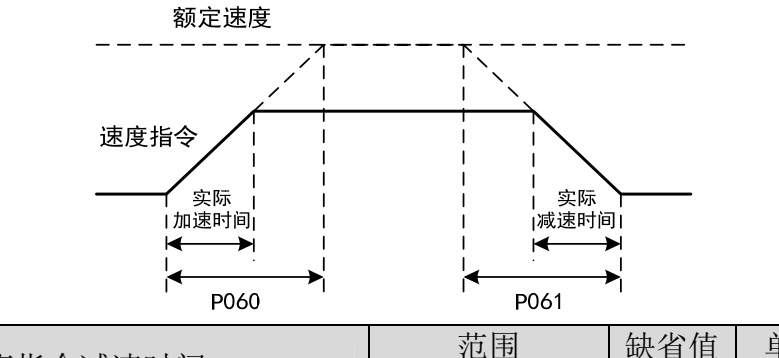

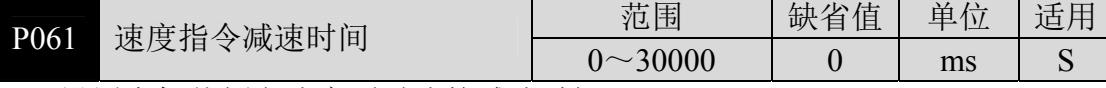

- 设置电机从额定速度到零速的减速时间。
- 如果指令速度比额定速度低,则需要的减速时间也相应缩短。
- 仅用于速度控制方式,位置控制方式无效。
- 如果驱动器与外部位置环组合使用,此参数应设置为 0,否则影响位置控制 性能。

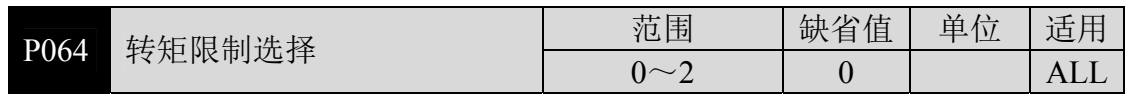

设置转矩限制模式:

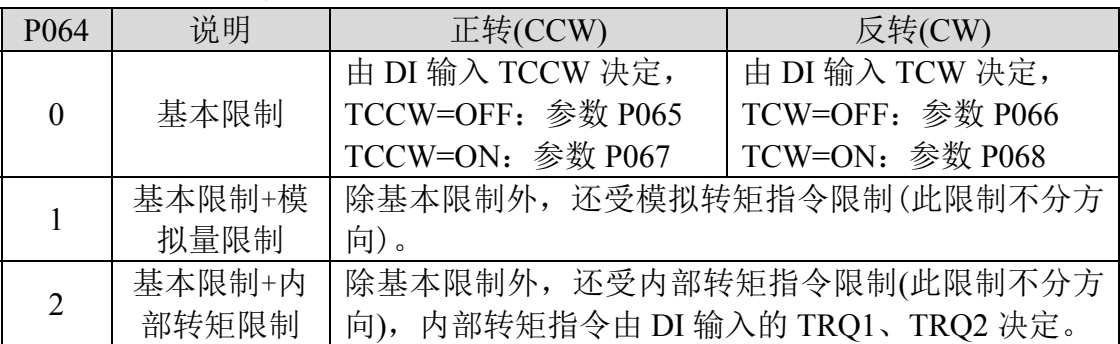

注:1.如有多个限制发生,最终限制值是绝对值较小的数值;

2.P065 和 P066 的限制是任何时候都有效的;

3.即使设置值超过系统允许的最大转矩,实际转矩也会限制在最大转矩以 内。

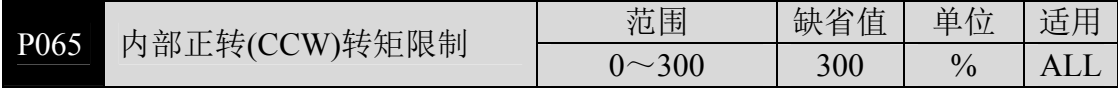

- 设置电机 CCW 方向的内部转矩限制值。
- 任何时候,这个限制都有效。

 如果设置值超过系统允许的最大过载能力,则实际限制为系统允许的最大过 载能力。

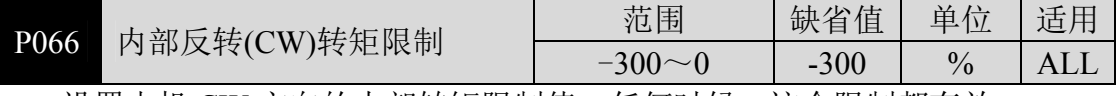

设置电机 CW 方向的内部转矩限制值。任何时候,这个限制都有效。

 如果设置值超过系统允许的最大过载能力,则实际限制为系统允许的最大过 载能力。

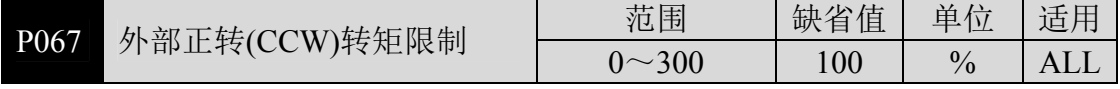

**● 设置伺服电机 CCW 方向的外部转矩限制值。** 

● 仅在 DI 输入的 TCCW(正转转矩限制)ON 时, 这个限制才有效。

 当限制有效时,实际转矩限制为系统允许的最大过载能力、内部正转转矩限 制、外部正转转矩限制三者中的最小值。

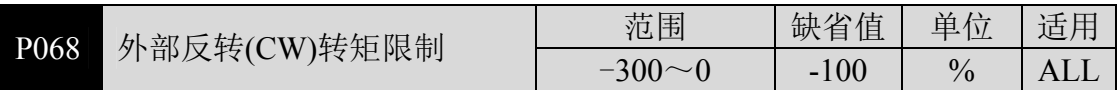

设置伺服电机 CW 方向的外部转矩限制值。

● 仅在 DI 输入的 TCW(反转转矩限制)ON 时, 这个限制才有效。

 当限制有效时,实际转矩限制为系统允许的最大过载能力、内部反转转矩限 制、外部反转转矩限制三者中的绝对值最小者。

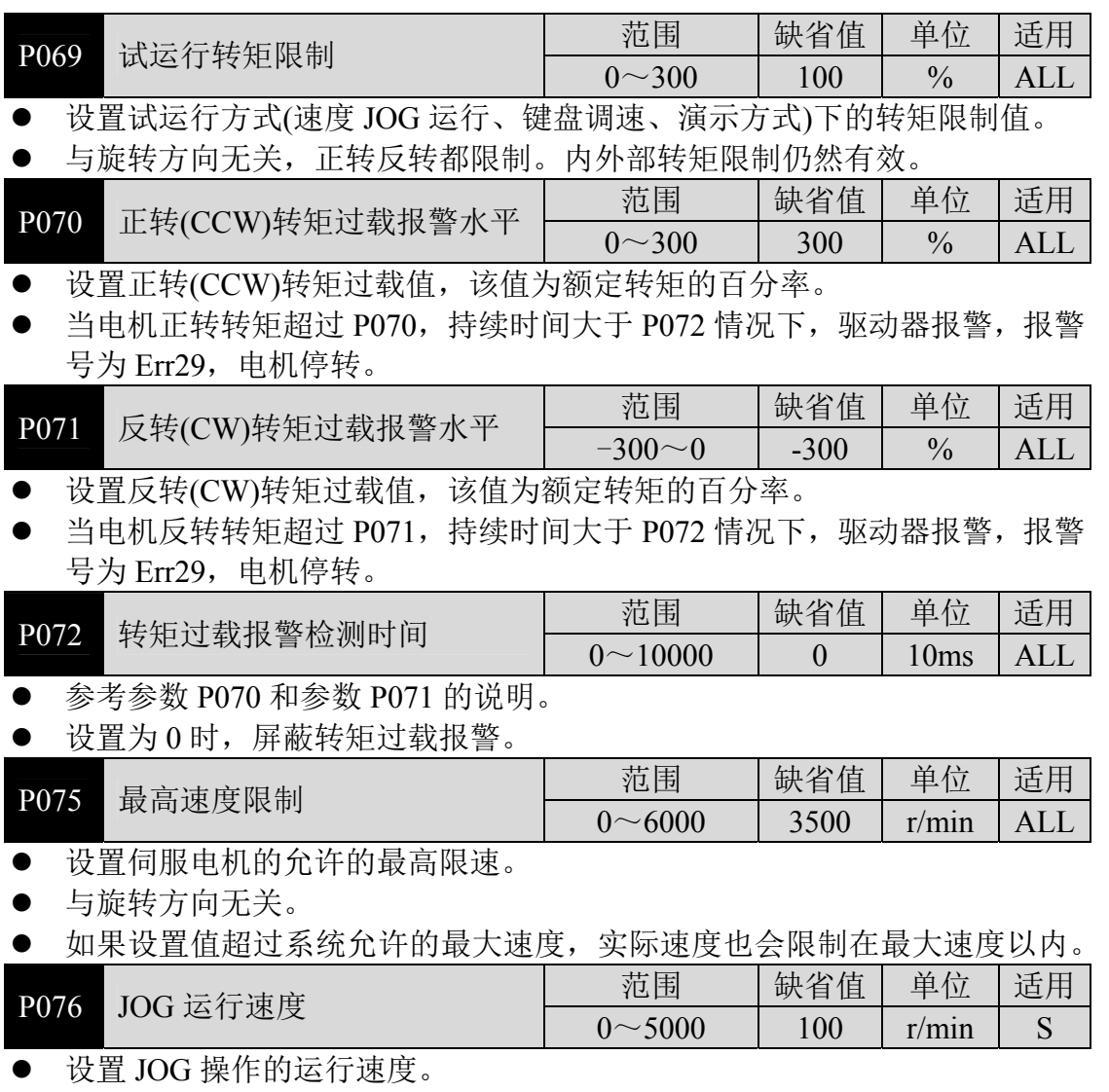

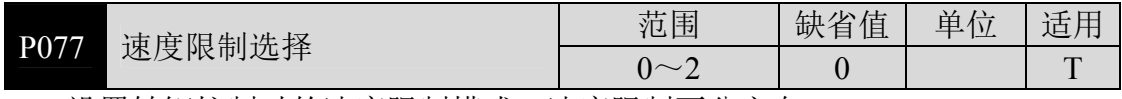

设置转矩控制时的速度限制模式,速度限制不分方向。

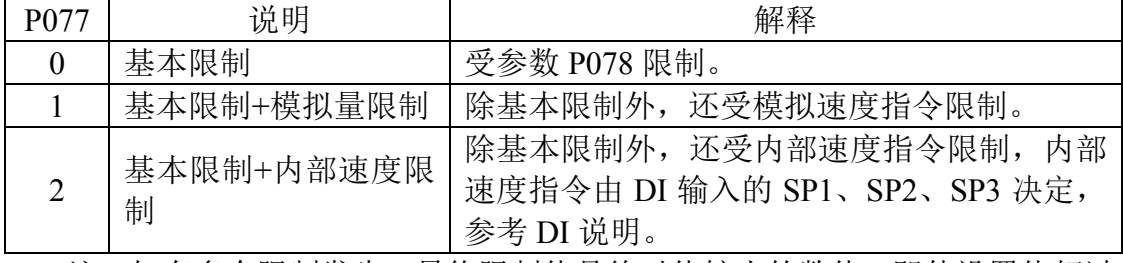

注:如有多个限制发生,最终限制值是绝对值较小的数值,即使设置值超过

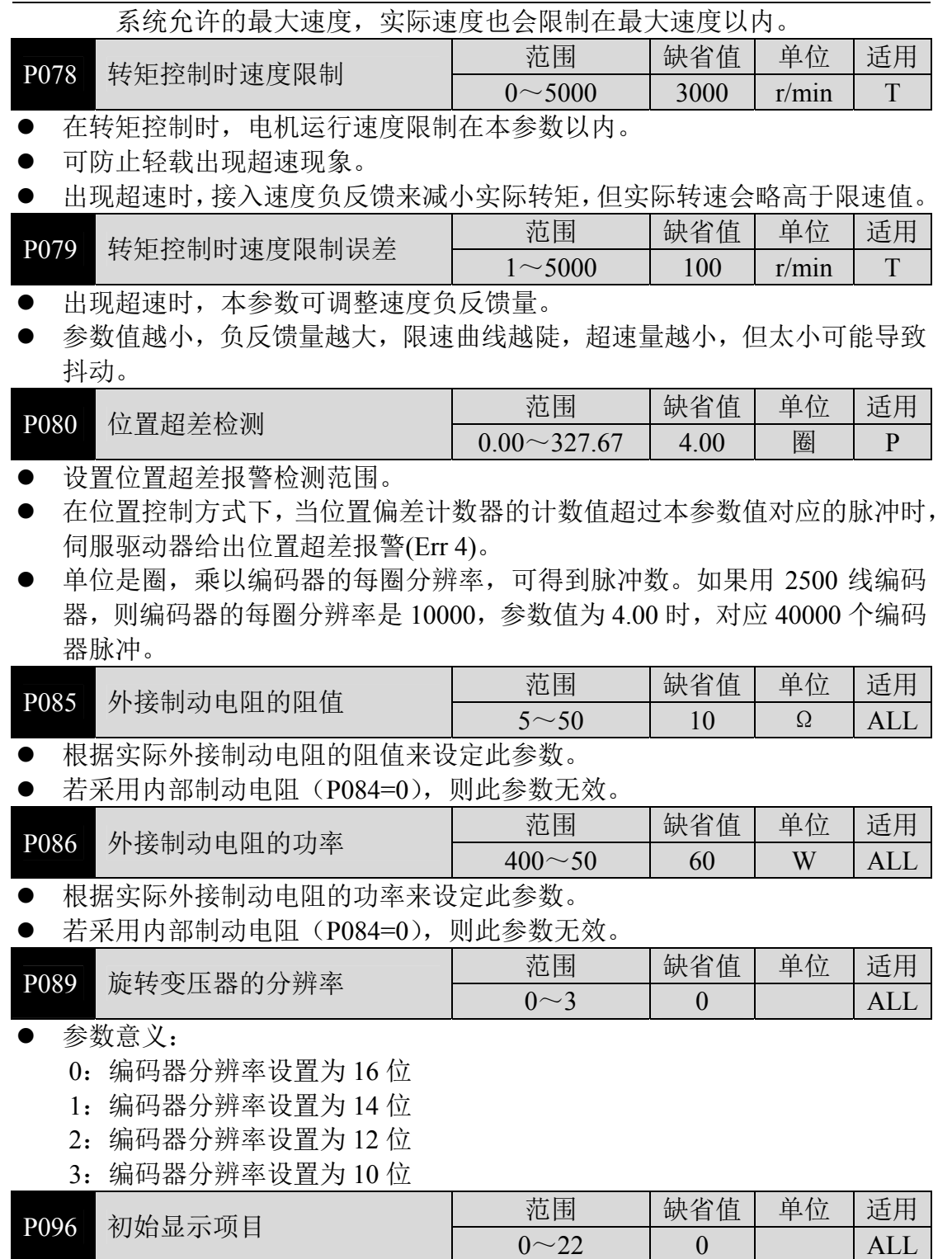

● 驱动器上电后显示器的显示状态。参数意义:

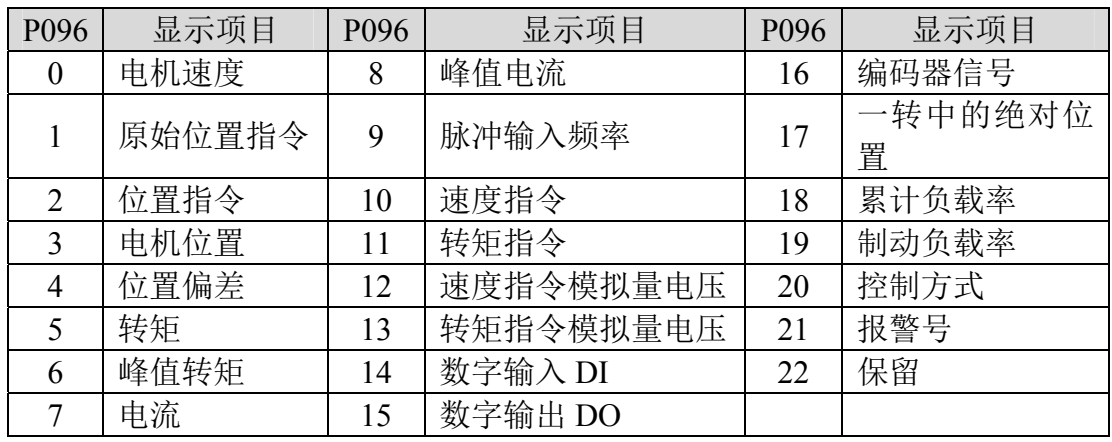

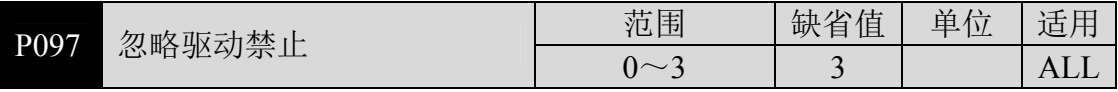

● DI 输入中的正转驱动禁止(CCWL)和反转驱动禁止(CWL)用于极限行程保护, 采用常闭开关,输入为 ON 时电机才能向该方向运行,OFF 时,不能向该方 向运行。

- 若不使用极限行程保护,可通过本参数忽略,这样可不接入驱动禁止信号就 能运行。
- 缺省值是忽略驱动禁止,若需要使用驱动禁止功能,请先修改本数值。
- 参数意义:

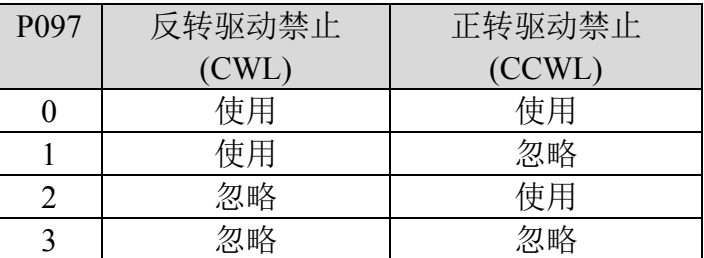

使用: 输入信号 ON 时, 电机可向该方向运行; OFF 时电机不能向该方运行。 忽略:电机可向该方向运行,该驱动禁止信号无作用,可不接入该信号。

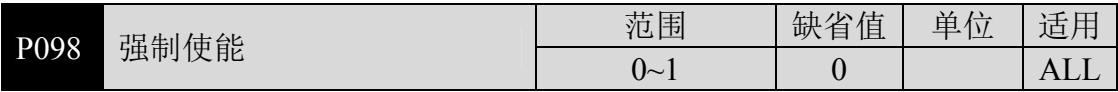

参数意义:

0:使能由 DI 输入的 SON 控制

1:软件强制使能

#### **5.4.2 1** 段参数

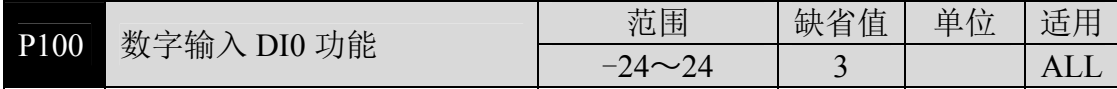

● 数字输入 DI0 功能规划, 参数绝对值表示功能, 符号表示逻辑, 功能请参考 5.5 章节。

**●** 符号表示输入逻辑, 正数表示正逻辑, 负数表示负逻辑, ON 为有效, OFF 为无效:

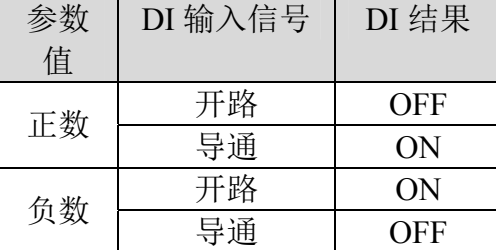

 当多个输入通道功能选择一样时,功能结果为逻辑或关系。例如 P100 和 P101 都设置为 1(SON 功能),则 DI0、DI1 任何一个 ON 时, SON 有效。

 没有被参数 P100~P104 选中的输入功能,即未规划的功能,结果为 OFF(无 效)。但有例外情况,设置参数 P120~P124 可以强制输入功能 ON(有效), 不管该功能规划与否。

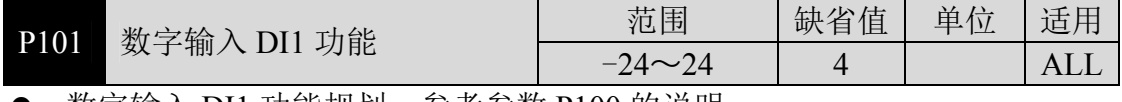

数字输入 DI1 功能规划,参考参数 P100 的说明。

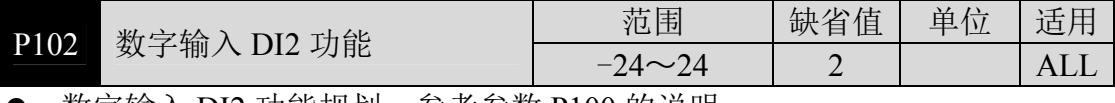

– 数字输入 DI2 功能规划,参考参数 P100 的说明。

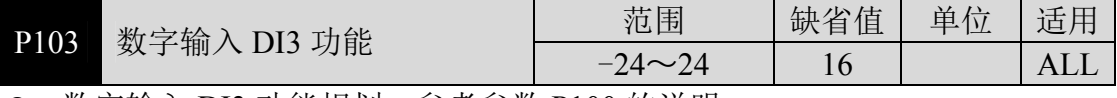

数字输入 DI3 功能规划,参考参数 P100 的说明。

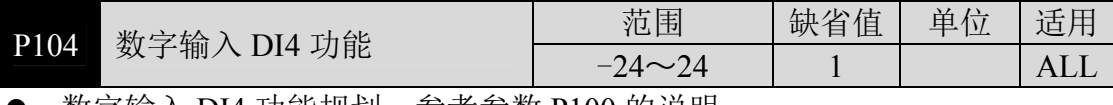

– 数字输入 DI4 功能规划,参考参数 P100 的说明。

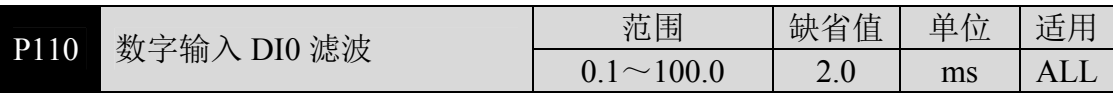

DI0 输入的数字滤波时间常数。

第 5 章 参数

 参数值越小,信号响应速度越快;参数值越大,信号响应速度越慢,但滤除 噪声能力越强。

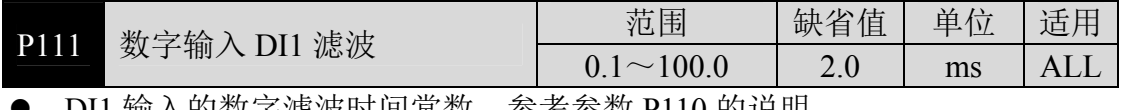

DI1 输入的数字滤波时间常数。参考参数 P110 的说明。

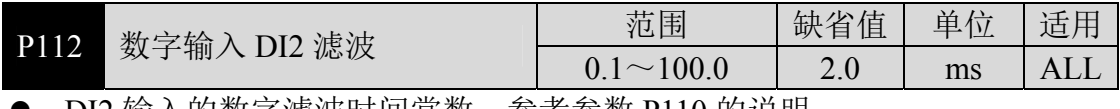

DI2 输入的数字滤波时间常数。参考参数 P110 的说明。

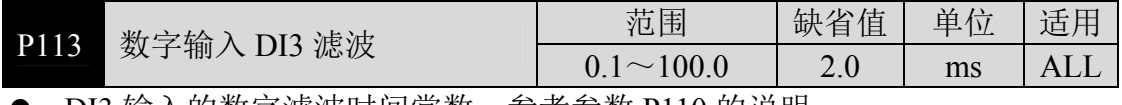

● DI3 输入的数字滤波时间常数。参考参数 P110 的说明。

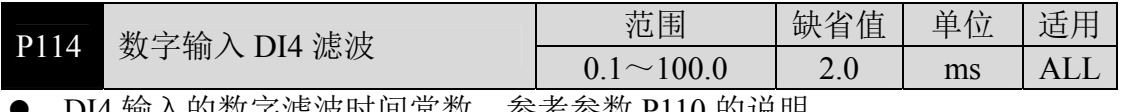

DI4 输入的数字滤波时间常数。参考参数 P110 的说明。

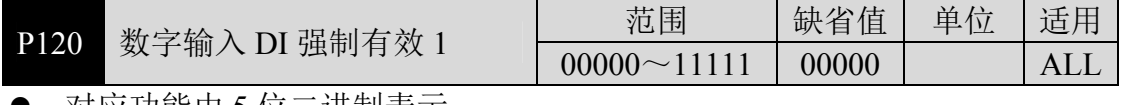

对应功能由 5 位二进制表示:

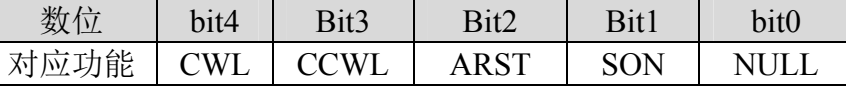

● 用于强制 DI 输入的功能有效。如果功能对应位设置为 1, 则该功能强制 ON(有效)。

● DI 符号的意义参考 5.5 章节。参数意义:

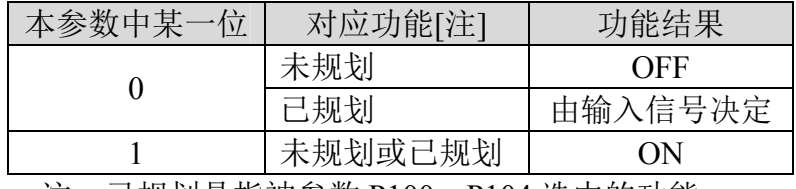

注:已规划是指被参数 P100~P104 选中的功能。

未规划是指没有被参数 P100~P104 选中的功能。

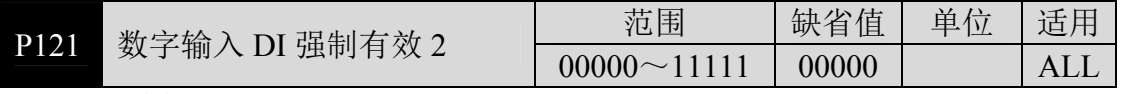

对应功能由 5 位二进制表示:

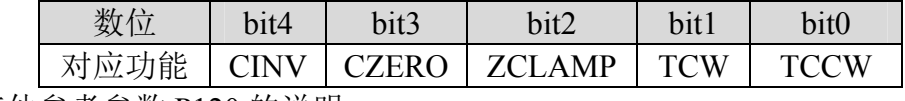

● 其他参考参数 P120 的说明。

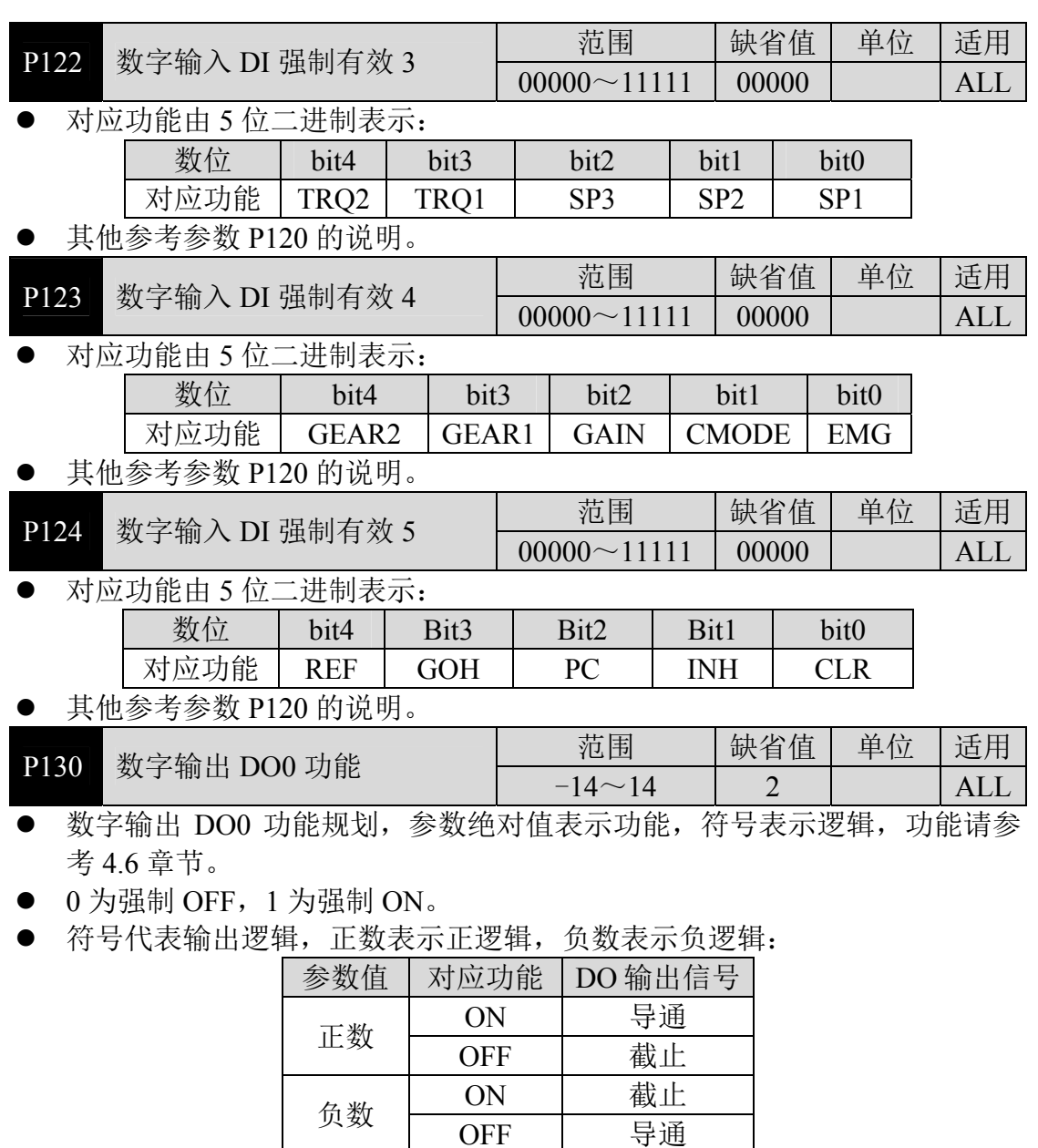

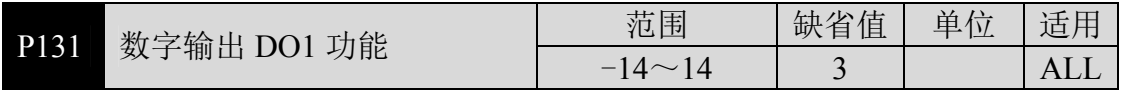

导通

数字输出 DO1 功能规划,参考参数 P130 的说明。

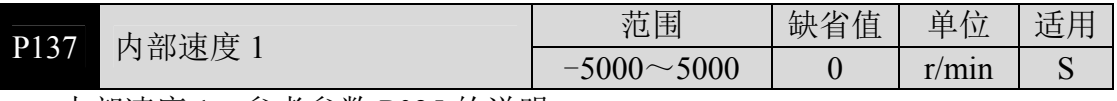

内部速度 1,参考参数 P025 的说明。

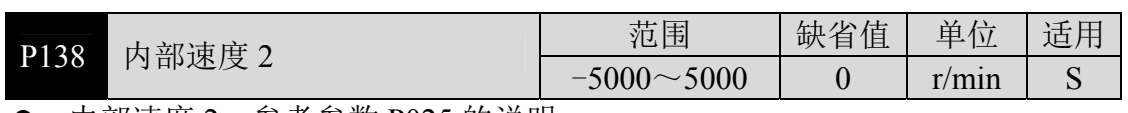

内部速度 2,参考参数 P025 的说明。

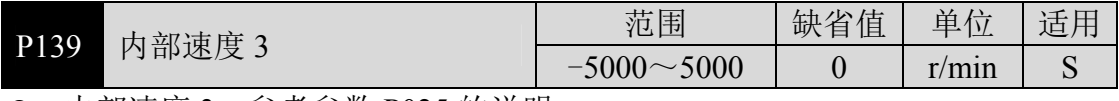

内部速度 3,参考参数 P025 的说明。

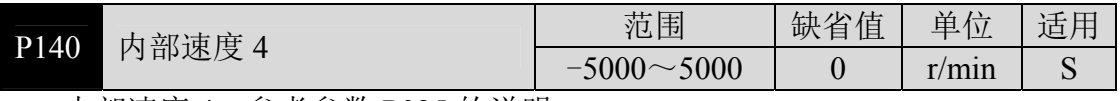

内部速度 4,参考参数 P025 的说明。

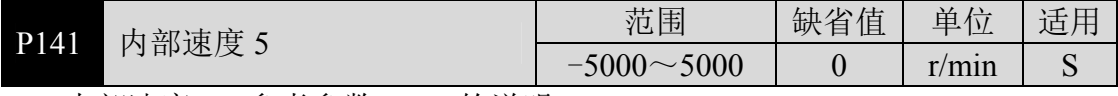

内部速度 5,参考参数 P025 的说明。

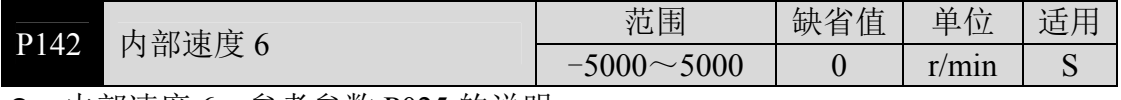

内部速度 6,参考参数 P025 的说明。

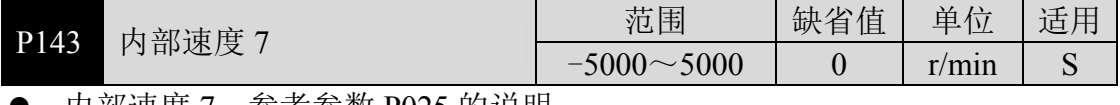

内部速度 7,参考参数 P025 的说明。

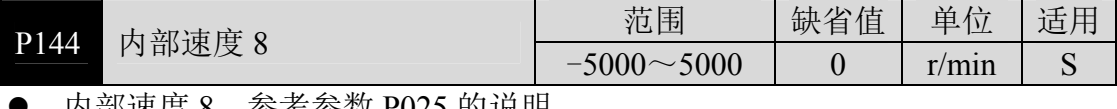

内部速度 8,参考参数 P025 的说明。

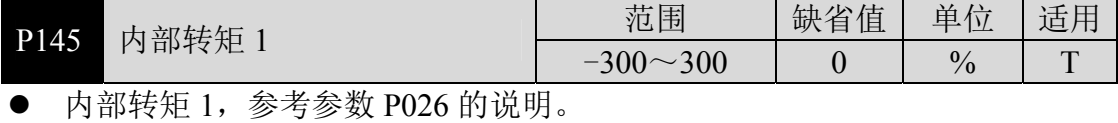

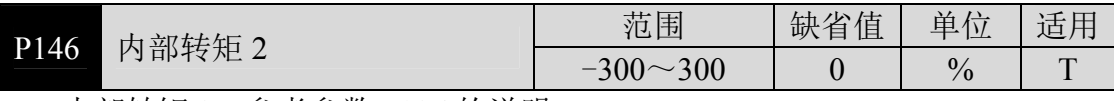

内部转矩 2,参考参数 P026 的说明。

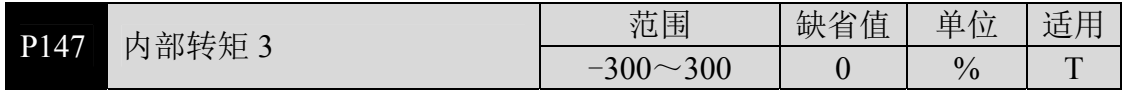

内部转矩 3,参考参数 P026 的说明。

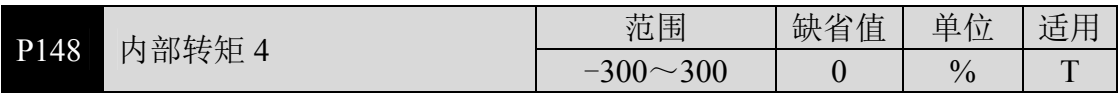

**●** 内部转矩 4, 参考参数 P026 的说明。

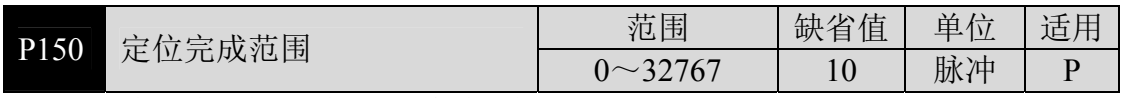

设定位置控制下定位完成脉冲范围。

● 当位置偏差计数器内的剩余脉冲数小于或等于本参数设定值时, 数字输出 DO 的 COIN(定位完成)ON, 否则 OFF。

**●** 比较器具有回差功能,由参数 P151 设置。

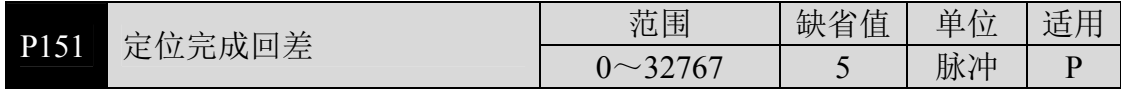

● 参考参数 P150 的说明。

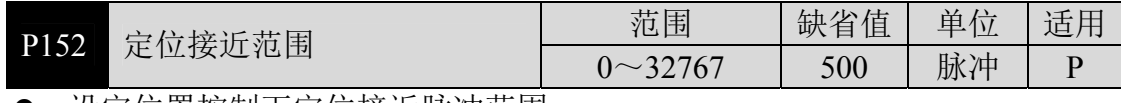

● 设定位置控制下定位接近脉冲范围。

● 当位置偏差计数器内的剩余脉冲数小于或等于本参数设定值时, 数字输出 DO 的 NEAR(定位附近)ON,否则 OFF。

**● 比较器具有回差功能,由参数 P153 设置。** 

 用于在即将定位完成时,上位机接受 NEAR 信号对下一步骤进行准备。一般 参数值要大于 P150。

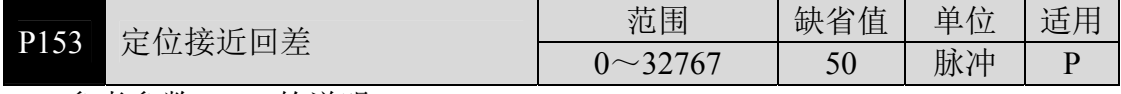

参考参数 P152 的说明。

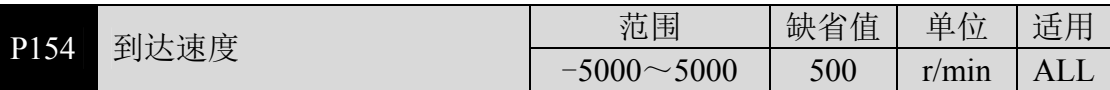

电机速度超过本参数时,数字输出 DO 的 ASP(速度到达)ON,否则 OFF。

● 比较器具有回差功能,由参数 P155 设置。

具有极性设置功能:

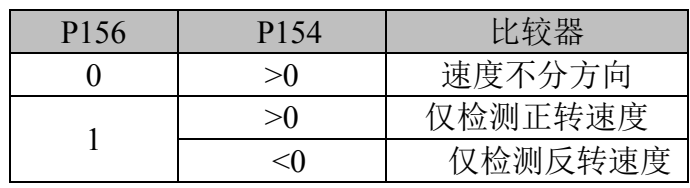

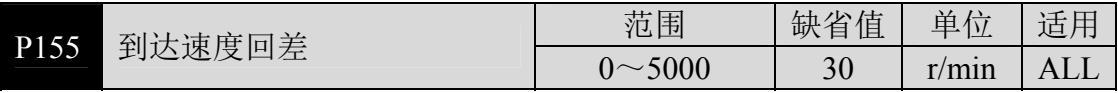

**● 参考参数 P154 的说明。** 

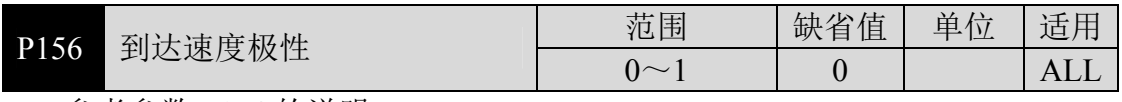

● 参考参数 P154 的说明。

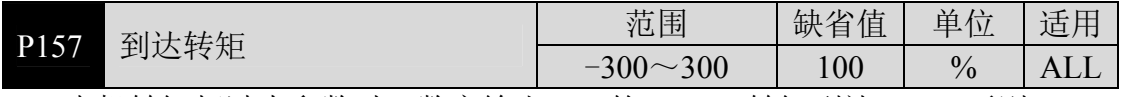

电机转矩超过本参数时,数字输出 DO 的 ATRQ(转矩到达)ON,否则 OFF。

**●** 比较器具有回差功能,由参数 P158 设置。

具有极性设置功能:

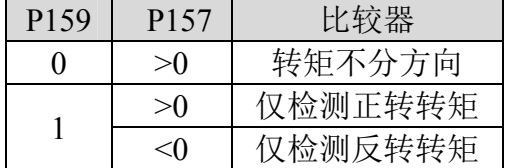

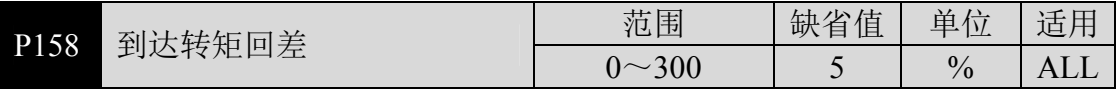

**● 参考参数 P157 的说明。** 

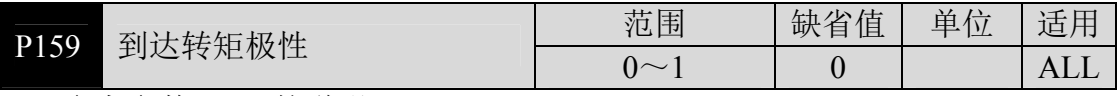

**● 参考参数 P157 的说明。** 

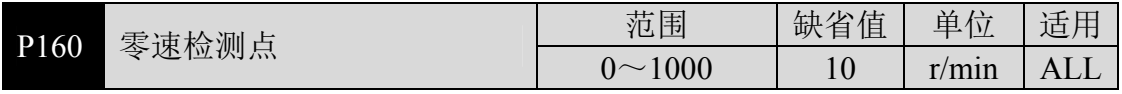

● 电机速度低于本参数时,数字输出 DO 的 ZSP(零速)ON, 否则 OFF。

**● 比较器具有回差功能,由参数 P161 设置。** 

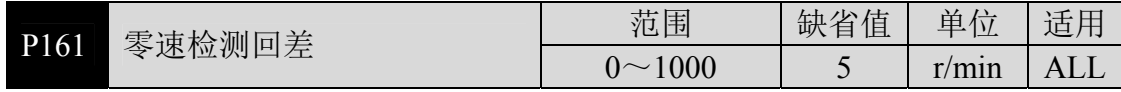

参考参数 P160 的说明。

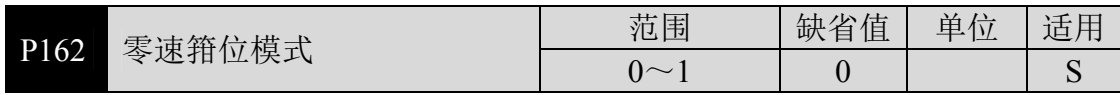

- 当下列条件满足时,零速箝位功能开启: 条件 1: 速度控制模式 条件 2: DI 中的 ZCLAMP(零速箝位)ON 条件 3: 速度指令低于参数 P160
- 上述任一条件不满足时,执行正常速度控制。
- 在零速箝位功能开启时,本参数意义为:
	- 0:电机位置被固定在功能开启的瞬间。此时内部接入位置控制,即使因外 力发生了旋转,也会返回零位固定点。
	- 1:功能开启时速度指令强制为零速。内部仍然是速度控制,可能会因外力 发生旋转。

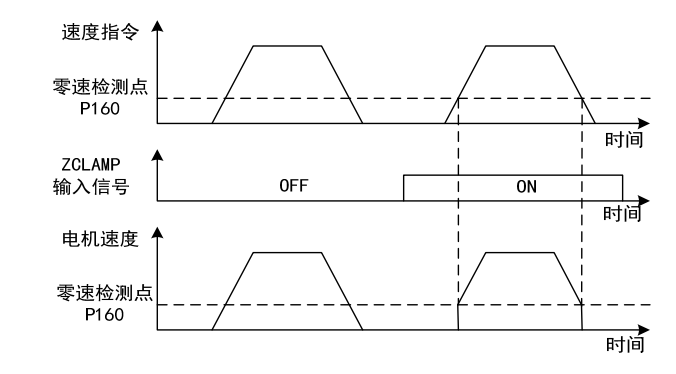

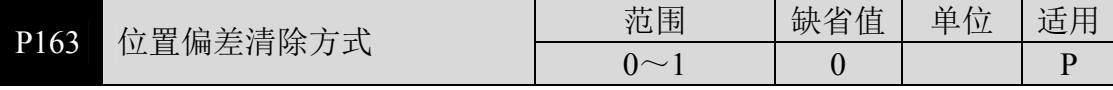

- 位置控制时,清除位置偏差计数器,使用 DI 中的 CLR(位置偏差清除)。
- 参数意义,位置偏差清除发生在:
	- $0:$  CLR ON 电平
	- 1:CLR 上沿(OFF 变 ON 瞬间)

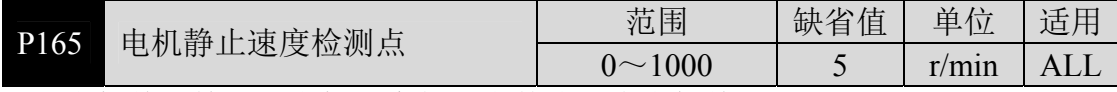

● 电机静止检测, 电机速度低于参数值认为电机静止。

仅用于电磁制动器时序判断。

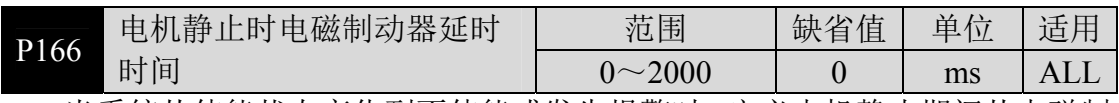

 当系统从使能状态变化到不使能或发生报警时,定义电机静止期间从电磁制 动器制动(DO 输出端子 BRK OFF)到电机电流切断的延时时间。

 此参数是使制动器可靠制动后再切断电流,避免电机的微小位移或工件跌落。 参数不应小于机械制动的延迟时间。

相应时序参见 4.11 章节。

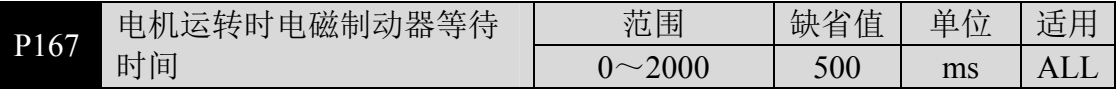

 当系统从使能状态变化到不使能或发生报警时,定义电机运转期间从电机电 流切断到电磁制动器制动(DO 输出端子 BRK OFF)的延时时间。

 此参数是使电机从高速旋转状态减速为低速后,再让制动器制动,避免损坏 制动器;

实际动作时间是P167或电机减速到P168数值所需时间,取两者中的最小值。

● 相应时序参见 4 11 章节。

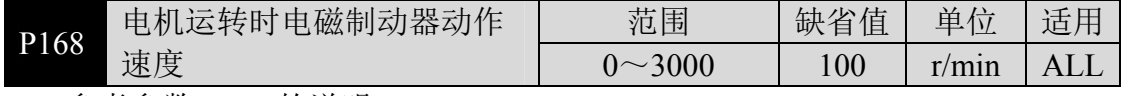

参考参数 P167 的说明。

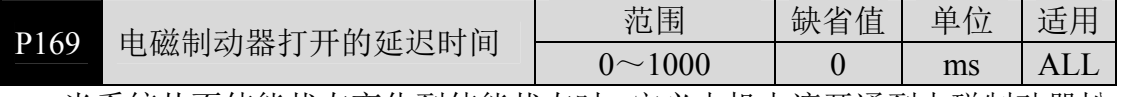

● 当系统从不使能状态变化到使能状态时, 定义电机电流开通到电磁制动器松 开(DO 输出端子 BRK ON)的延时时间。

<sup>●</sup> 相应时序参见 4.11 章节。

| P170 | .冲分频分子<br>编码器输<br>脉<br>╙ | 范围                              | 值<br>ハハ<br>$^{++}$<br>∼<br>ሡ | $\mathbf{r}$<br>畄 | $\rightarrow$<br>$\overline{a}$<br>适 |
|------|--------------------------|---------------------------------|------------------------------|-------------------|--------------------------------------|
|      |                          | $\sim$<br>$\tilde{\phantom{a}}$ |                              |                   | . .<br>பட                            |

 编码器输出电子齿轮,用于对编码器脉冲进行分频,用来改变送到上位机的 脉冲分辨 率。

只能分频,不能倍频,必须设置 P170≤P171。

● 如果设置为 P170=1 及 P171=1, 分频电子齿轮将被取消, AB 信号直通。

常用于上位机接收脉冲最高频率有限,设置后能降低脉冲频率和分辨率。

**●** 电机编码器使用 C 线编码器, 则输出编码器数为:

$$
\frac{P170}{P171} \times C
$$
使用 2500 紫増量編昭器时, 稡出編昭器线数为: 
$$
\frac{P170}{P171} \times 2500
$$

使用绝对值编码器时,输出输出编码器线数为:

$$
\frac{P170}{P171} \times P172
$$

使用旋转变压器时,输出编码器线数为:

$$
\frac{P170}{P171\times4}\times(P089\text{所进行\#的分
$$

以增量式编码器为例:

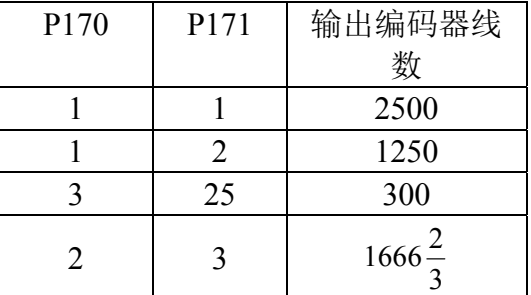

等效编码器线数可以是分数。

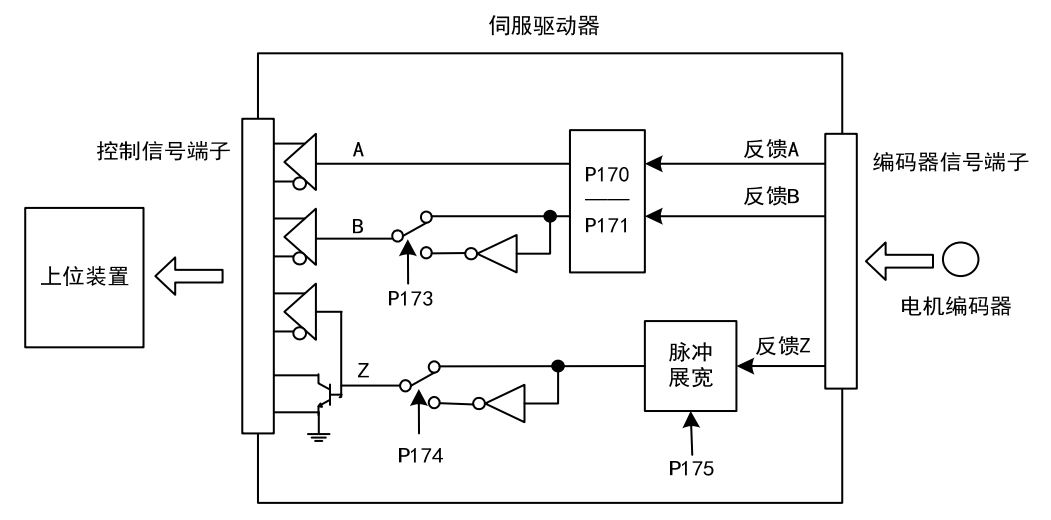

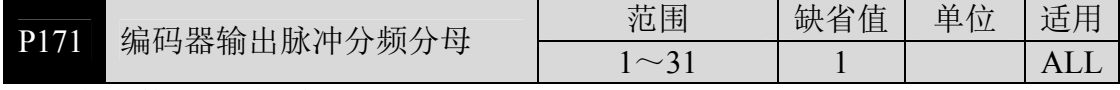

● 参考参数 P170 的说明。

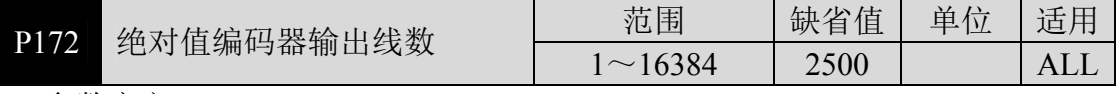

参数意义:

选用绝对值编码器时,设置参数以确定驱动器输出脉冲的线数。

● 默认值为 2500, 表示电机轴每转一圈, 输出 2500×4=10000 个脉冲。

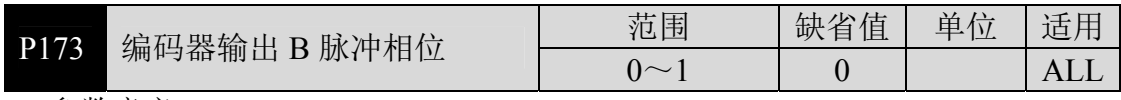

● 参数意义:

0:同相

1:反相

● 此参数可以调整 B 相信号和 A 相信号的相位关系。即电机正转(CCW)时, A 相滞后 B 相 90 度(P173=0)或 A 相超前 B 相 90 度(P173=1)。电机反转(CW) 时,A 相超前 B 相 90 度(P173=0)或 A 相滞后 B 相 90 度(P173=1)。

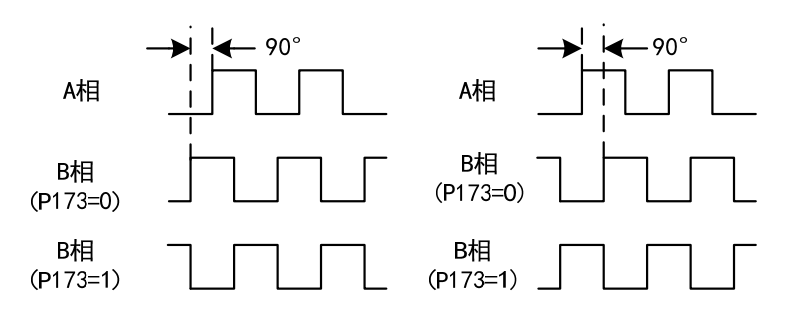

正转(CCW)

反转(CW)

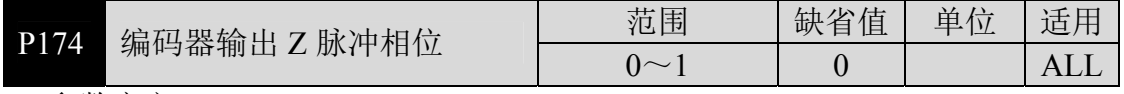

● 参数意义:

0:同相

1:反相

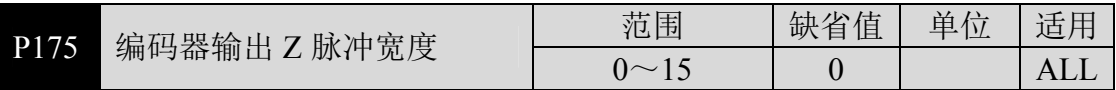

参数意义:

0:直通,即编码器 Z 信号原始宽度;

1~15:宽度为参数值乘以输出 A(或 B)信号的两倍宽度。

 对 Z 脉冲进行展宽。当上位设备不能捕获较窄的 Z 脉冲,可对其展宽。注意 最好使用 Z 脉冲前沿。

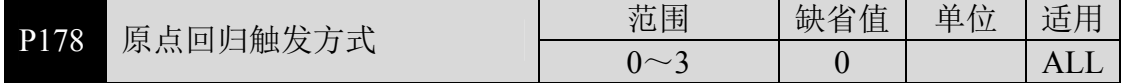

参数意义:

- 0:关闭原点回归功能
- 1:由 DI 输入的 GOH 电平触发
- 2:由 DI 输入的 GOH 上沿触发
- 3:上电自动执行
- 详细说明参考 4.8 章节。

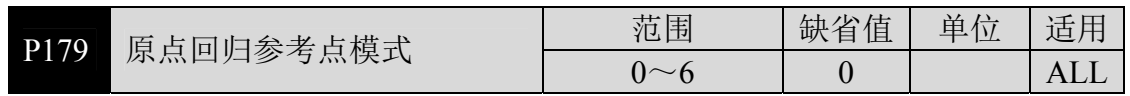

- 原点回归启动后,按原点回归第一速度(P183)寻找参考点。
- 参数意义:
	- 0:正转找 REF(上沿触发)作参考点
	- 1:反转找 REF(上沿触发)作参考点
	- 2: 正转找 CCWL(下沿触发)作参考点
	- 3:反转找 CWL(下沿触发)作参考点
	- 4:正转找 Z 脉冲作参考点
	- 5:反转找 Z 脉冲作参考点

设置 CCWL 或 CWL 作参考点时, 在原点回归执行时, 忽略驱动禁止功能, 而当原点回归执行完毕后,恢复驱动禁止功能。详细说明参考 4.8 章节。

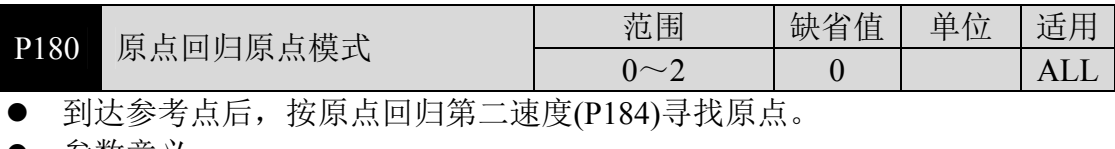

- 参数意义:
	- 0:向后找 Z 脉冲作原点
	- 1:向前找 Z 脉冲作原点
	- 2:直接以参考点上沿作原点
- 向前是指第二速度与第一速度同方向, 向后是第二速度与第一速度反方向。
- 详细说明参考 4.8 章节。

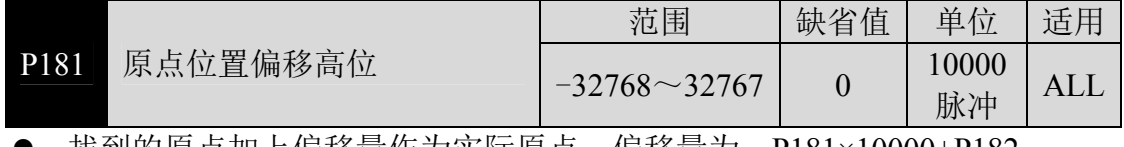

找到的原点加上偏移量作为实际原点,偏移量为:P181×10000+P182。

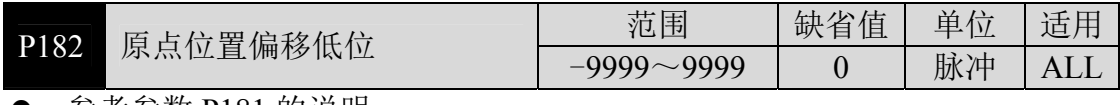

参考参数 P181 的说明。

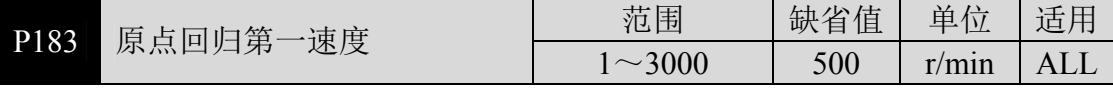

原点回归中,寻找参考点速度。

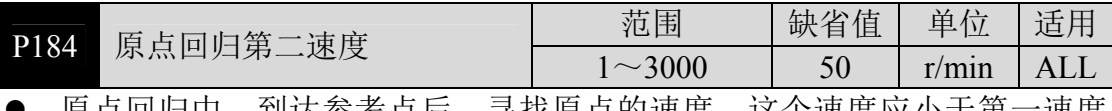

 原点回归中,到达参考点后,寻找原点的速度,这个速度应小于第一速度 (P183)。

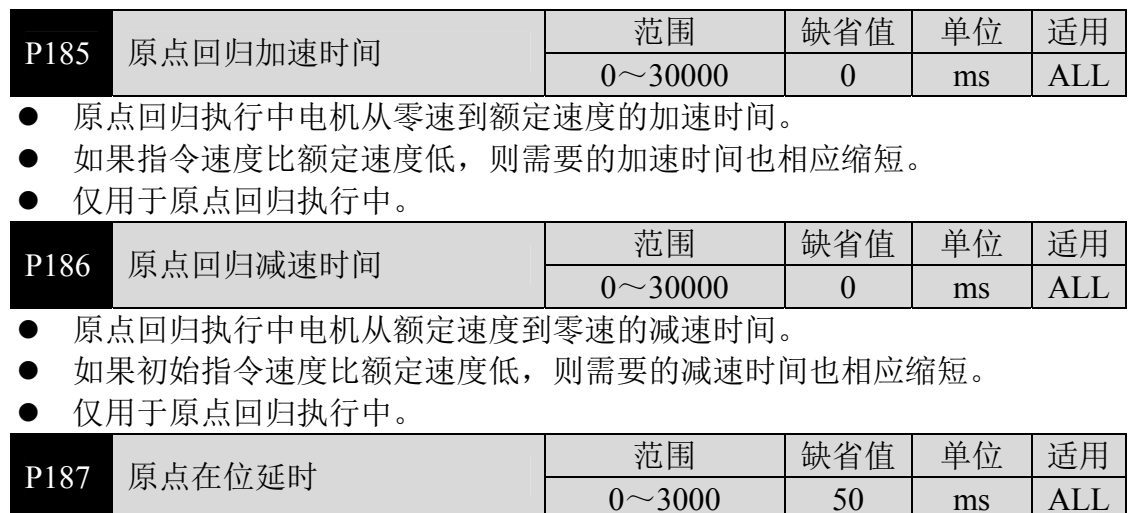

 到达原点后的延时时间,让电机完全停住静止,延时完成后,DO 输出 HOME 变为 ON。

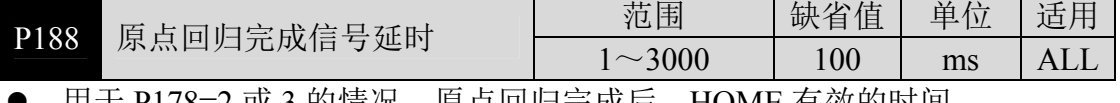

 $0~\sim$ 3000

- 用士 P178=2 或 3 的情况,原点回归完成后,HOME 有效的时间。

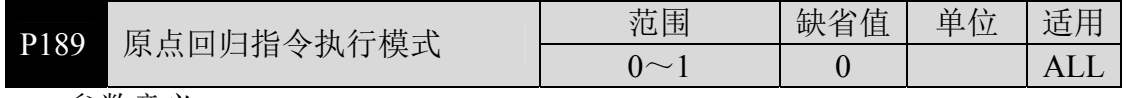

参数意义:

0:原点回归完成后等待 HOME 信号变 OFF 后再执行指令

1:原点回归完成后立刻执行指令

### **5.4.3 2** 段参数

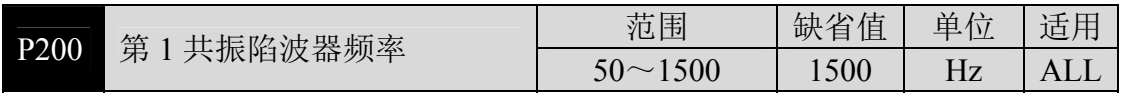

陷波器是用来消除因机械引起的特定频率共振的滤波器。

若参数 P202 设置为 0 则关闭此陷波器。

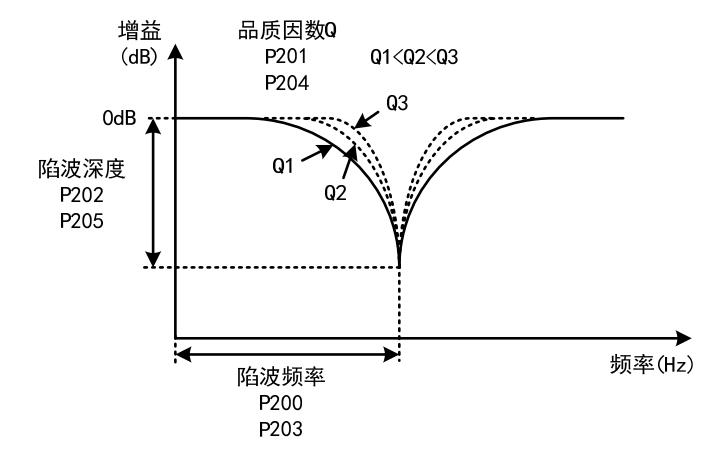

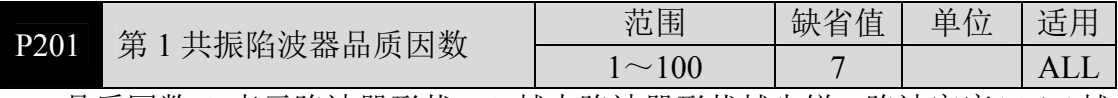

品质因数 Q 表示陷波器形状, Q 越大陷波器形状越尖锐, 陷波宽度(-3dB)越 窄。

陷波宽度 品质因数Q=陷波频率

|                  |                                                                                                    | .                                                                             |                                                                                     |                       |            |  |
|------------------|----------------------------------------------------------------------------------------------------|-------------------------------------------------------------------------------|-------------------------------------------------------------------------------------|-----------------------|------------|--|
| P <sub>202</sub> | 第<br>共振陷波器深度                                                                                                    | 范围                                                                            | 值<br>缺<br>省                                                                         | 单<br>$\sqrt{2}$<br>11 | 2手 甲<br>迫. |  |
|                  |                                                                                                    | 0 <sup>0</sup><br>$\sim$                                                      |                                                                                     | $\frac{0}{0}$         |            |  |
|                  | フィースレオー ヒート・ニー<br>$\overline{1}$ and $\overline{1}$ and $\overline{1}$ and $\overline{1}$ and $\overline{1}$ and $\overline{1}$ and $\overline{1}$ and $\overline{1}$ | $H L$ $\rightarrow$ $L$ $\rightarrow$ $H$ $\rightarrow$ $H$ $\rightarrow$ $H$ | $H$ $H \times H \times I$ and $H \times I \times I \rightarrow H \times I \times I$ |                       |            |  |

 设置陷波器陷波深度,参数越大,陷波深度越大,即滤波器增益衰减越大。 设置为 0 表示关闭陷波器。

用 dB 单位表示的陷波深度 D 为:

$$
D = -20\log(1 - \frac{P202}{100})(dB)
$$

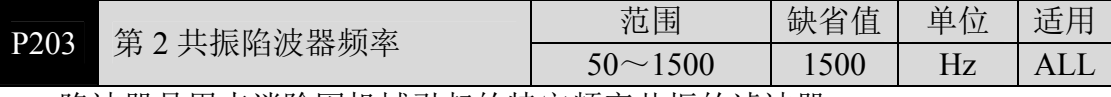

陷波器是用来消除因机械引起的特定频率共振的滤波器。

若参数 P205 设置为 0 则关闭此陷波器。

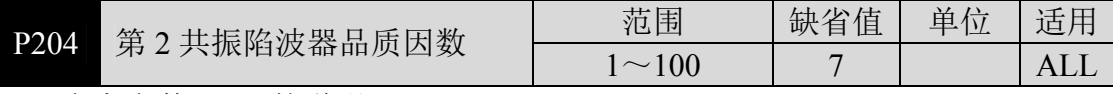

参考参数 P201 的说明。

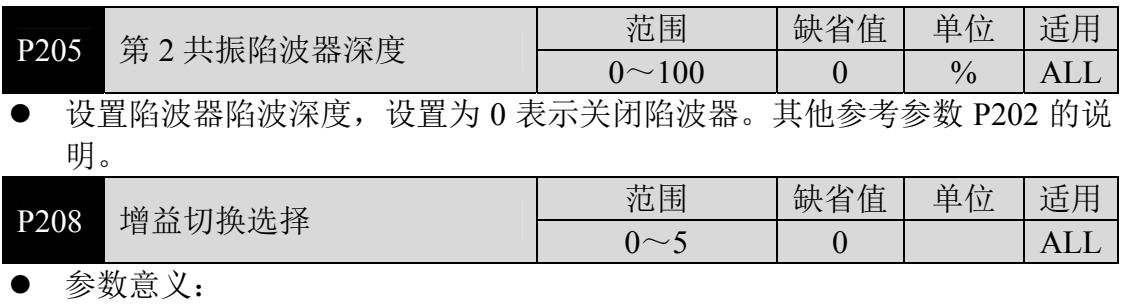

- 0:固定第 1 增益。
- 1:固定第 2 增益。
- 2: DI 输入 GAIN 端子控制, OFF 为第 1 增益, ON 为第 2 增益。
- 3:指令脉冲频率控制,输入指令脉冲频率超过 P209 时切换为第 2 增益。
- 4:脉冲偏差控制,位置脉冲偏差超过 P209 时切换为第 2 增益。
- 5:电机转速控制,电机速度超过 P209 时切换为第 2 增益。
- 第1增益和第2 增益是组合形式, 每组 4 个参数, 同时切换。

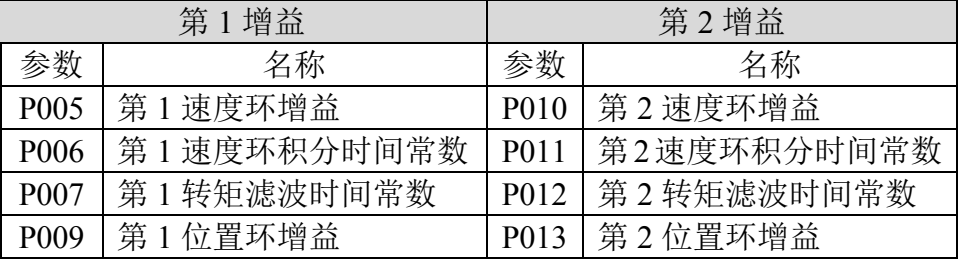

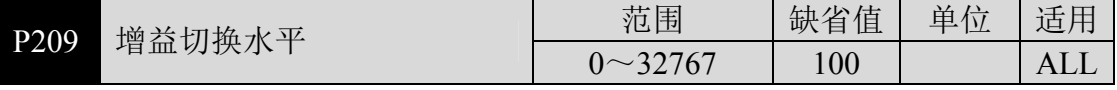

- **●** 根据参数 P208 的设定, 切换条件和单位各不同。
- **●** 比较器具有回差功能,由参数 P210 设置。

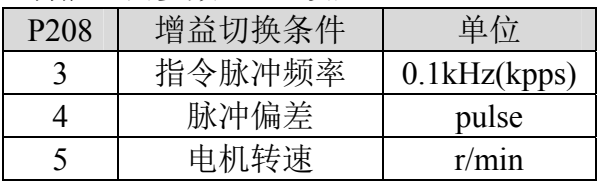

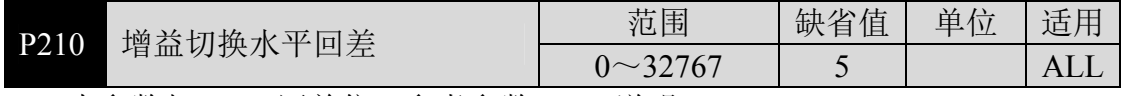

本参数与 P209 同单位,参考参数 P209 说明。
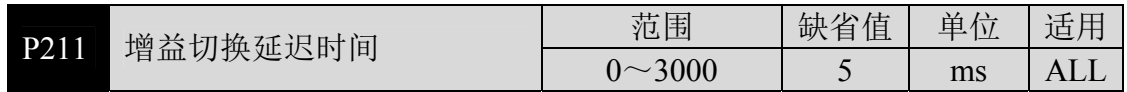

增益切换条件满足到开始切换的延迟时间。

如果在延迟阶段检测到切换条件不满足则取消切换。

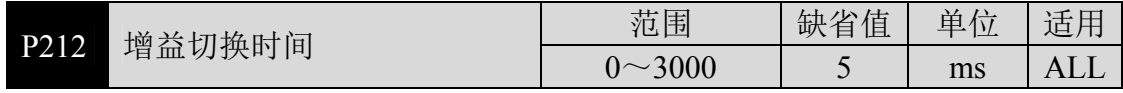

 增益切换时,当前增益组合在此时间内线性平滑渐变到目标增益组合,组合 内的各个参数同时变化。

可避免参数突然变化引起冲击。

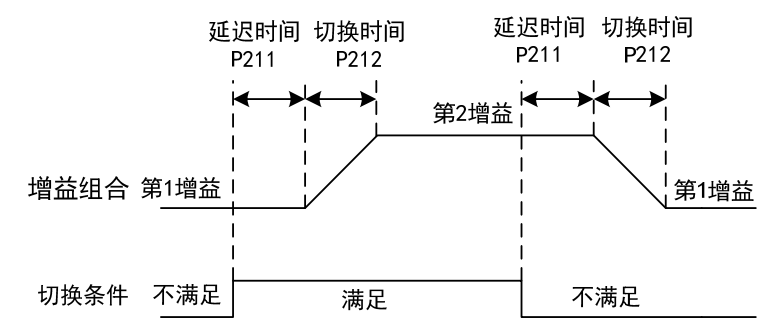

# **5.5 DI** 功能详解

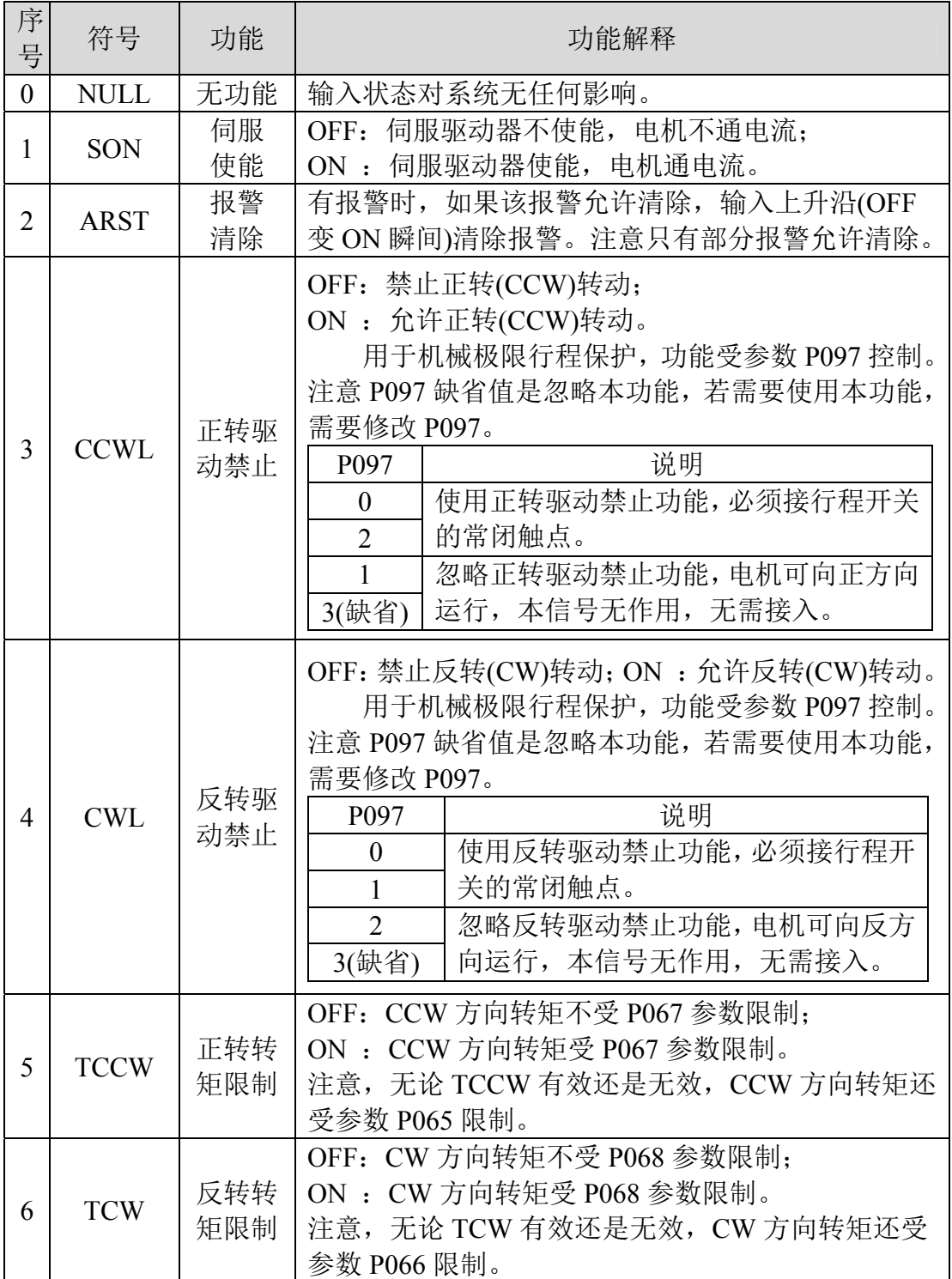

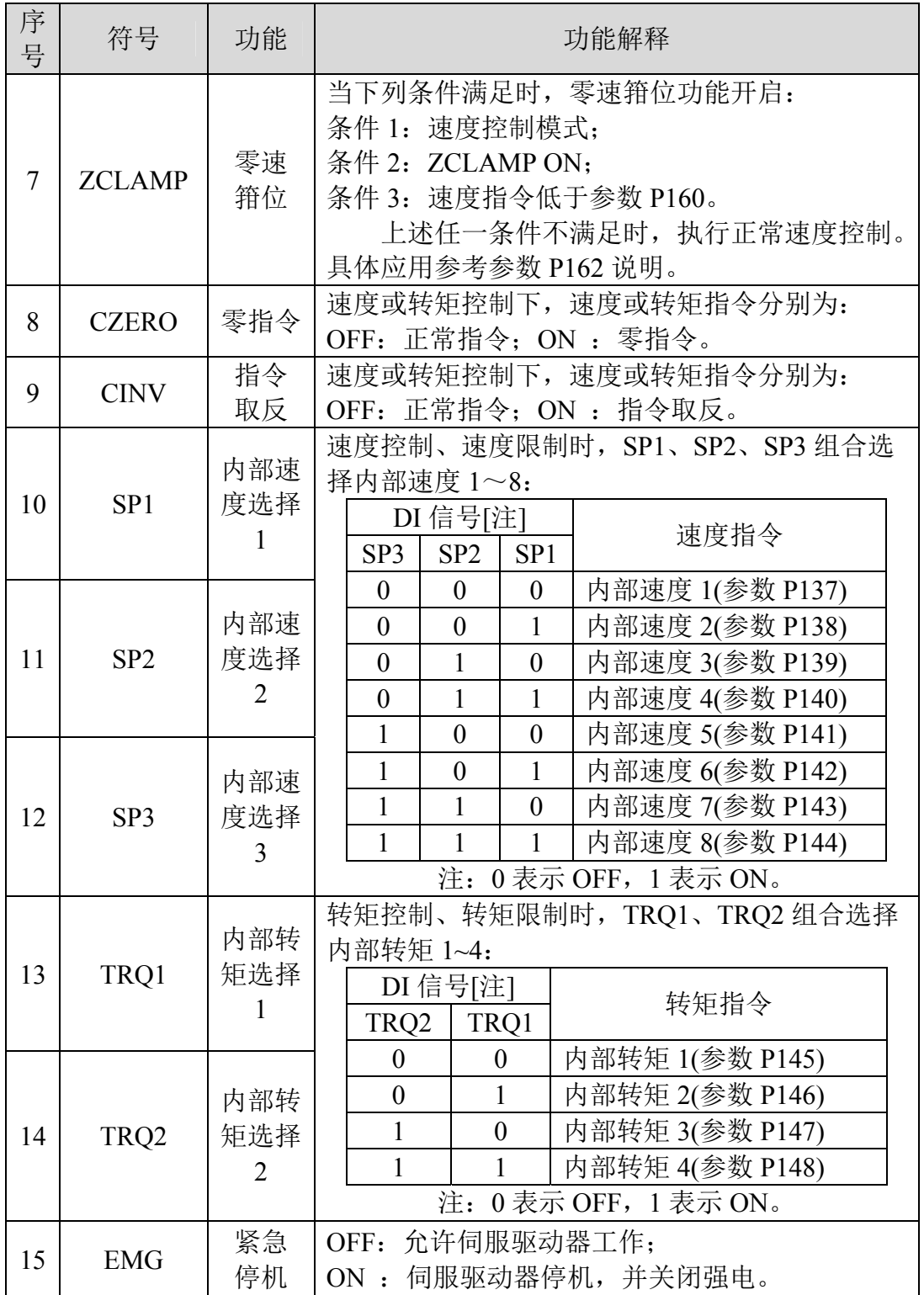

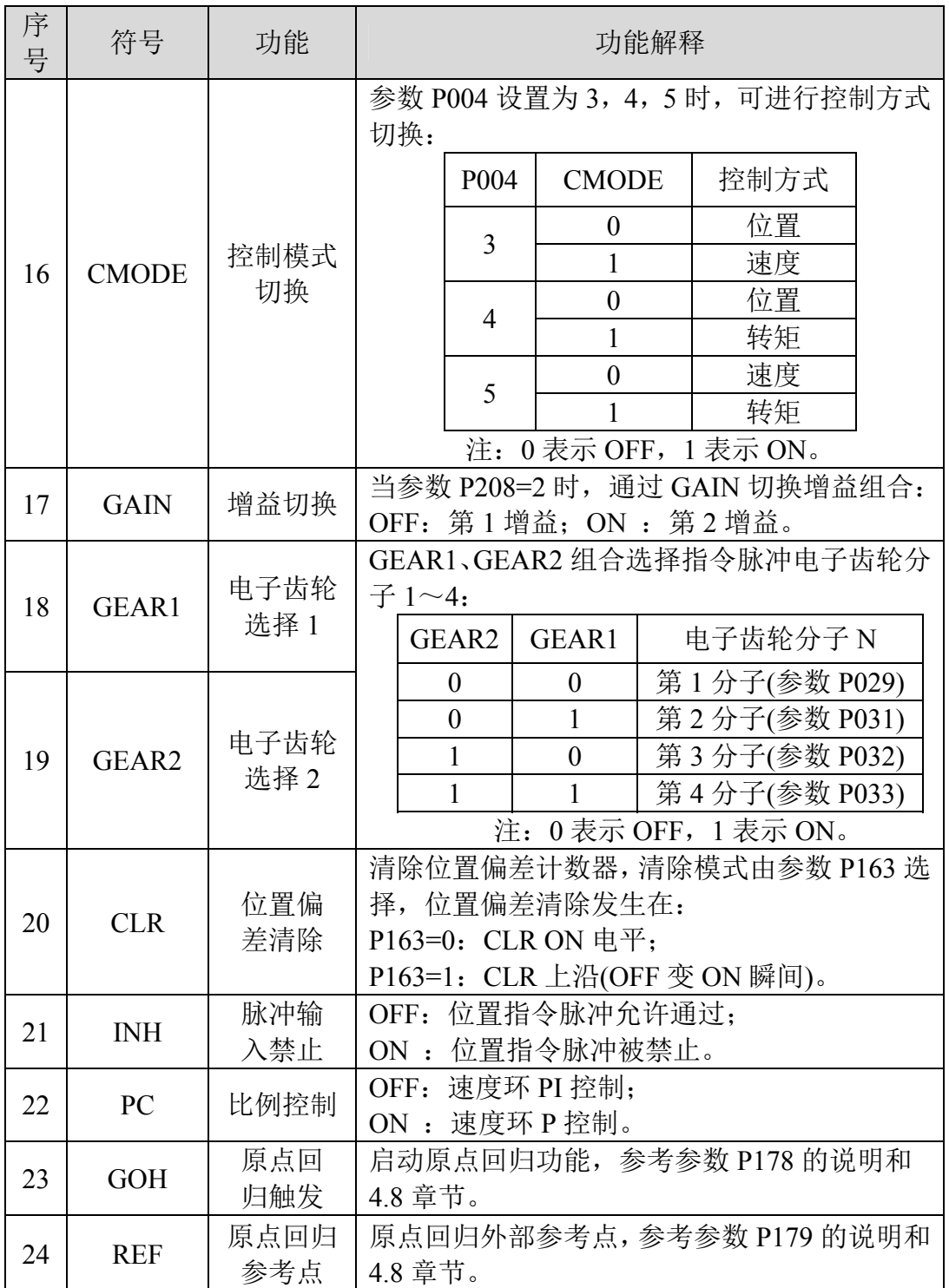

# **5.6 DO** 功能详解

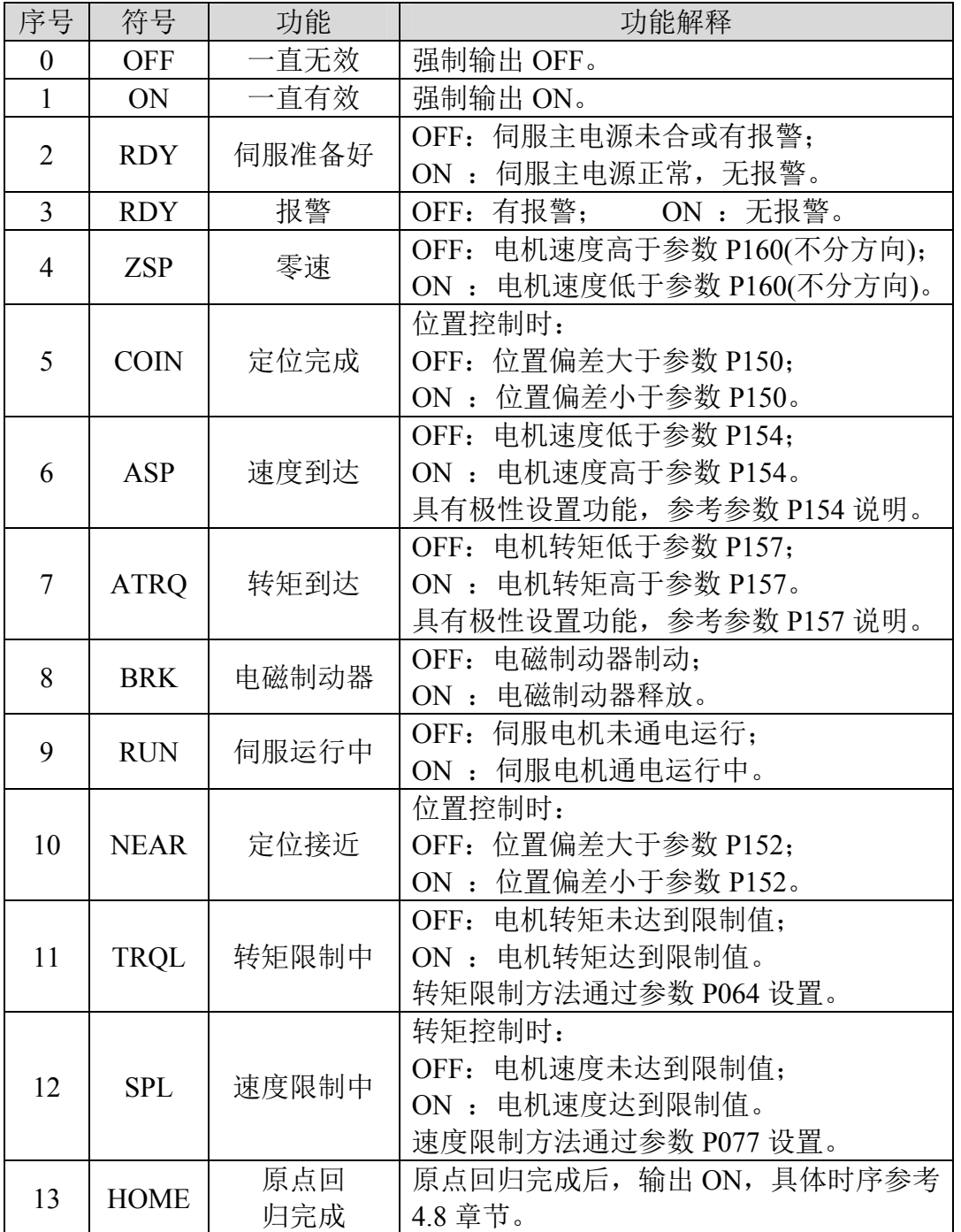

# 第 **6** 章 报警

# **6.1** 报警一览表

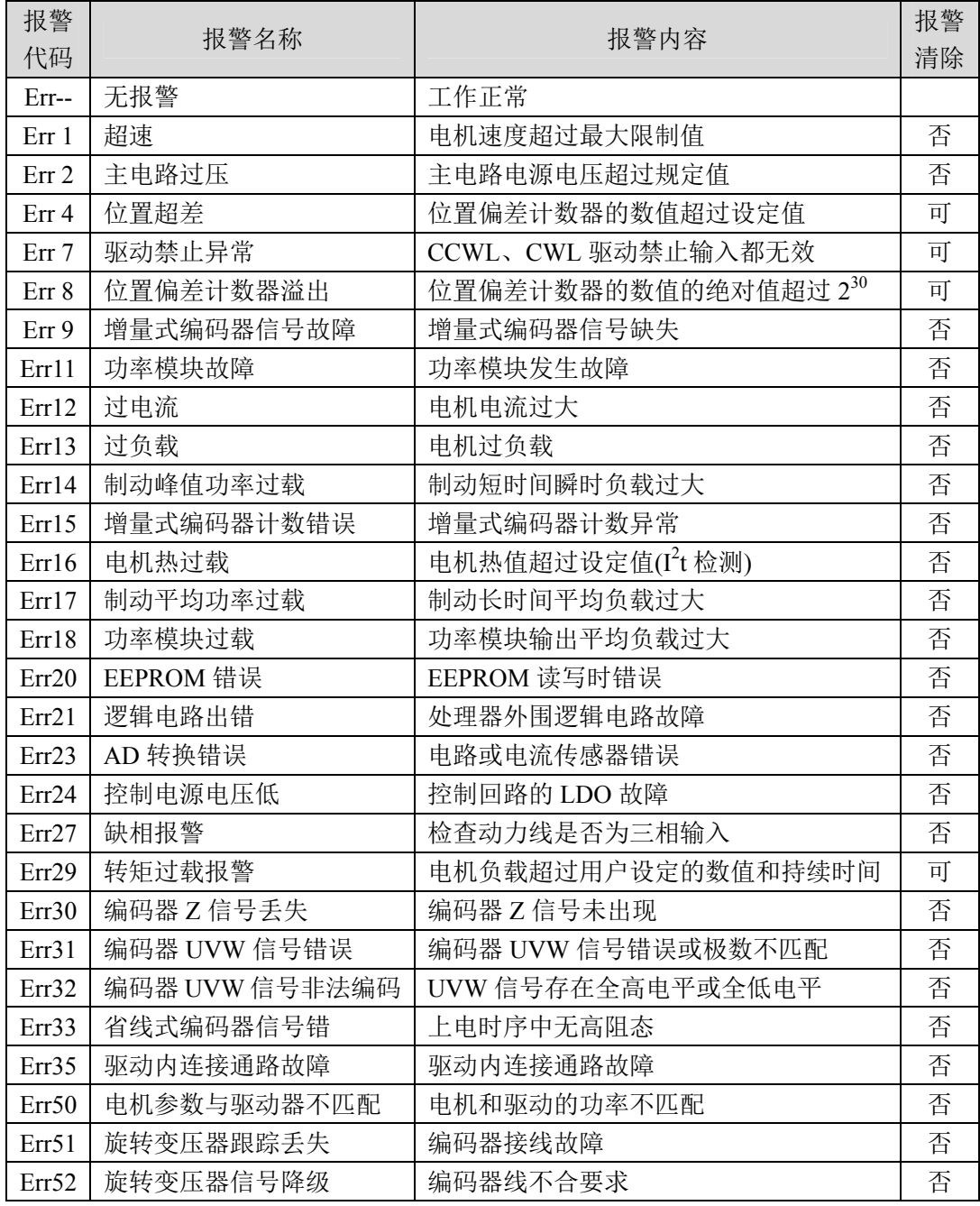

# **6.2** 报警原因和处理

### **Err 1(**超速**)**

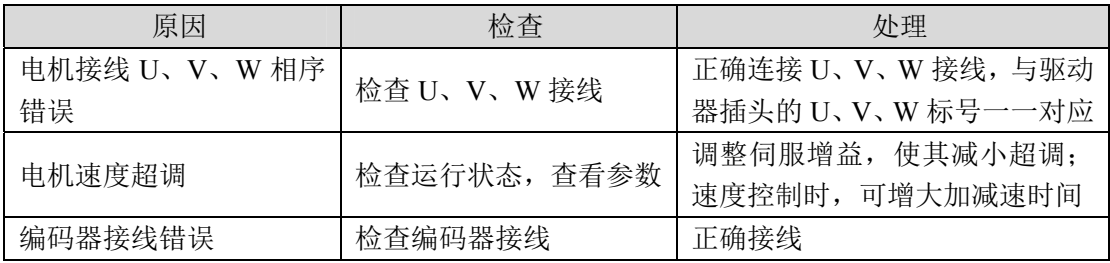

### **Err 2(**主电路过压**)**

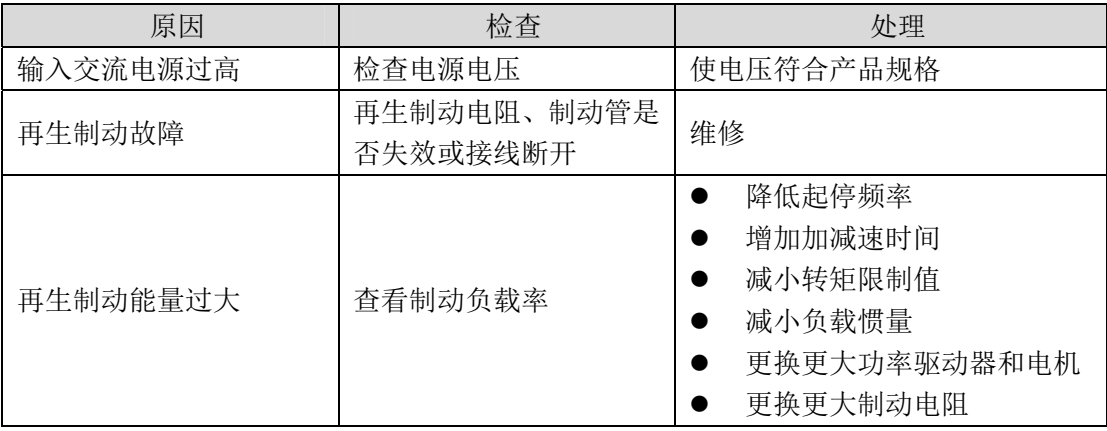

### **Err 4(**位置超差**)**

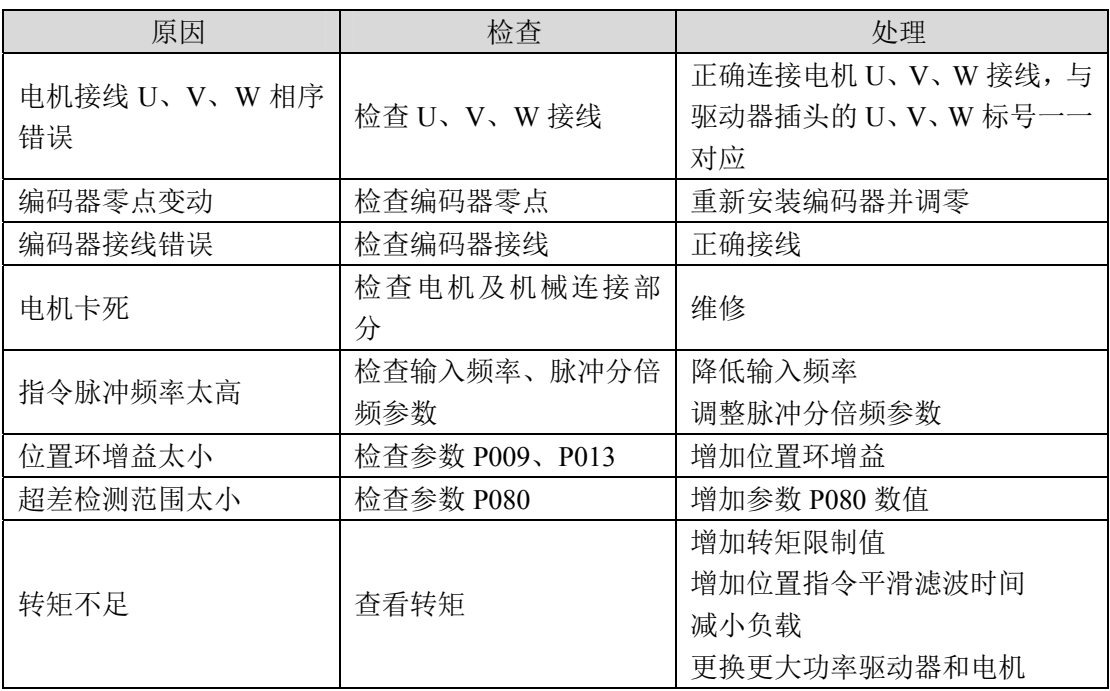

### **Err 7(**驱动禁止异常**)**

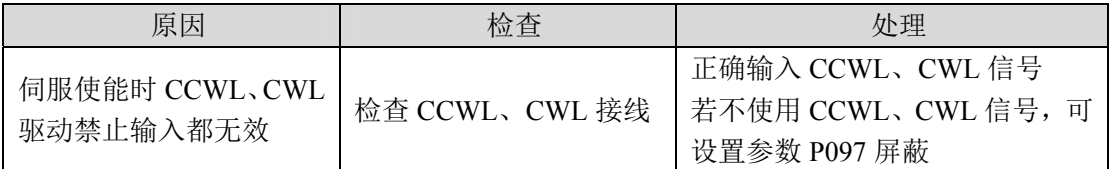

#### **Err 8(**位置偏差计数器溢出**)**

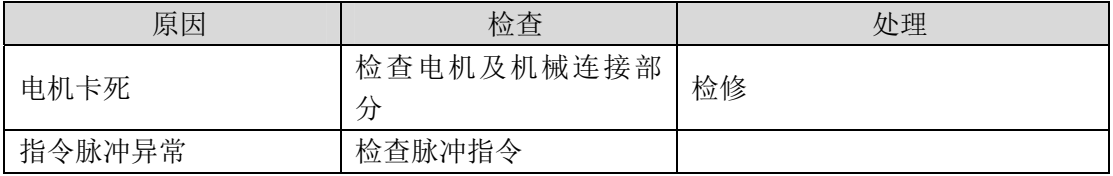

#### **Err 9(**编码器信号故障**)**

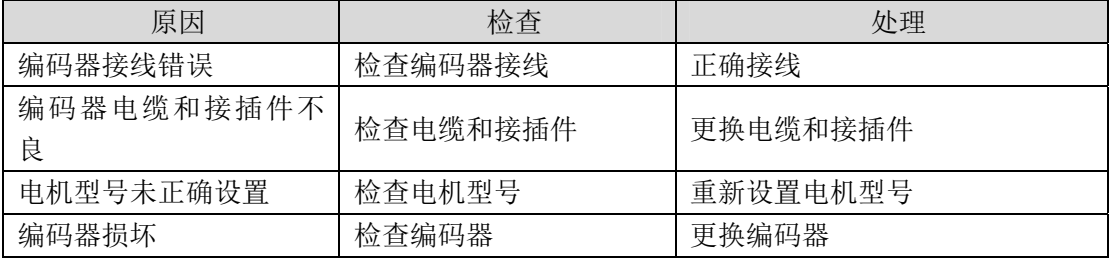

#### **Err11(**功率模块故障**)**

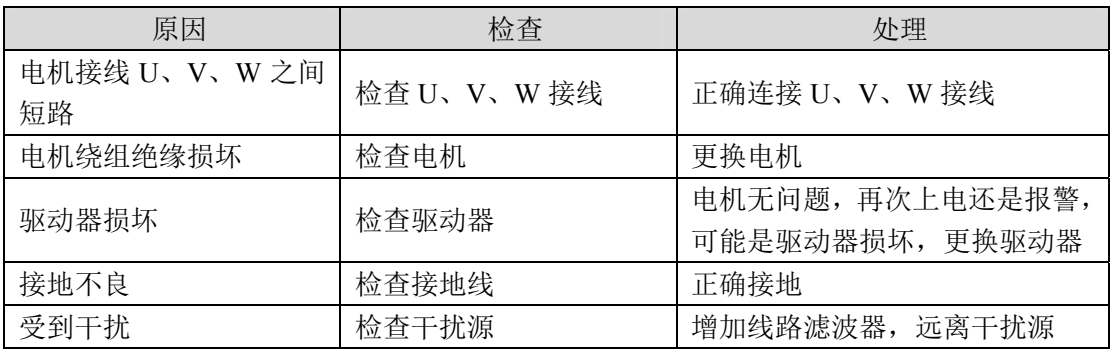

#### **Err12(**过电流**)**

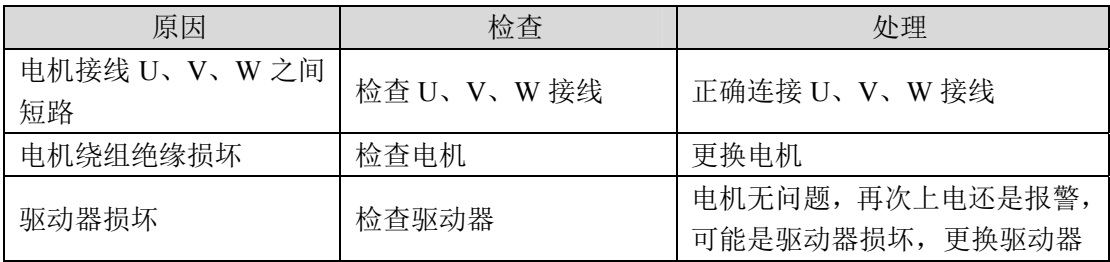

### **Err13(**过负载**)**

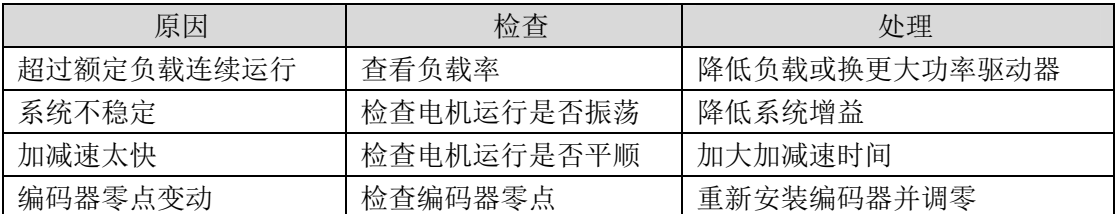

#### **Err14(**制动峰值功率过载**)**

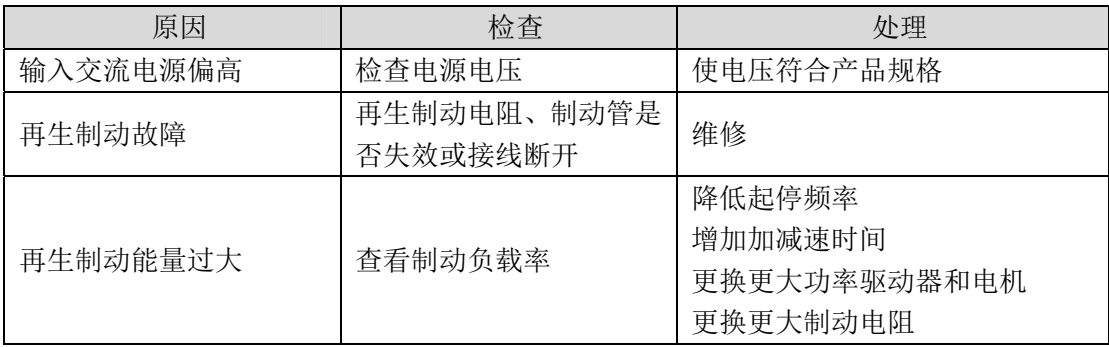

#### **Err15(**编码器计数错误**)**

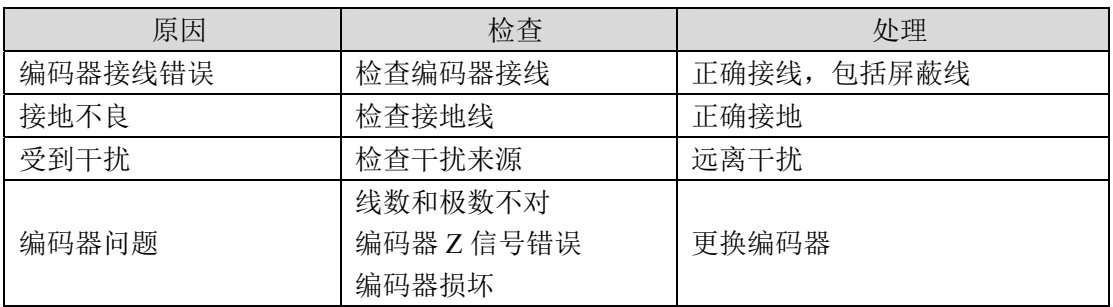

### **Err16(**电机热过载**)**

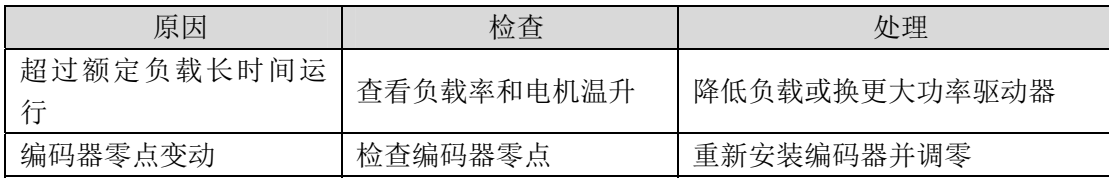

#### **Err17(**制动平均功率过载**)**

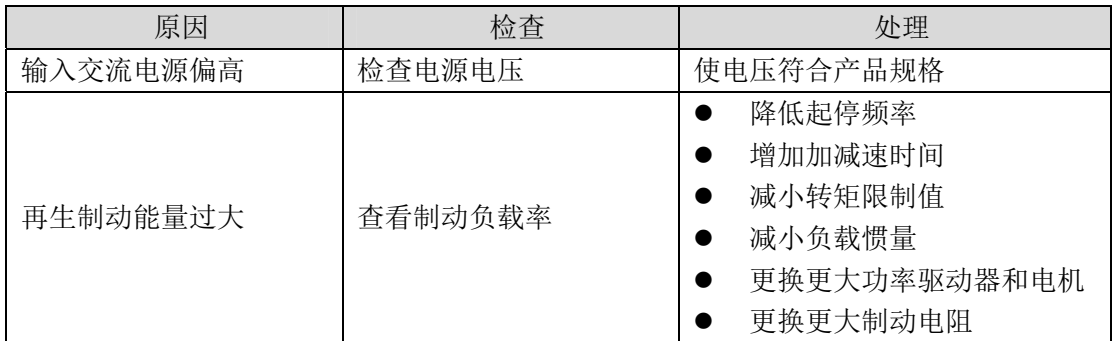

### **Err18(**功率模块过载**)**

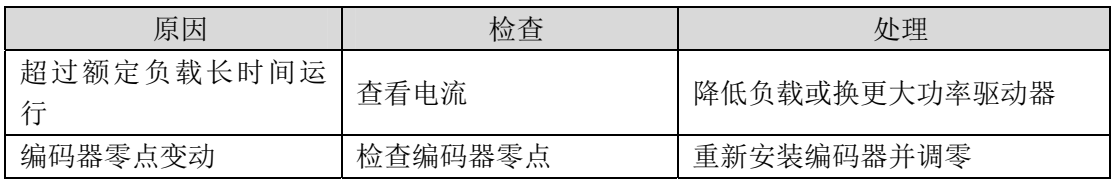

#### **Err20(EEPROM** 错误**)**

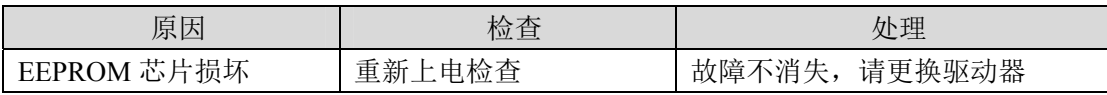

#### **Err21(**逻辑电路出错**)**

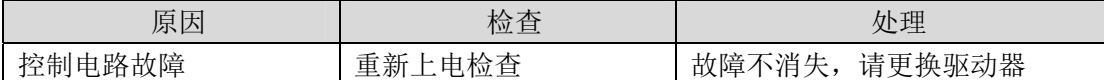

#### **Err23(AD** 转换错误**)**

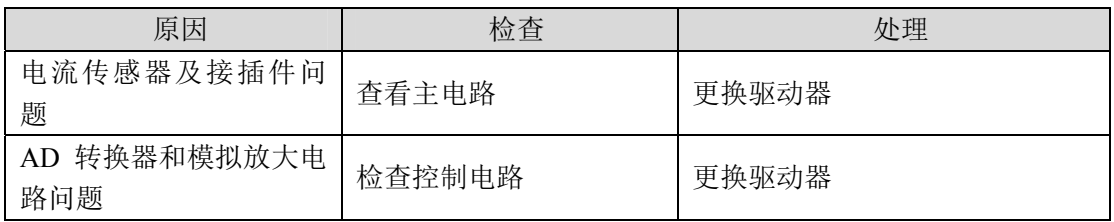

#### **Err24(**控制电源电压低**)**

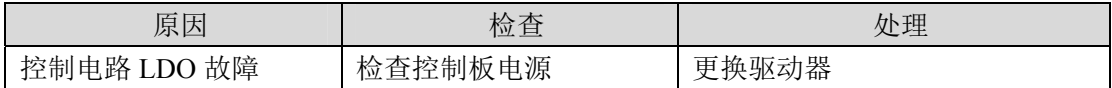

#### **Err27(**缺相报警**)**

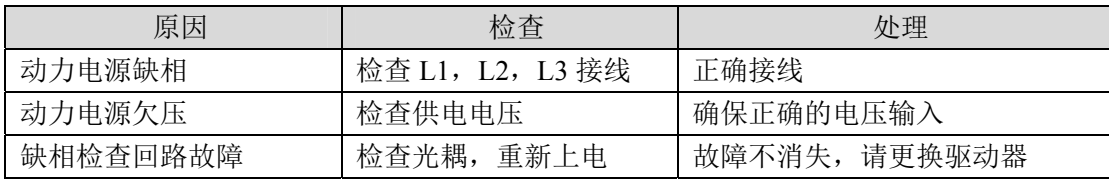

#### **Err29(**转矩过载报警**)**

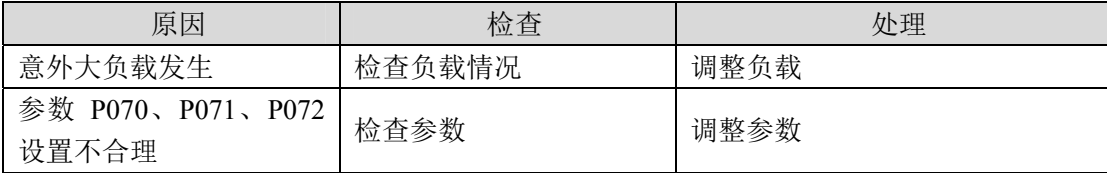

#### **Err30(**编码器 **Z** 信号丢失**)**

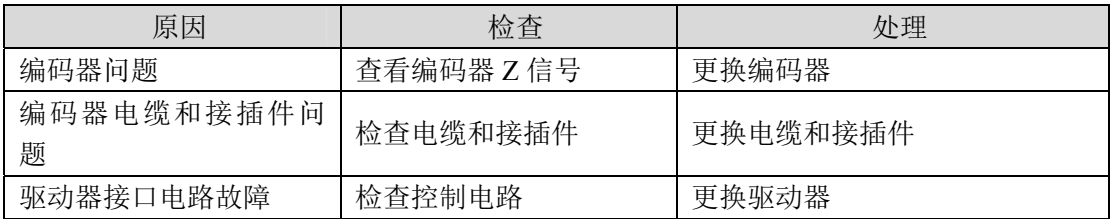

#### **Err31(**编码器 **UVW** 信号错误**)**

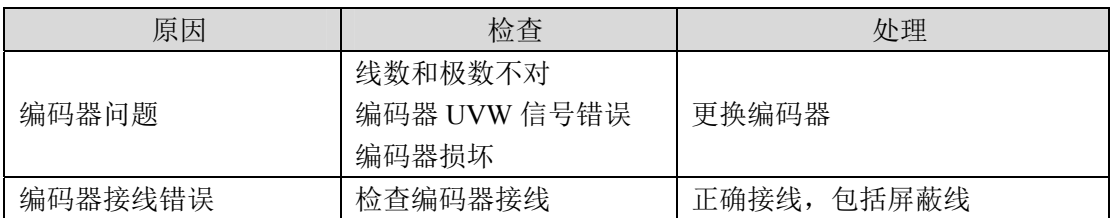

#### **Err32(**编码器 **UVW** 信号非法编码**)**

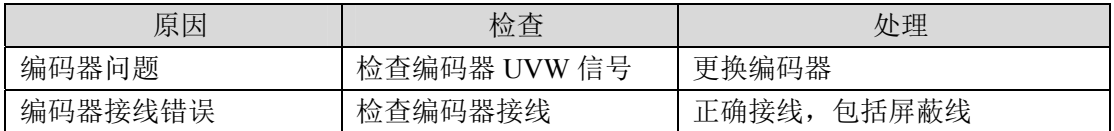

#### **Err33(**省线式编码器信号错**)**

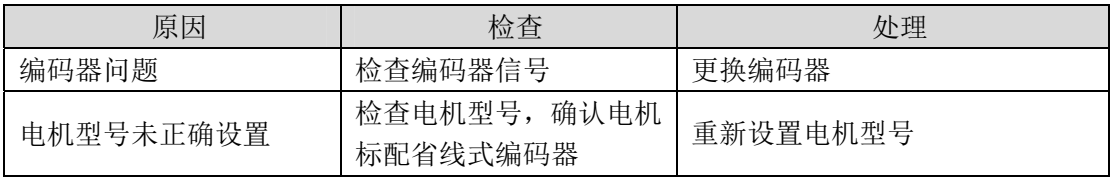

#### **Err35(**驱动内连接通路故障**)**

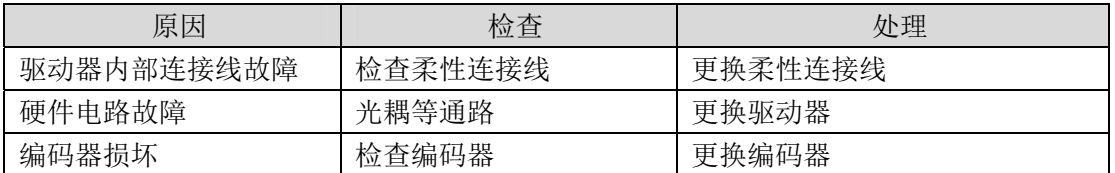

#### **Err50(**电机参数与驱动器不匹配**)**

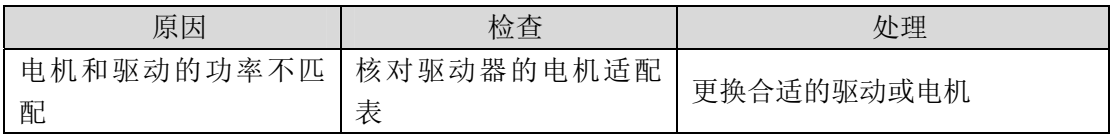

#### **Err51(**旋转变压器跟踪丢失**)**

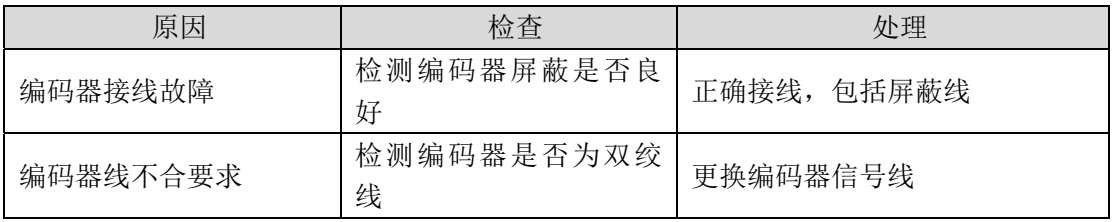

### **Err52(**旋转变压器信号降级**)**

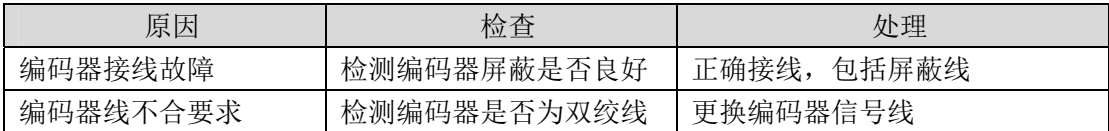

# 第 **7** 章 规格

## **7.1** 驱动器型号

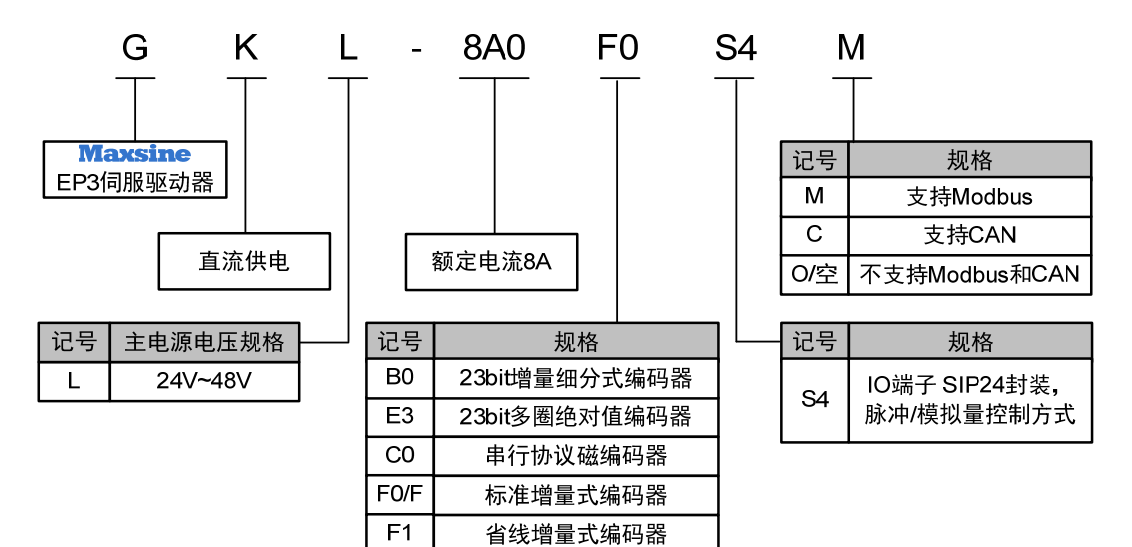

# **7.2** 驱动器尺寸

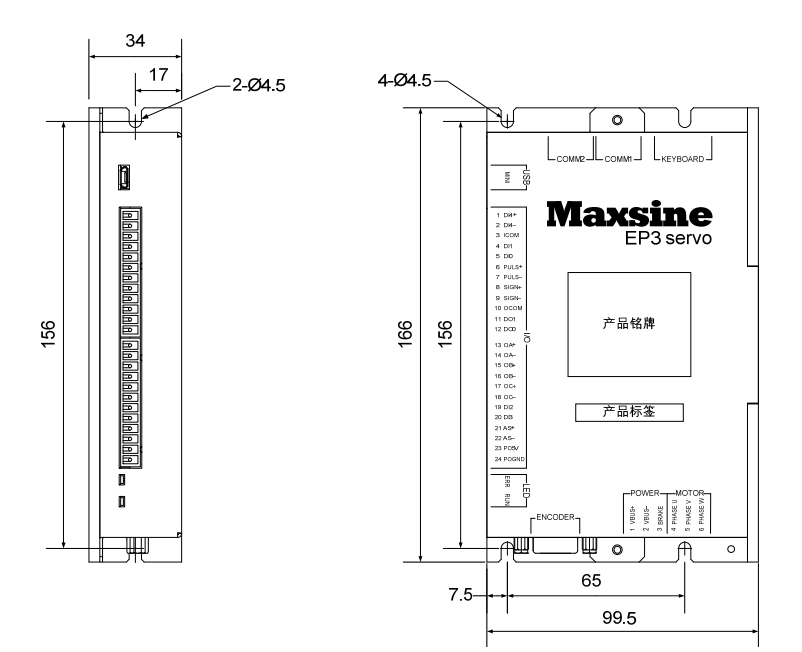

# **7.3** 驱动器规格

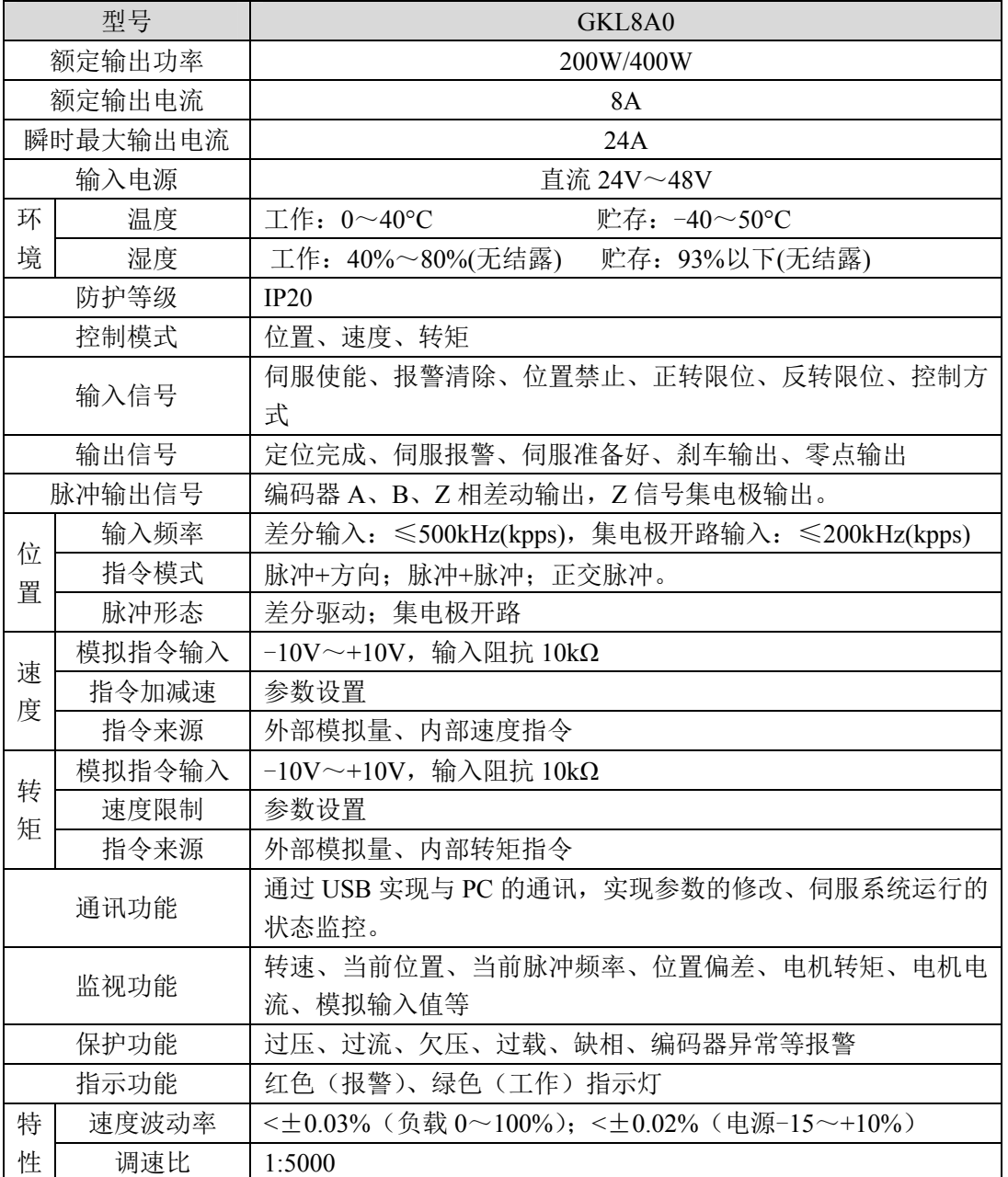

## **7.4** 驱动器的电机适配表

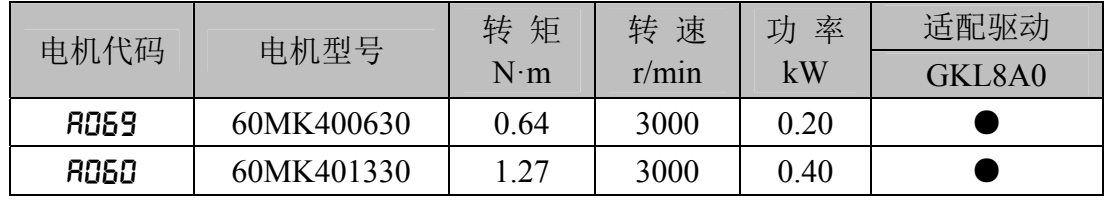

# **7.5** 伺服电机型号

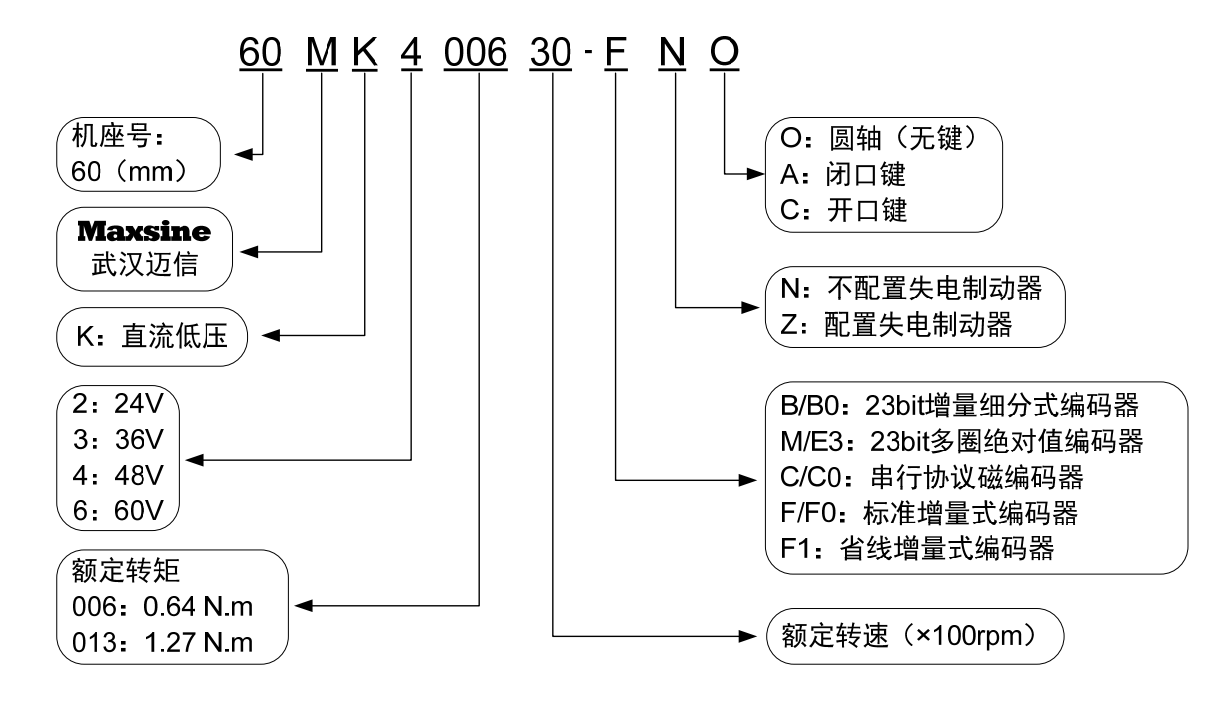

# **7.6** 伺服电机接线

### **7.6.1** 绕组接线

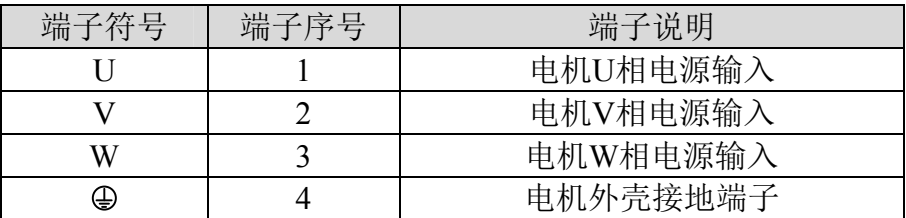

### **7.6.2** 制动器

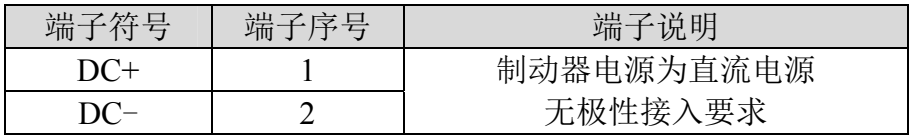

### **7.6.3** 增量式标准编码器

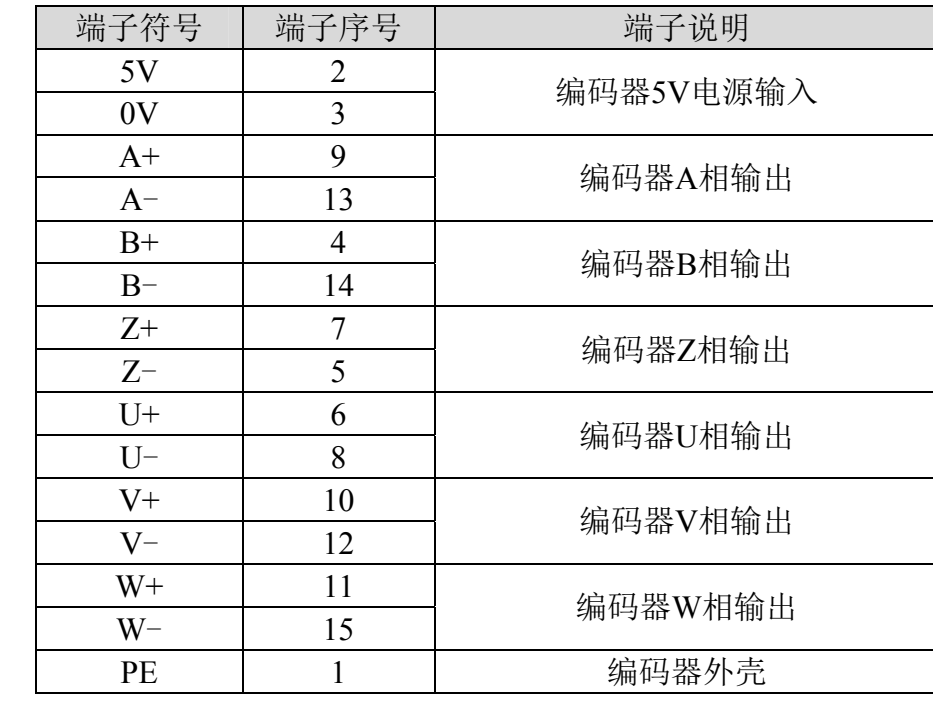

# **7.7** 伺服电机参数

### **7.7.1 60** 系列电机参数

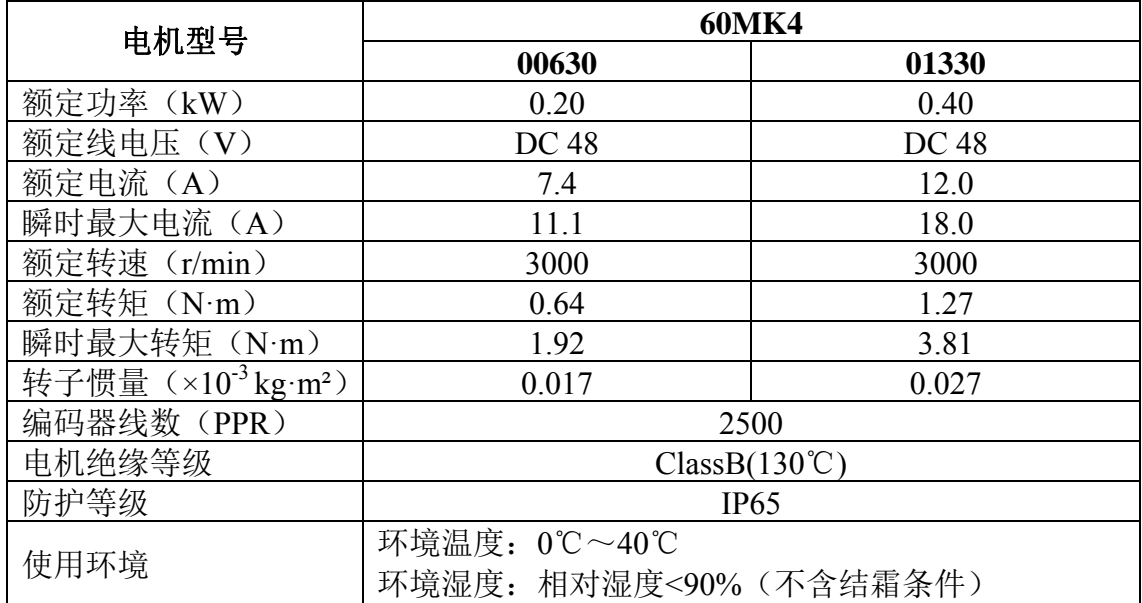

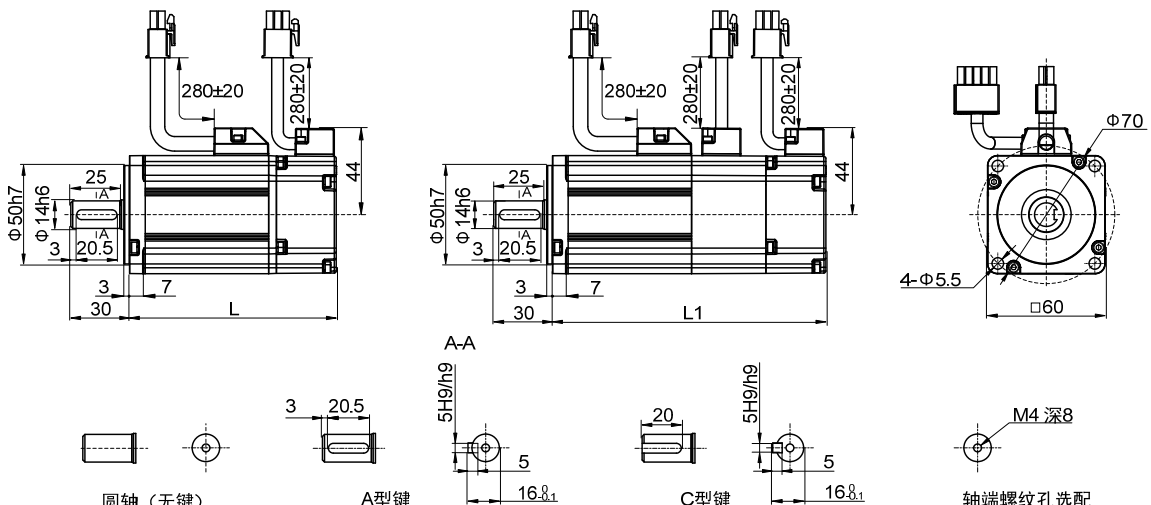

圆轴(无键)

A型键

C型键

轴端螺纹孔选配

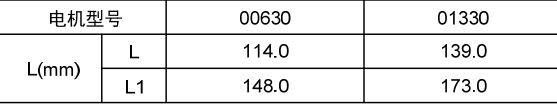

# 版本履历

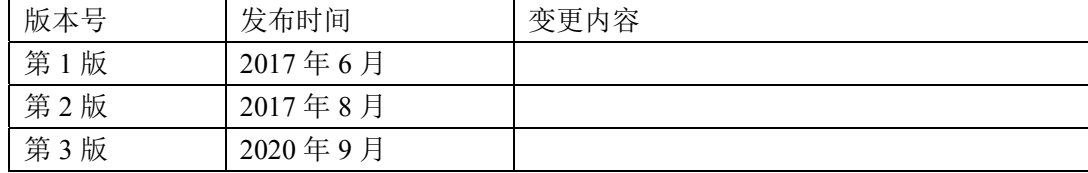

### 武汉迈信电气技术有限公司

公司地址:武汉市东湖新技术开发区武大科技园武大园路 7 号航域 A6 栋

- 邮政编号:430223
- 公司总机:027-87921282/027-87921283
- 销售热线:027-87920040/027-87923040 转 809/817/818
- 销售传真:027-87921290
- 售后服务:027-87921284/027-87921282 转 831/832/833
- 公司网址:www.maxsine.com

2020 年 9 月编制 严禁转载·复制